TALLINNA TEHNIKAÜLIKOOL Infotehnoloogia teaduskond

Valeria Tjukavkina 183378IAAM

# **AS ALEXELA ÄRIKLIENDI ISETEENINDUSKESKKONNA ANALÜÜS JA PROTOTÜÜP**

Magistritöö

Juhendaja: Nadežda Furs-Nižnikova MBA Kaasjuhendaja: Kädi Keinast MBA

## **Autorideklaratsioon**

<span id="page-1-0"></span>Kinnitan, et olen koostanud antud lõputöö iseseisvalt ning seda ei ole kellegi teise poolt varem kaitsmisele esitatud. Kõik töö koostamisel kasutatud teiste autorite tööd, olulised seisukohad, kirjandusallikatest ja mujalt pärinevad andmed on töös viidatud.

Autor: Valeria Tjukavkina

18.05.2020

## **Annotatsioon**

<span id="page-2-0"></span>Käesoleva magistritöö teemaks on "Alexela ärikliendi iseteeninduskeskkonna analüüs ja prototüüp". Töö eesmärgiks on läbi viia Alexela ärikliendi iseteeninduskeskkonna ärianalüüs, pakkuda välja võimalik lahendus koos kasutajaliidese prototüübiga. Ärikliendi iseteeninduskeskkonna all mõistetakse infosüsteemi, kus äriklient saab iseseisvalt tegutseda ja teenuste osutamine on vähemalt osaliselt automatiseeritud.

Tulenevalt kahe Alexela ettevõtte liitumisest aastal 2019, tekkis vajadus ühtlustada olemasolevad ärikliendi iseteeninduskeskkonnad üheks infosüsteemiks ning keskenduda uues lahenduses süsteemi kasutamise mugavusele. Lisaks mugavusele on seatud suur rõhk andmete kvaliteedile ja käsitöö mahu vähendamisele.

Töös käsitletakse probleeme, mis on seotud kahe ettevõtte liitumisega, mistõttu vaadeldakse äriprotsesse, defineeritakse nõuded kasutajalugude näol ning kavandatakse saadud info põhjal prototüüp. Antud magistritöös luuakse sisendid uue Alexela ärikliendi iseteeninduskeskkonna arendamiseks.

Töö tulemuseks on kogutud ja kirjeldatud ärikliendi iseteeninduskeskkonna nõuded, kaardistatud äriprotsessid ja pakutava lahenduse kasutajaliidese prototüüp. Lahenduse realiseerimisel ja infosüsteemi juurutamisel paraneb ärikliendiga seotud andmete kvaliteet ja tekib võimalus teha paremaid investeerimisotsuseid nii ärikliendil kui ka Alexelal.

Magistritöö on kirjutatud eesti keeles ning sisaldab teksti [lehekülgede arv töö põhiosas] leheküljel, [peatükkide arv] peatükki, [jooniste arv] joonist, [tabelite arv] tabelit.

## **Abstract**

## <span id="page-3-0"></span>Analysis and Prototype of Alexela Business Customer Self-Service Environment

The purpose of present thesis is to conduct a business analysis of Alexela's new business customer's self-service environment and offer a possible solution with a prototype of the user interface. Self-service environment is an information system where user can operate on their own and the services are at least partially automated.

Due to the merger of two Alexela companies in May 2019, there was a need to consolidate the existing self-service environments into one information system. Focus in the new selfservice environment is on user comfort and experience in the new solution. In addition great emphasis is placed on data quality and reducing the volume of manual operations.

The thesis deals with problems related to the merger of two companies. Business processes are examined and analyzed, requirements are defined in the form of user stories and a prototype is designed on the basis of the information obtained. This will be and input for the development of a new Alexela business customer's self-service environment.

The result of the work is the requirements of business customer's self-service environment, mapped business processes and a prototype of the user interface of the proposed solution. With the implementation of the solution and the introduction of the information system, the quality of data related to business customers will improve which will result in a better overview for making better investment decisions for both business customer and Alexela.

The master's thesis is in Estonian and contains [pages] pages of text, [chapters] chapters, [figures] figures, [tables] tables.

## **Lühendite ja mõistete sõnastik**

<span id="page-4-0"></span>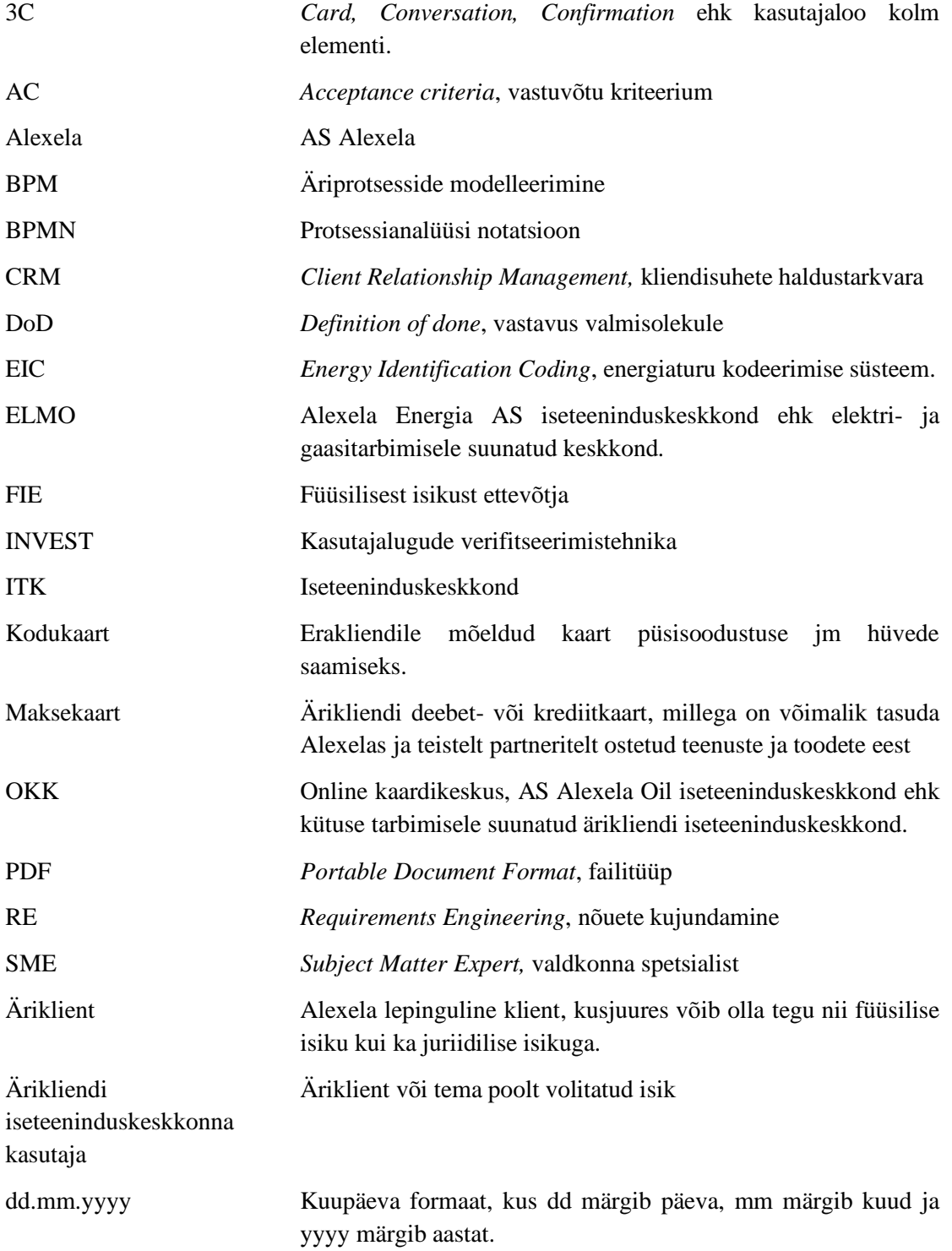

## Sisukord

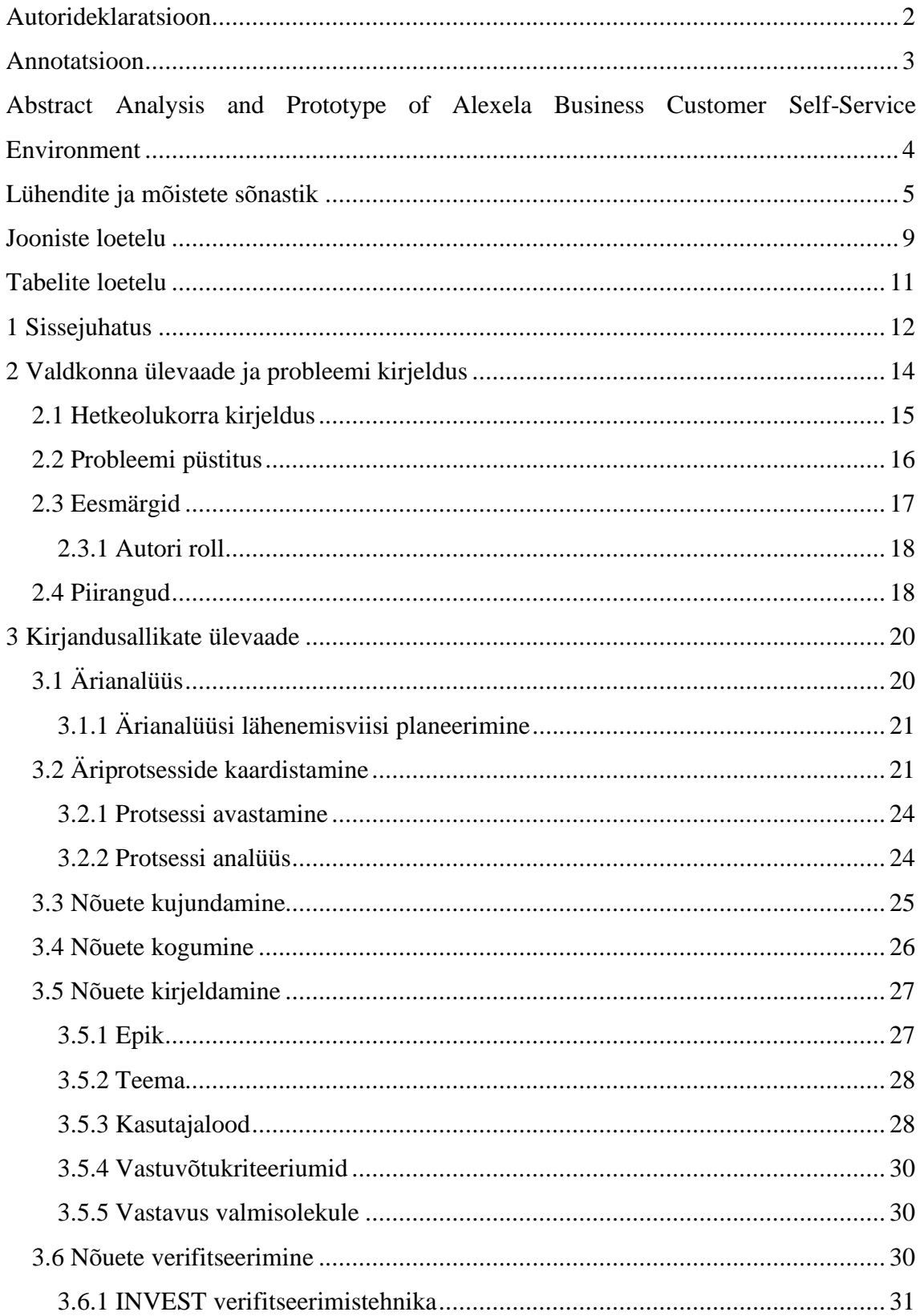

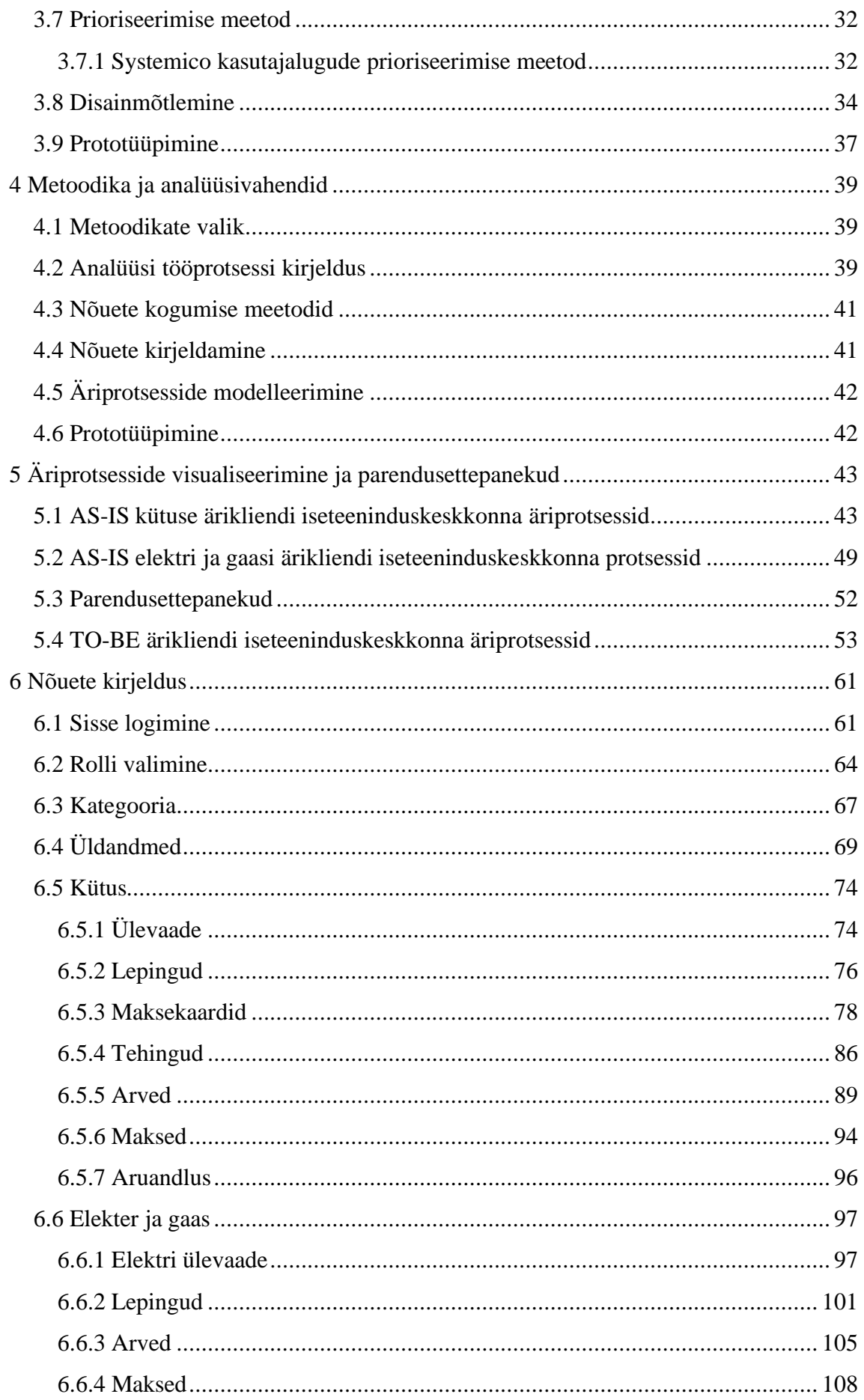

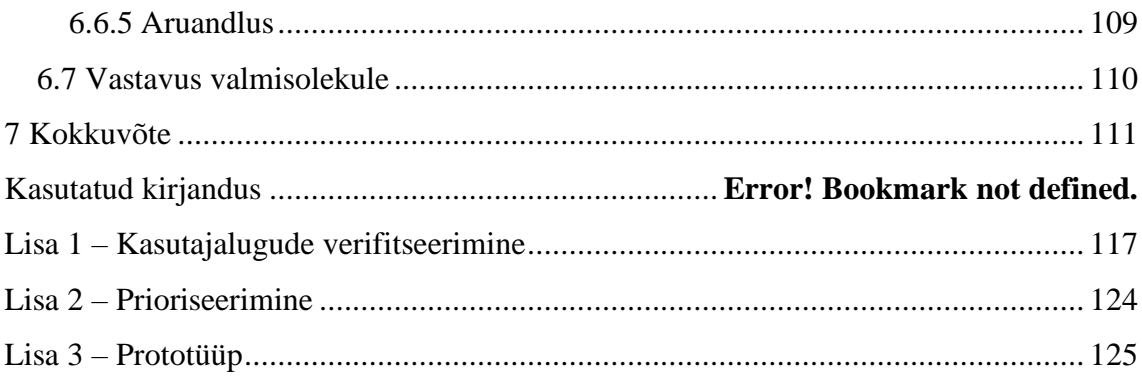

## **Jooniste loetelu**

<span id="page-8-0"></span>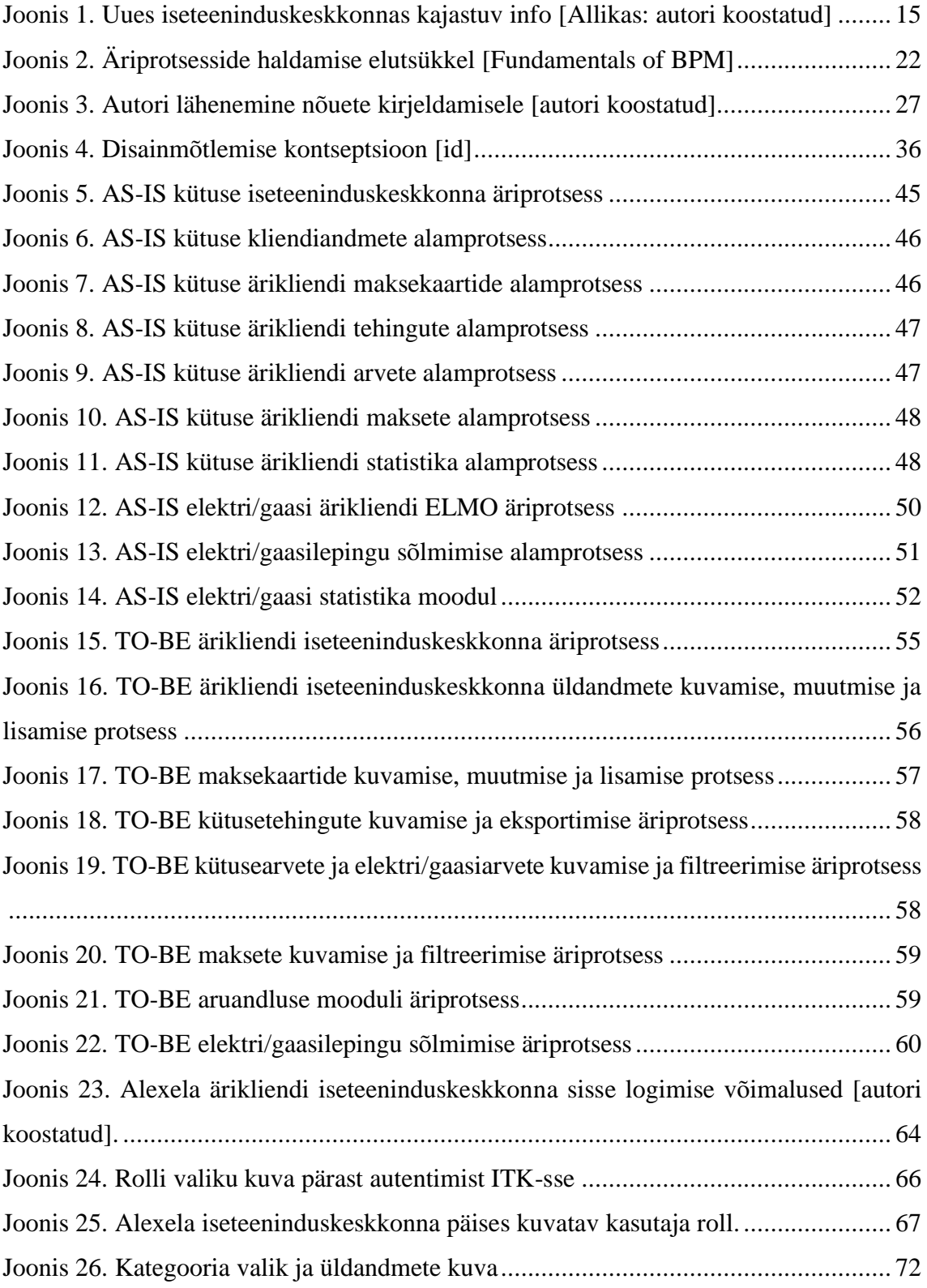

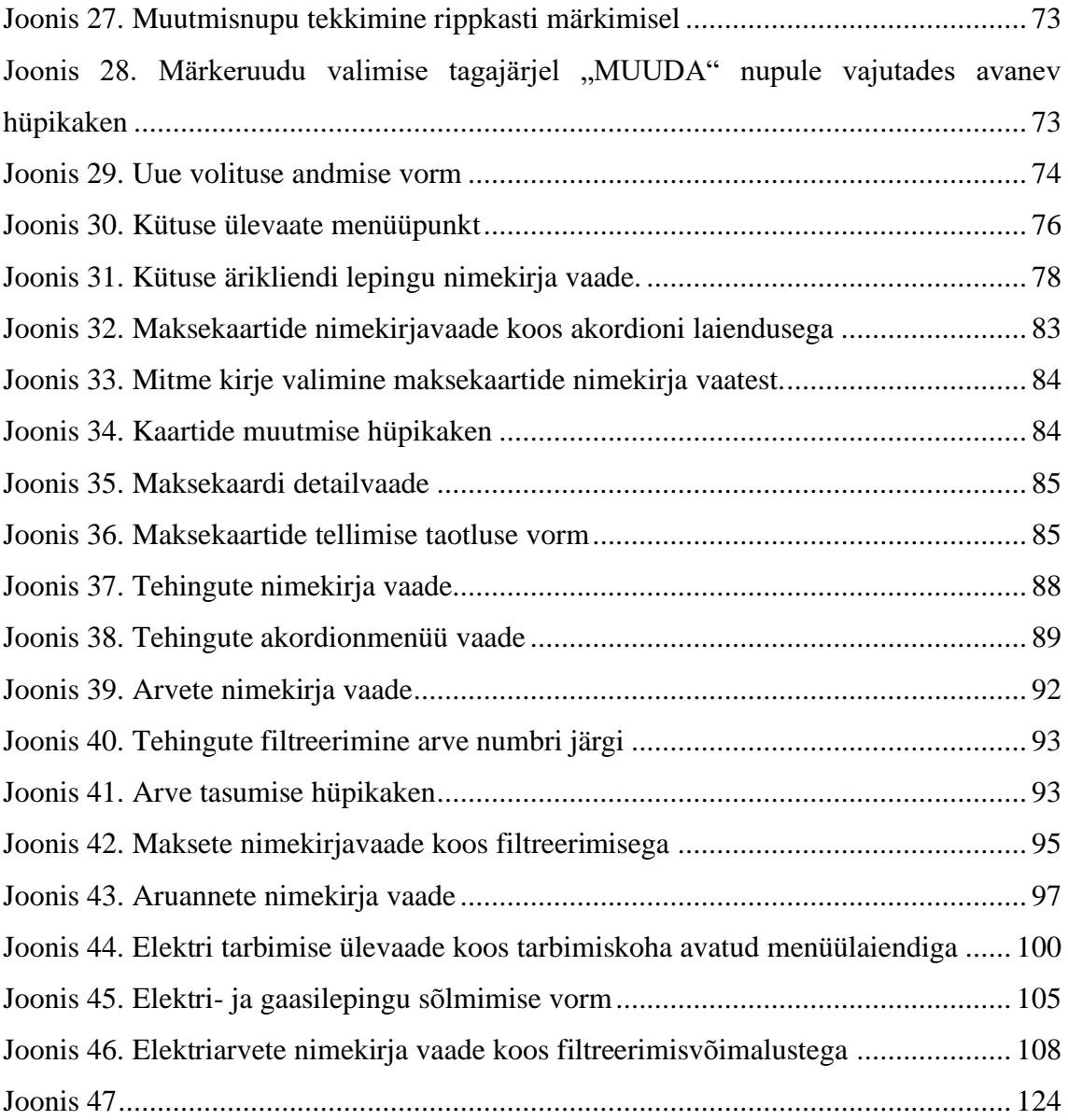

## **Tabelite loetelu**

<span id="page-10-0"></span>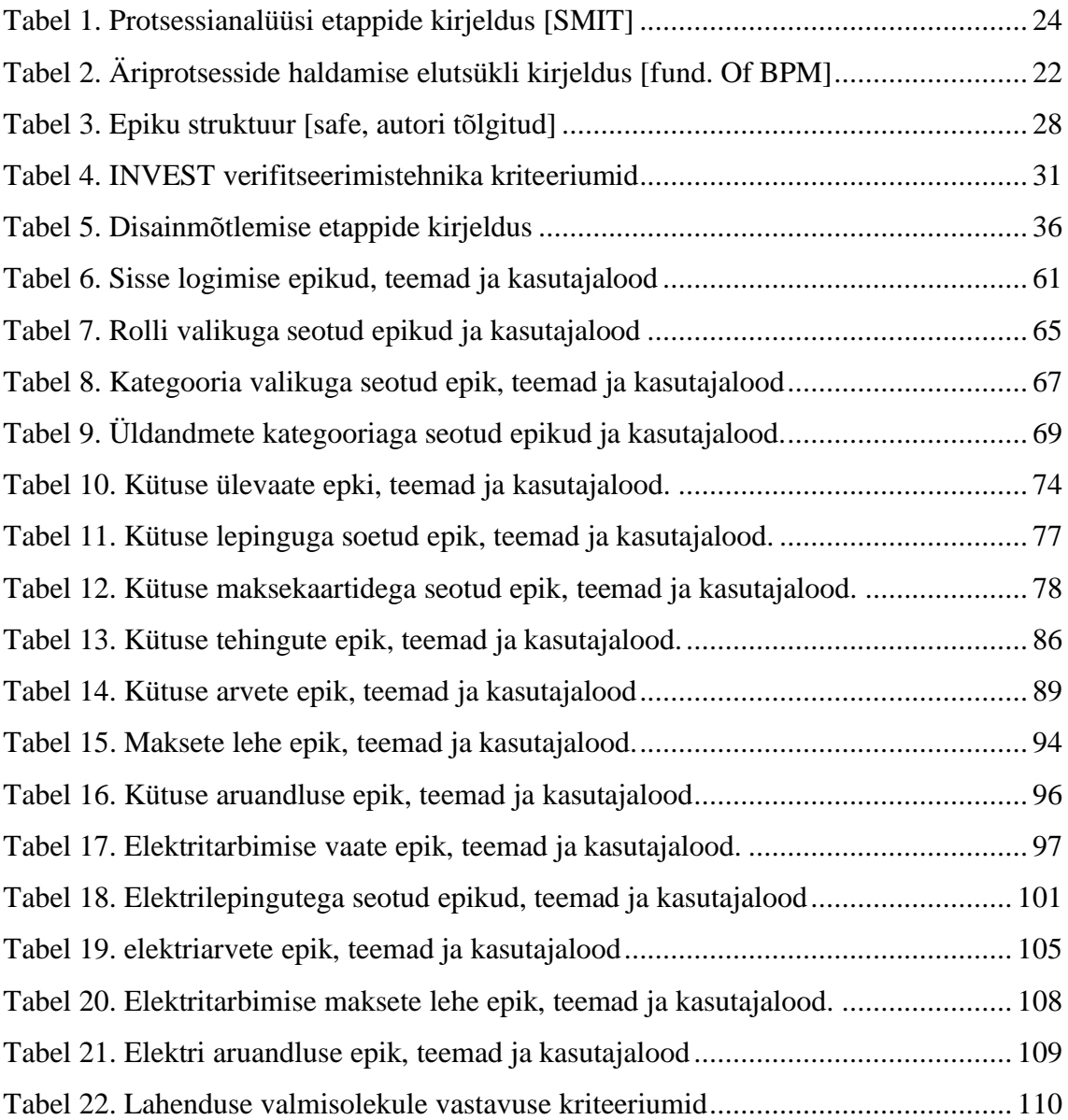

## <span id="page-11-0"></span>**1 Sissejuhatus**

Käesoleva magistritöö eesmärgiks on läbi viia Alexela ärikliendi iseteeninduskeskkonna ärianalüüs ja pakkuda välja võimalik lahendus. Töö käigus kogutakse ja struktureeritakse iseteeninduskeskkonna jaoks nõuded, koostatakse kasutajalood, mis seejärel verifitseeritakse ning määratakse neile prioriteedid. Töö tulemusena valmib agiilne ärianalüüs lahenduse visiooniga, kaardistatakse äriprotsessid ja luuakse kasutajaliidese prototüüp. Samuti on üheks eesmärgiks valida välja sobivad arendusmetoodikad ja tehnikad töö läbi viimiseks ja parima lahenduse leidmiseks.

Võimaliku ärikliendi iseteeninduskeskkonna eesmärk on ühtne infosüsteemi loomine, mis oleks mugav kasutamiseks, mis ühtlustaks andmete kvaliteeti ja vähendaks käsitöö mahtu. Seetõttu võetakse vaatluse alla olemasolevate lahenduste ja protsesside kitsaskohad ja tehakse nende põhjal parendusettepanekud.

Kahe erineva ärikliendi iseteeninduskeskkonna omamine on ebamugav nii ärikliendile endale kui ka teenusepakkujale. Üht äriklienti puudutav informatsioon on killustatud ning osaliselt keskkondade vahel korduv kuna andmed ei ole omavahel seostatud. Lisaks on killustunud meeskondade ühinemisest Alexela personal, kuna valdkonna pädevus on jäänud siiski samade spetsialistide kätte. See tekitab pingeid ka Alexela siseselt, sest tööde jagamine on keerukas.

Kasutajalugude, äriprotsesside ja olemasoleva lahenduse parendusettepanekute põhjal töötatakse välja ka ärikliendi iseteeninduskeskkonna prototüüp, mis aitab nii äripoolele kui arendajatele lahendust visualiseerida. Antud infosüsteemi eesmärk on pakkuda Alexela äriklientide jaoks töövahendit kõikide Alexela poolt pakutavate teenuste haldamiseks ja nendest ülevaate omamiseks.

Käesolev probleem ja väljapakutav lahendus on aktuaalne, kuna on seotud kahe ettevõtte ühinemisega ja Alexela kontserni põhimõtetega. See on otseselt seotud nii ärikliendi kui teenuseosutaja töö efektiivsusega.

Autor viib käesoleva magistritöö raames läbi nõuete kogumise, valideerimise ja prioriteetide määramise, kaardistab tööprotsessid ning pakub välja võimaliku lahenduse koos ärikliendi iseteeninduskeskkonna kasutajaliidese prototüübiga. Magistritöö koosneb lisaks sissejuhatusele ja kokkuvõttele seitsmest peatükist. Esmalt tutvustab autor valdkonda ja kirjeldab täpsemalt probleeme, mida käesoleva analüüsiga üritatakse lahendada. Seejärel annab autor ülevaate kirjandusallikate kohta, kus autor keskendub väljavalitud meetodite ja tehnikate kirjeldamisele. Viiendas peatükis esitatakse varasemalt kirjeldatud meetodite järgi kogutud ja analüüsitud nõuded. Seejärel kaardistab autor TO-BE äriprotsessid, mis võetakse aluseks kõrgelt interaktiivse prototüübi loomisel. Töö võtab kokku autori poolt välja pakutud Systemico mudeli järgi nõuete prioriseerimise meetodi rakendamine.

## <span id="page-13-0"></span>**2 Valdkonna ülevaade ja probleemi kirjeldus**

Alexela grupp tegutseb energeetika, metallitööstuse ja kinnisvaraarenduse valdkondades. Tegu on pidevalt areneva ja kasvava kontserniga, kelle jaoks on väga oluline pakkuda klientidele kvaliteetseid tooteid, teenuseid ja nendega kaasnevat suurepärast teenindust. Samuti üritab Alexela igas oma tegevuses pöörata tähelepanu keskkonnahoiule ja lähtuda sotsiaalse vastutustundlikkuse põhimõtetest [1].

Kontserni kuuluvad erinevad ettevõtted varasemalt mainitud valdkondadest. Antud töös keskendutakse AS Alexelale, mis tekkis 2019. aasta mais Alexela grupi ettevõtetest Alexela Energia AS ja AS Alexela Oil. Ühinemise eesmärgiks oli nii partneritele kui ka klientidele asjaajamine ja suhtlemine lihtsamaks ja selgemaks teha; strateegiliseks eesmärgiks oli Alexela energiaettevõtete koondumine. Ühinemise tulemusel loodi eestimaine ettevõte, mis tegutseb peamiselt energia valdkonnas ja pakub Eesti turule elektrit, maagaasi, balloonigaasi, mahutigaasi ning läbi Eestis asuvate tanklate ka autokütuseid [2].

Olgugi, et ühinemine toimus pea aasta tagasi, mõlema ettevõtte struktuurid ja juhtimise funktsioonid on seotud ning moodustunud on ühtne meeskond [ühinesid], on jäänud eraldiseisvateks mõlema ettevõtte erakliendi ja ärikliendi iseteeninduskeskkonnad. Samas oli töö kirjutamise ajaks juba kasutusele võetud ühtne kliendisuhete haldamise tarkvara, kus hoitakse kliendispetsiifilist infot.

Alexela energiaettevõtete koondumine tõi endaga kaasa vajaduse uuendada ja täiendada olemasolevaid süsteeme. Üheks suurimaks eesmärgiks oli tõsta varasemalt eraldiseisev autokütuste iseteeninduskeskkond kokku elektri- ja gaasitarbimist kajastava keskkonnaga. Lisaks sellele on varasemad süsteemid Alexela arvates aegunud disaini, halva kasutusmugavusega ning on ebamõistlikult kulukad uute funktsionaalsuste arendamisel. Seetõttu tekkis Alexelal kindel soov luua iseteeninduskeskkond, mis koondab AS Alexela partneri kõik teenused ühte ning oleks kasutajale võimalikult mugav ning arusaadav.

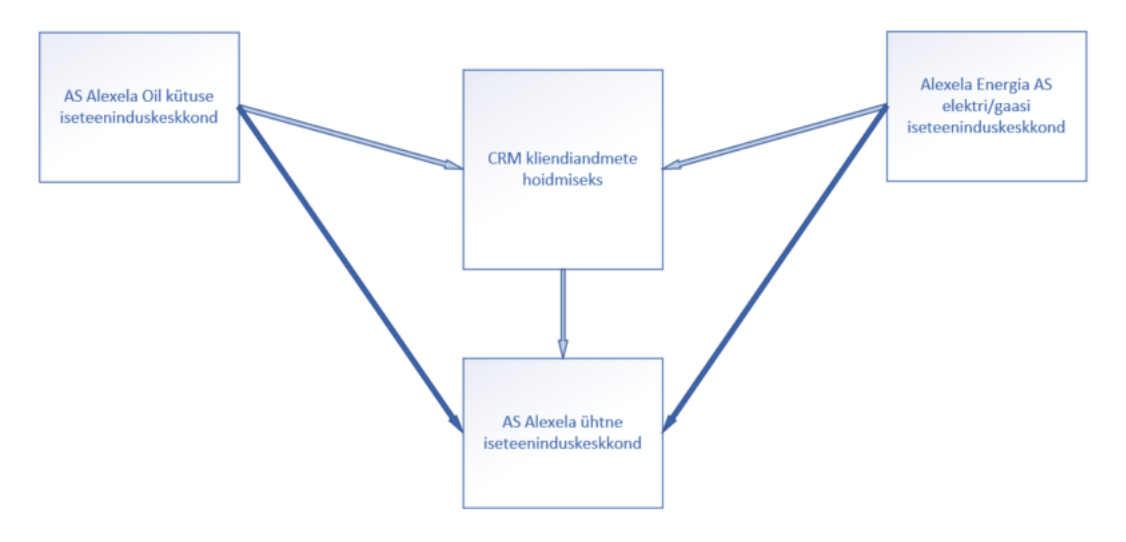

Joonis 1. Uues iseteeninduskeskkonnas kajastuv info [Allikas: autori koostatud]

<span id="page-14-1"></span>Alexelal endal puudub võimekus nii suurte tarkvara projektide arendamiseks *in-house*, mistõttu on kaasatud mitmed IT partnerid. Ettevõte, kus autor töötab, on olnud Alexelale pikaajaline äripartner ning teostanud erinevaid tarkvaraarendusi. Samas kasvab Alexelal pidevalt arendusvajadus, mistõttu on hädavajalik ka teiste äripartnerite olemasolu arendusmahu katmiseks. Nii said erakliendi iseteeninduskeskkonna arendused tellitud teiselt äripartnerilt, kelle kvaliteedi ja valikutega Alexela rahule ei jäänud. Seetõttu pöördus Alexela ettevõtte poole, kus autor töötab, et tellida ärikliendi iseteeninduskeskkonna analüüs, prototüüp ja arendused just sealt.

### <span id="page-14-0"></span>**2.1 Hetkeolukorra kirjeldus**

Hetkel on AS Alexelal kaks ärikliendile suunatud keskkonda: OKK ehk kütuse iseteenindus ja ELMO ehk elektri ja gaasi iseteeninduskeskkond. Nende keskkondade vaates on äriklient defineeritud erinevalt. Kütuse mõistes võib äriklient olla füüsiline isik (sh FIE), juriidiline isik või kummagi poolt volitatud isik, elektri ja gaasi puhul võib ärikliendiks olla vaid juriidiline isik või tema poolt volitatu.

Elektri iseteenindusesse on võimalik sisse logida Alexelaga elektrilepingut mitte omades, sest sisse logimisel tehakse päring tarbimiskohtade leidmiseks Eleringi. Kasutajal on võimalik sõlmida lepingut elektrile ja/või gaasile, näha eelmise elektripakkuja andmeid, valida sobiv pakett ja lisateenused. Lepinguga kaasneb kontaktandmete sisestamine (kui CRM-is andmeid juba pole), arvekanali valimine ja võimalus hakata püsiannetajaks "Aitan lapsi" programmis. Pärast lepingu sõlmimist on nüüdseks Alexela kliendil näha

temaga seotud lepingu sisu, valitud paketti, tarbimiskohti, omada ülevaadet tulevasest tarbimisest ja näha Alexela poolt väljastatud arveid ning kliendipoolseid laekumisi. Toiminguid saab läbi viia nii eraklient kui äriklient.

Kütuse iseteenindus on mõnevõrra mitmekesisem kui seda on elektri oma ja erisus erakliendi ja ärikliendi vahel on suur. Autokütuste eraklient on seotud Alexela lojaalsusprogrammi ning Kodukaardi soodustustega. Eraklient saab autokütustelt ja Alexela poolt pakutavatelt teenustelt ja toodetelt soodustust, kuid ei ole Alexelaga muud moodi lepinguliselt seotud. Ärikliendiga sõlmitakse aga leping ja pakutakse tema maksevõimekusest olenevalt Alexela Maksekaarte, mis on mõeldud turvaliseks sularahata arveldamiseks ning võimaldavad osta kütust lepingus kokkulepitud hinnaga. Kindlasti on ärikliendile mugav ka see, et Maksekaarti on võimalik kasutada maksevahendina Eestis, Lätis, Leedus, Poolas, Rootsis ning teiste Alexela koostööpartnerite juures. Lisaks soodustusele pakutakse kaardi kasutajatele erinevaid preemiaid olenevalt Alexela kehtivast preemiaprogrammist. Ärikliendi jaoks on oluline ka see, et ühe lepinguga võib olla seotud mitmeid kaarte ja äriklient võib sooritada ettemakseid. Kuu lõpus esitab Alexela ärikliendile arve eelmise kuu Maksekaartide kasutamise eest tehtud tehingute põhjal.

Olemasolevas kütuse iseteeninduses on võimalik näha ärikliendi üldandmeid, vaadata ja lisada volitatuid isikuid, omada ülevaadet ja muuta maksekaarte, vaadata ja eksportida arveid ja sellega seotuid tehinguid ning vaadata ja eksportida ärikliendi poolt tehtuid makseid.

Hetkeolukorra kirjeldust täiendavad peatükis 5 välja toodud hetkeolukorda kirjeldavad äriprotsessid.

### <span id="page-15-0"></span>**2.2 Probleemi püstitus**

Alexela üheks põhimõtteks on pakkuda oma klientidele kvaliteetseid tooteid ja teenuseid. Läbiviidava töö üks eesmärkidest on analüüsida äriklienti toetava infosüsteemi tulevikulahendust lähtudes Alexela põhimõtetest ja soovidest.

Ärikliendi iseteeninduskeskkonna hetkeolukord:

1. Ühel ettevõttel kaks erinevat ärikliendi iseteeninduskeskkonda

- o Ärikliendil on segadust tekitav orienteeruda kahe keskkonna vahel;
- o Alexela personalil majandamine kahe keskkonna vahel otstarbetu;
- o Ühe ärikliendiga tegelevad erinevad inimesed, kes on kas kütuste või elektrivaldkonnas pädevad.
- 2. Keeruline kontrollida kulusid
	- o Palju dubleeritud ja manuaalset tööd kahe süsteemi vahel;
	- o Puudub võimekus ühtseks andmeanalüüsiks, mis toetaks nõudluse prognoosimist ja investeerimisotsuste juhtimist.
- 3. Ühtne kvaliteetne ärikliendi ja temaga seotud andmestik
	- o Andmete ristkasutus on väike;
	- o Informatsiooni jagamine ei ole standardiseeritud ega automatiseeritud;
	- o Andmed on erinevates keskkondades erinevalt defineeritud.

## <span id="page-16-0"></span>**2.3 Eesmärgid**

Magistritöö eesmärk on parendada Alexela ärikliendile pakutavate teenuste kvaliteeti tuleviku ärikliendi iseteeninduskeskkonna analüüsi abil. Analüüsi käigus selgitatakse välja, kooskõlastatakse teema ekspertidega (edaspidi SME) ning luuakse visioon terviksüsteemile. Töö tulemus annab sisendi uue Alexela ärikliendi iseteeninduskeskkonna arendamiseks.

Ettevõtte peamised eesmärgid antud projektis:

- 1. Pakkuda äriklientidele kvaliteetseid teenuseid;
- 2. Keskkondade ühtlustamine, et tagada Alexela äriklientide mugav majandamine AS Alexela tegemistes;
- 3. Haldamine efektiivseks infosüsteemide ühtlustamise, info ristkasutamise ja ühtselt defineeritud andmete abil.

#### <span id="page-17-0"></span>**2.3.1 Autori roll**

Autor oli projektitöös analüütiku rollis. Teenuse osutaja poolt oli projekti kaasatud ka toote omanik. Koos Alexela valdkonna ekspertide ja IT arendusjuhiga töötati agiilse meeskonnana. Autor osales kõikides töös esitletud tulemite välja töötamisel ja loomisel.

Autori peamised ülesanded olid:

- ✓ Olemasolevate lahenduste analüüs;
- $\checkmark$  Sobilike arendusmetoodikate ja tehnikate valik;
- $\checkmark$  Äriprotsesside visualiseerimine;
- $\checkmark$  Parendusettepanekute tegemine;
- $\checkmark$  Ärinõuete kogumine ja analüüs;
- ✓ Lahenduse visiooni väljatöötamine;
- ✓ Kasutajaliidese prototüübi loomine.

Lisaks projektile täiendas autor magistritöö skoopi:

- ✓ Äriprotsesside visualiseerimisega;
- $\checkmark$  Verifitseerides kasutajalugusid;
- ✓ Määrates kasutajalugudele prioriteete;
- $\checkmark$  Defineerides edaspidised etapid.

### <span id="page-17-1"></span>**2.4 Piirangud**

Magistritöö autor keskendub AS Alexela iseärasuste ning keskkonnaga. Töö keskendub kahe erineva ettevõte süsteemide ühtlustamisele ja kaasajastamisele. Magistritöö käigus pakutakse välja terviklik lahendus vastavalt ettevõtte vajadustele.

Töö tegemisel lähtus autor AS Alexela nõudmistest ja analüüs viidi läbi vastavalt töötoas kõlanud suunistele. Autor ei kontrollinud valdkonna ekspertide poolt saadud informatsiooni õigsust, mistõttu võivad analüüsis välja toodud seisukohad ja hinnangud osaliselt muutuda või täieneda.

## <span id="page-19-0"></span>**3 Kirjandusallikate ülevaade**

Järgnevalt on ülevaade kirjandusallikatest, mis ühendavad käesolevas töös kasutatavaid metoodikaid ja tehnikaid. Lisaks põhjendab autor metoodikate ja tehnikate valikut.

## <span id="page-19-1"></span>**3.1 Ärianalüüs**

Ärianalüüsiks nimetatakse praktikat, mis võimaldab määratleda ettevõtte muutuvaid vajadusi ja pakkuda lahendusi, mis loovad huvirühmadele väärtust. See aitab ettevõttel põhjendada muudatusi, mis võetakse aluseks väärtust tõstvate lahenduste disainimisele ja kirjeldamisele. Selle algatuse põhjused võivad olla strateegilised, taktikalised või operatiivsed ning see võib olla piiritletud ühe projektiga või käia käsikäes ettevõtte pideva arengu ja täiustumisega. Ärianalüüs võimaldab mõista hetke olukorda, määratleda tuleviku olukorda või kirjeldada vajalikke toiminguid, et jõuda soovitud olekuni. Ärianalüütikuks peetakse inimest, kes tegeleb eelnimetatud tööülesannetega olenemata tööpositsioonist [3].

Agiilne vaatenurk ärianalüüsile tõstab selle ainulaadseid tunnuseid agiilses keskkonnas Agiilsus seisneb paindlikus mõtteviisis väljendatuna erinevate põhimõtete ja väärtustena, mida rakendatakse mitmete praktikate kaudu. Agiilsed algatused on avatud pidevale muutusele; taktikate ja ressursside ümber hindamine, kohandamine, ja mugavdamine. Sellise mõtteviisiga ärianalüütikud viivad läbi analüüsi ja tarnivad töö tulemusi viimasel vastutustundlikul hetkel, et olla avatud sagedastele muutustele [3].

Agiilset ärianalüüsi teostatakse järk-järgult ja see sõltub paljuski inimeste vahelisest kommunikatsioonist, juhendamisest ja läbirääkimistest. Ärianalüütikud aitavad agiilses meeskonnas tuvastada seisukohtade ja teiste ilmnenud muudatuste vajadust. Huvirühmadel on pidev võimalus arendatavat toodet üle vaadata ja tagasisidestada, mis võimaldab varakult puudujäävaid nõudeid tuvastada. Läbipaistev ja kõigile osapooltele selgelt väljendatud vajadused on ülimalt olulised, et agiilse meeskonna jõupingutused vastaksid tellijapoolse ettevõtte vajadustele ja ootustele [3].

#### <span id="page-20-0"></span>**3.1.1 Ärianalüüsi lähenemisviisi planeerimine**

Lähenemisviisi planeerimise eesmärgiks on määratleda sobiv metoodika ja tehnikate valik ärianalüüsi tegevuste läbiviimiseks. Lähenemisviis on kujundatud probleemi ja/või võimalustega, millega organisatsioon silmitsi seisab. Tuleb arvestada planeerimisfaasis välja selgitatud vajadustega, samas tunnistada, et tegelik mõistmine areneb ärianalüüsi tegevuste jooksul [3].

Lähenemisviisid jagunevad ennustavateks ja kohanemisvõimelisteks. Ennustavad lähenemisviisid keskenduvad ebakindluste minimeerimisele ja lahenduse välja töötamisele enne arendamise algust. Sellega tagatakse maksimaalne kontroll ja minimaalsed riskid. Sellist lähenemist eelistatakse olukordades, kus nõudeid saab enne rakendamist tõhusalt määratleda, ebaõige rakendamise oht on lubamatult suur või kui huvirühmade kaasamine kujutab endast olulisi väljakutseid [3].

Kohanemisvõimelised lähenemisviisid keskenduvad kiirele äriväärtuse väljastamisele lühikeste iteratsioonide kaudu. Nende lähenemisviisidega kaasneb suurem ebakindlus lõpplahenduse suhtes. Sellised lähenemisviisid on osutunud eelistatuks kui lõplik lahendus vajab omajagu avastamist või kui soovitakse olemasolevat lahendust järkjärgult parandada [3].

Olenemata valitud lähenemisviisist on planeerimise eesmärgiks tagada väärtuse loomine ettevõttele. Planeerimine leiab tavaliselt aset rohkem kui ühe kohtumise raames, kuna plaan on pidevas muutuses äritingimuste muudatuste ja tõstatud probleemide tõttu. Lisaks peaks ärianalüüs kirjeldama võimalust plaani muutmiseks, kui selleks peaks tekkima vajadus [3].

Tulenevalt varasemalt mainitud Alexela eelistusest läheneda projektile agiilselt ja olla avatud pidevatele muutustele, on valitud kohanemisvõimeline lähenemisviis, mida vastavalt projekti eesmärkidele modifitseeriti.

## <span id="page-20-1"></span>**3.2 Äriprotsesside haldamine**

Äriprotsesside haldamise eesmärk on kindlustada, et valitud äriprotsessid annaksid püsiva positiivse tulemuse ning looksid ettevõttele väärtust [4]. Äriprotsesside haldamise põhimõteteks on protsessi läbipaistvuse tagamine, vastutuse jagamine ning kohanemisvõime, et olla alati avatud protsesside optimeerimisele. Pidevalt muutuvas ärikeskkonnas tagab see ettevõtte edu ja vastupidavuse. Definitsiooni kohaselt on äriprotsesside haldamine juhtimisdistsipliin, mis aitab saavutada ettevõtte eesmärke äriprotsesside pideva täiustamisega [5].

Äriprotsesside haldamist võib vaadelda kui pidevat tsüklit, mis koosneb äriprotsesside tuvastamise, avastamise, analüüsi, parendamise, juurutamise ja seiramise ning monitoorimise etappidest [4]. Äriprotsesside haldamise elutsüklit on täpsemalt kujutatud Joonisel 2.

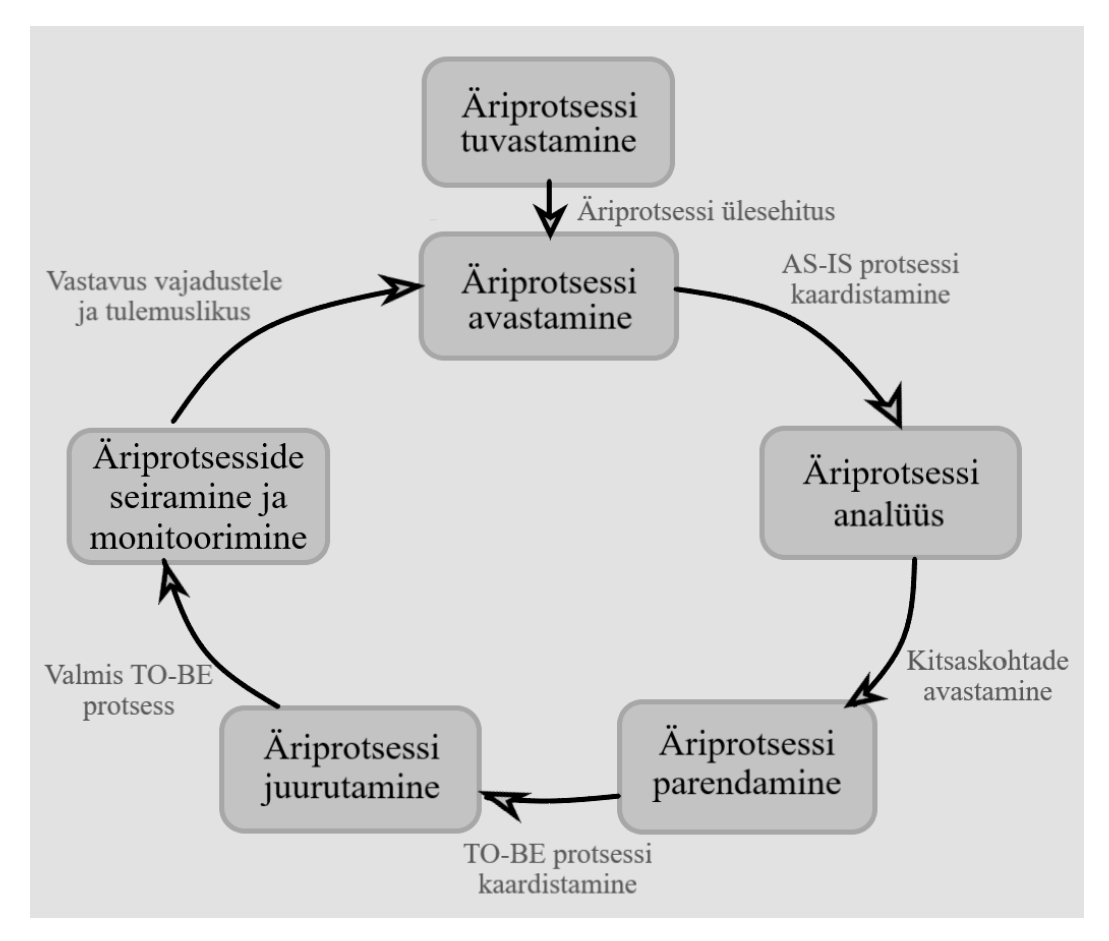

Joonis 2. Äriprotsesside haldamise elutsükkel [4]

<span id="page-21-1"></span><span id="page-21-0"></span>Elutsükkel algab tegelikult äriprotsessi tuvastamise etapist, mille käigus defineeritakse probleem ja seostatakse see konkreetsete protsessidega. Avastamise etapid toimub olemasolevate protsesside kaardistamine, mille järel analüüsi etapis tuvastatakse protsessidega seotud probleemid. Parendamise etapis üritatakse lahendada analüüsi etapis esile tulnud probleeme ja visualiseeritakse võimalik uus protsess, mis juurutamise etapis viiakse infosüsteemi üle. Hiljem toimub äriprotsesside jälgimine ja seiramine, et tuvastada muudatuste jõustumine. Etappe on täpsemalt kirjeldatud Tabelis 1.

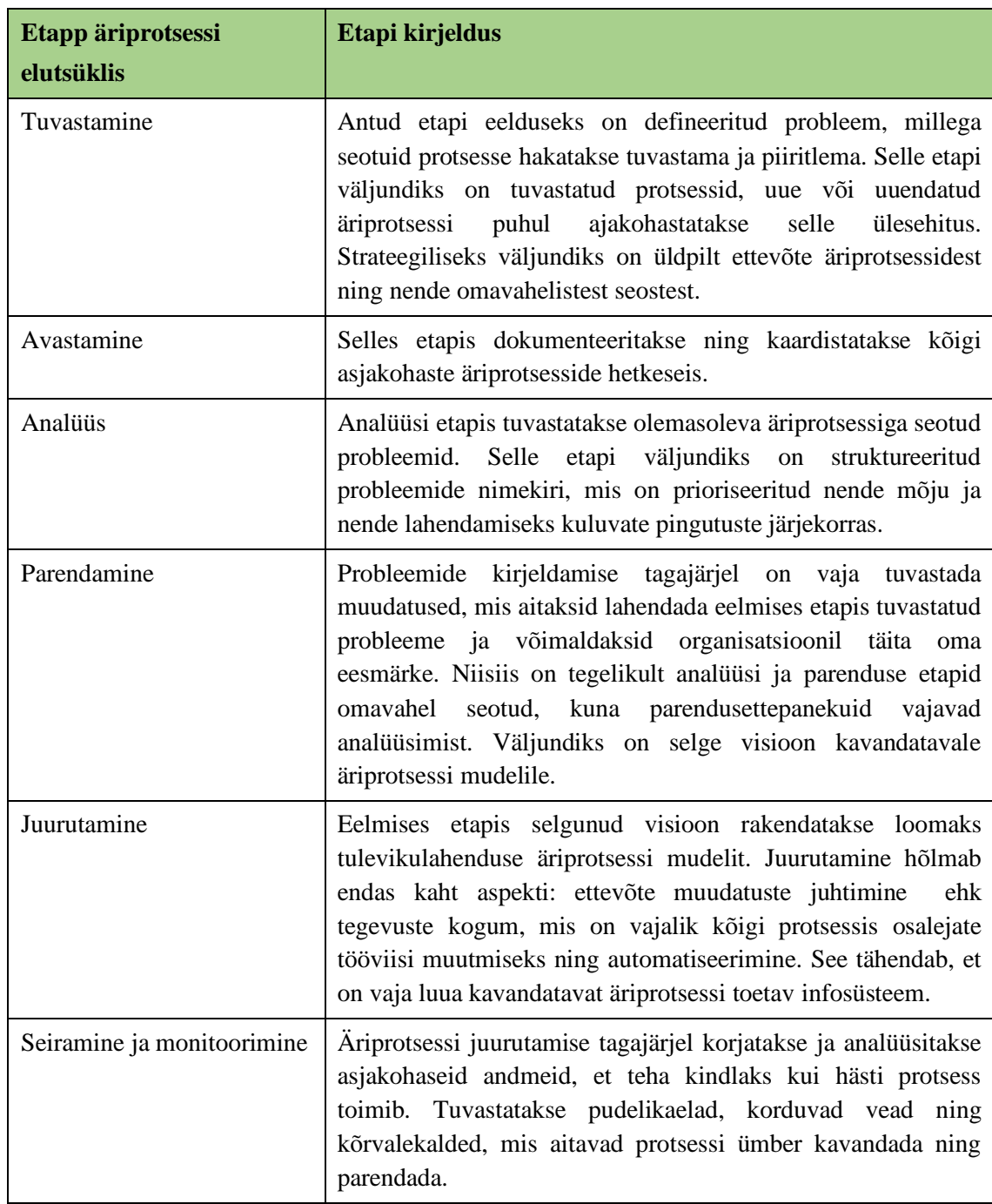

#### Tabel 1. Äriprotsesside haldamise elutsükli kirjeldus [4]

Oma magistritöös keskendus autor äriprotsesside avastamise ja analüüsi etappidele, pakkudes analüüsietapi põhjal välja parendusettepanekud. Järgmistes teoorialõikudes on kirjeldatud just neid etappe.

#### <span id="page-23-0"></span>**3.2.1 Protsessi avastamine**

Protsessi avastamiseks peetakse ettevõte töö kaardistamist, mille käigus tuvastatakse vajalikud tegevused, osapooled, nendevahelised seosed ning toimimisloogika mingi eesmärgi saavutamiseks. Protsessianalüüsi vajalikkus võib tuleneda mitmest aspektist, millest levinumad on: protsesside kirjeldamine nende dokumenteerimise eesmärgil, soovist optimeerida protsesse ning soovist luua uus infosüsteem, mille mõistmiseks on vaja luua infosüsteemi käitumise loogikat kirjeldav protsess [6].

Tegu on tehnikaga, mis kujutab endast graafiliste ja tekstiliste vahendite kasutamist olemasolevate ja tulevaste protsesside kaardistamiseks. Üheks läbivaks põhimõtteks on protsesside lahutamine ehk kõrgetasemeliste protsesside jagamine väiksemateks alamprotsessideks. On välja töötatuid mitmeid võtteid ja etappe protsessianalüüsi läbiviimiseks [6]. Töös kasutatavaid etappe on autor kirjeldanud Tabelis 1.

<span id="page-23-2"></span>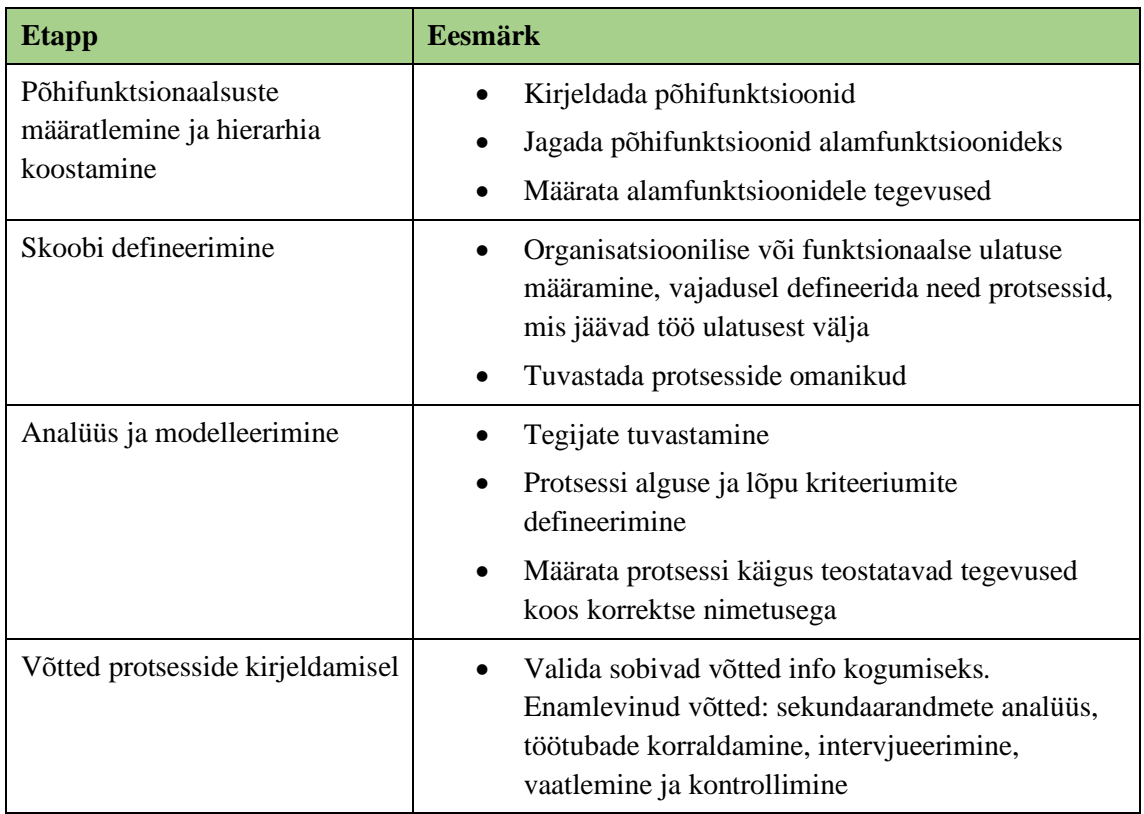

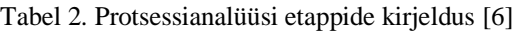

### <span id="page-23-1"></span>**3.2.2 Protsessi analüüs**

Analüüsi etapis keskendutakse äriprotsessi optimeerimisele ja lünkade elimineerimisele. Äriprotsessi analüüs võib olla kvalitatiivne ja kvantitatiivne olenevalt ettevõte

vajadustest. Kvalitatiivseks analüüsi meetodina võib välja tuua lisaväärtuste analüüsi, juurpõhjuse analüüsi ning huvirühmade ja probleemide dokumenteerimise analüüs. Kvantitatiivsed meetodid on näiteks voogude analüüs, järjekorra analüüs ja simulatsioon [4].

Lisaväärtuste analüüsi eesmärgiks on tuvastada äriprotsessi mittevajalike samme, eeldusel need äriprotsessist kõrvaldada. Protsessisammu mittevajalikust hinnatakse selle pakutava väärtuse kaudu. Juurpõhjuse analüüsi tehnikad aitavad tuvastada ja mõista probleemide või soovimatute sündmuste algpõhjust. Äriprotsessi analüüsi kontekstis aitab juurpõhjuse analüüs tuvastada ja mõista probleemi, mis takistavad protsessi paremat toimimist. Probleemide ja arusaamatuste omamine äriprotsessi toimimise osas on paratamatu nähtus olenemata sellest, kui palju on äriprotsessi täiustatud. Seetõttu on oluline pöörata tähelepanu ka huvirühmade ja probleemide dokumenteerimise analüüsile [4].

Kvantitatiivsed analüüsi meetodid keskenduvad üldiselt protsessi jõudluse kirjeldamisele, mõõtes näiteks protsessi läbimise aega, ootamise aega, ja maksumust. Voogude analüüs keskendub protsessi läbimise aja kalkuleerimisele, kuid ka keskmise maksumuse arvutamiseks. Järjekorra analüüs keskendub matemaatilistele tehnikatele ja ressursside nõudlusele, mis tekitab paratamatult järjekordi. Sellised analüüsimeetodid annavad meile võimaluse hinnata tekkivaid järjekordi ja selle põhjal pakkuda parendusi. Protsesside simulatsiooni põhimõte on kasutada protsessi simulaatorit arvukate hüpoteetilise probleemide ja juhtumite genereerimiseks [4].

#### <span id="page-24-0"></span>**3.3 Nõuete kujundamine**

Nõuded peaksid edasi andma süsteemi pakutavate teenuste kirjeldusi ja seama nendele piirangud. Nõuded kajastavad kasutaja vajadusi mingi eesmärgi realiseerimiseks. Nõuete kujundamine (RE) on nõuete uurimise, analüüsimise ja dokumenteerimise protsess [7].

Traditsioonilised nõuete kujundamise meetoid töötavad eeldusel, et nõuete kindlaks määramine toimub enne disaini, kulude prognoosimist, planeerimist ja tarkvara arendamist. Sellised meetodid seavad aga väljakutset nõuete kujundamise kriteeriumite täitmisele. Lisaks on leitud, et vead nõuete kirjeldamisel mõjutavad märkimisväärselt kogu süsteemi vigade arvu, mis näitab, et on oluline leida lähenemisviisid, mis oleksid tõhusamad ja paindlikud [8].

Agiilseid metoodikaid ühendab see, et nende tähelepanu keskpunktiks on kasutaja. Paindlikud metoodikad seisavad silmitsi pidevalt muutuvate nõuetega tõhusamalt täiendatud ja ka uute nõuete kujundamise praktikate kasutuselevõtu tõttu. Selliseid praktikaid ühendab järkjärguline lähenemine tarkvara arendamisele ning tihedale koostööle kliendiga. Üks populaarsemaid agiilne nõuete kujundamise meetod põhineb kasutajalugudel [8].

### <span id="page-25-0"></span>**3.4 Nõuete kogumine**

Traditsiooniliste protsesside lähenemisviisi nõuete kogumisel iseloomustab vajadus saada kirja kõik nõuded projekti alguses. Agiilsed projektid seevastu tunnistavad, et kõiki kasutajalugusid ühe katsega kokku kogutud ei saa. Agiilsed projektid on tõestanud ka seda, et kasutajalugudel on ajaline mõõde, nimelt muutub selle olulisus vastavalt ajale ja varasematele iteratsioonidele [9].

Olgugi, et agiilsetes meetodites tunnistatakse, et kõikide kasutajalugude kirja saamine projekti alguses on võimatu, on siiski vaja kaardistada nii palju kui on teada. Agiilses maailmas töötamise üks suuri eeliseid on see, et meil võib olla väga erineva detailsuse tasemega kasutajanõudeid, ehk saame projekti alguses kirjutada nõuded üldisemalt epikutena ja neid projekti käigus täpsustada ja detailsemaks muuta. See aitab ka paremini mõista töö mahtu, sest annab küll umbkaudse, kuid läbimõeldud ettekujutuse projektist [9].

Tulenevalt sellest, et detailsuse aste kasvab projekti edasiminekuga, on vaja nõuete kogumiseks tehnikat, mida saaks kasutada iteratiivselt. Kõige levinud tehnikad on kasutajaintervjuud, küsimustikud, vaatlused ning töötoad [9]. Oma töös keskendub autor töötubade läbiviimisele.

Töötoaks peetakse kohtumist, kuhu on kaasatud arendajad, kasutajad, toote kliendid ja muud osapooled, kes saavad anda oma panuse kasutajalugude kirjutamisel. Töötubade eesmärgiks on kirjutada nii palju kasutajalugusid kui võimalik ilma neile prioriteete määramata. Korralikult läbi viidud töötuba võib olla väga kiire viis suure hulga lugude

kirjutamiseks ning kontseptuaalsete töövoogude välja töötamiseks. Tuleb aga meeles pidada, et eesmärk on kvantitatiivne, mitte kvalitatiivne [9].

## <span id="page-26-0"></span>**3.5 Nõuete kirjeldamine**

Oma töös on magistrant otsustanud nõuete kirjeldamisele läheneda ülevalt alla, mis tähendab, et detailsuse aste kasvas pidevalt. Selle saavutamiseks otsustas autor esmalt defineerida epikud, jagada need teemadeks ja iga teema alla kirjeldada vastavad kasutajalood. Lisaks otsustas autor kaasata nõuete kirjeldamisel vastuvõtukriteeriumid ja defineerida valmisolekule vastavust.

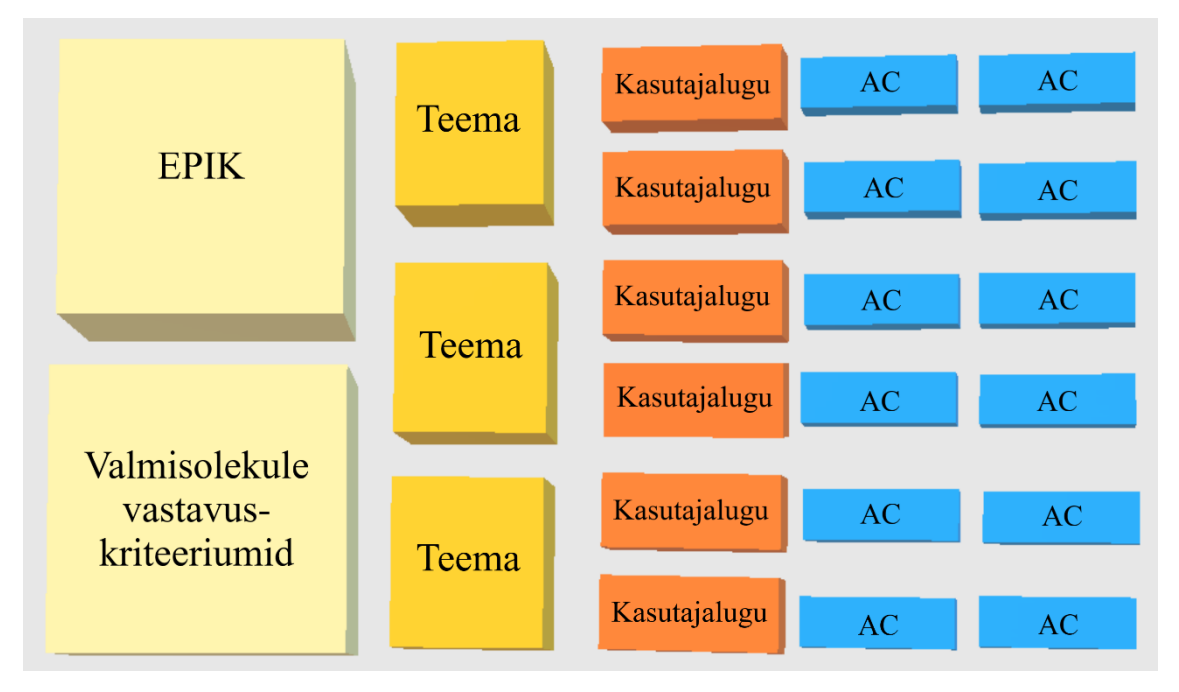

Joonis 3. Autori lähenemine nõuete kirjeldamisele [autori koostatud]

## <span id="page-26-2"></span><span id="page-26-1"></span>**3.5.1 Epik**

Epik viitab suurele muudatusele ettevõttes ehk loob silmaga märgatavat väärtust. Epiku valmimisel on ettevõte jaoks mõõdetavad tulemused, mida võib pidada ka ettevõte edusammudeks. Üldiselt on epik jaotatud väiksemateks osadeks, millede tarnimisel loetakse epik tehtuks [10]. Ta on väga sarnane kasutajaloole, aga just selle suurus aitab määratleda nõudeid kõrgemal tasemel ja vähese aja jooksul, mis on arendusprotsessi algusetappides tihtilugu piisav. Lisaks aitavad epikud struktureerida kasutajalugusid ja paremini hallata tegemata tööde nimekirja [11]. Projekti alguses defineeris autor suurest pildist aru saamiseks just epikud, et järk-järgult kasvatada detailsuse astet.

Epikute sõnastamiseks on erinevaid võimalusi. Autor kasutas väärtuspakkumisele sarnast struktuuri:

<span id="page-27-2"></span>

| <b>Struktuuriüksus</b> | <b>Näide</b>                                                 |
|------------------------|--------------------------------------------------------------|
| Kellele?               | $\langle$ kliendile $\rangle$                                |
| Kes?                   | <teeb midagi=""></teeb>                                      |
| Mis?                   | $\leq$ meie lahendus $>$                                     |
| Mida teeb?             | <pakub väärtust=""></pakub>                                  |
| Mitte nagu             | <br>demasoley lahendus, konkureeriv lahendus<br>$\nu$ ms $>$ |
| Meie lahendus          | <teeb midagi="" on="" paremini="" uuenduslik=""></teeb>      |

Tabel 3. Epiku struktuur SAFe järgi [10]

### <span id="page-27-0"></span>**3.5.2 Teema**

Kasutajalood kirjeldavad tihtipeale nähtusi, mida on võimalik grupeerida. Grupeerimiseks kasutatakse teemasid ja grupeerimise aluseks võib olla sarnane funktsionaalsus, teatud kasutajatüüp, sama väljalase jm. Magistrant jagas epikud teemadeks, et seejärel kasutajalood teemade vahel jaotada. Selline nõuete struktureerimine aitas paremini mõista ettevõtte vajadusi kuna detailsuse aste kasvas pidevalt. See tagas kõikide osapoolte õige arusaama ettevõtte ja kasutajate vajadustest [12].

### <span id="page-27-1"></span>**3.5.3 Kasutajalood**

Kasutajalugu on nõude kõrgtasemeline määratlus, milles on täpselt nii palju infot, et arendaja suudaks mõistlikult hinnata selle teostamiseks kuluvat ressursi [13]. Kasutajalood on lühikesed ja lihtsad funktsioonide kirjeldused kasutajate vaatevinklist ja nendele arusaadavas keeles. Kasutajalood aitavad jõuda selleni, et arendatakse eelkõige omadusi, mis on kliendi jaoks kõige suurema väärtusega. Samas pakuvad kasutajalood piisavalt teavet nii äri- kui ka tehnilistele inimestele [14]. Kasutajalugu peaks olema jutustava loomuga, see tähendab pakkuma lõppkasutajale reaalset kasu, aga samas olema piisavalt väike, et seda oleks võimalik valmis saada ja üle anda sprindi piires. Kasutajalugu peaks olema neutraalne ilma lahendust välja pakkumata [11].

Kasutajalugude keskpunktiks on kasutaja ja talle väärtuse loomine, tahaplaanile jääb süsteem. Selle toetamiseks on välja töötatud kasutajakeskne väljendusviis kasutajaloole: mina (kasutajana) soovin (teha/saavutada), et luua (väärtust). Sellise formaadi kasutamisel tagatakse meeskonna mõistmine järgmistest küsimustes: kes on süsteemi kasutaja, mida kasutajad selles süsteemis teevad ja miks. Lisaks avardab selline formaat ärivajadustest aru saamist [14]. Samas tuleb aru saada, et kasutajalood pole staatilised ja nad arenevad aja jooksul kui peaks tekkima lisainformatsioon või -vajadus [15].

Kasutajalugude kirja panemisel on mõistlik võtta arvesse järgmisi aspekte:

- 1) Huvirühmade kaasamine oluline on, et kasutajalood oleksid defineeritud huvirühmade poolt, mitte ainult arendusmeeskonna poolt.
- 2) Lihtsate tööriistade kasutamine ei ole mõtet kasutada keerulisi vahendeid kui saab hakkama ka tavaliste märkmepaberitega.
- 3) Mittefunktsionaalsed nõuded kasutajalugudena on võimalik kirjeldada erinevat tüüpi nõudeid, mistõttu ei tohiks unustada ei mittefunktsionaalseid, tehnilisi ega muid nõudeid.
- 4) Hinnata eeldatavat ressursikulu on erinevaid tehnikaid kasutajaloo mahu hindamiseks, nendest populaarseim kasutajaloo punktide jagamine, mis võrdleb kasutajalugusid suhtelise ajakulu kaudu.
- 5) Prioriseerimine huvirühmadega koostöös peaksid kasutajalood olema prioriseeritud. Kõige lihtsam viis on kasutajalugude järjestamine, kuid prioriseerimise meetodeid on välja töötatud mitmeid. Meeskonda julgustatakse erinevate meetodite kaudu kasutajalugude prioriteete pidevalt ümber hindama, kuid ei tasu seda protsessi liiga keerukaks ajada.
- 6) Vajadusel identifikaatori lisamine kasutajalugude paremaks jälgimiseks nii üksteise vahel kui teiste elementide vahel on mõistlik lisada kasutajalugude spetsiifiline tähis [13].

Kasutajalood kirjeldavad üldised vajalikke funktsionaalsusi, kuid ei anna edasi neid interaktsioone, mis ei ole seotud kasutajaga. On võimalik, et meeskond peab lähenema lahendusele arhitektuurilise või infrastruktuurilisest aspektist, mida kasutajalood ei kata [14]. Kaasaegsetes agiilsetes metoodikates kirjeldavad vastuvõtukriteeriumid ja DoD süsteemi mittefunktsionaalseid nõudeid, mistõttu otsustas autor neid defineerida.

#### <span id="page-29-0"></span>**3.5.4 Vastuvõtukriteeriumid**

Vastuvõtukriteeriume kasutatakse nõuete, tulemuste või tingimuste määratlemiseks, mis peavad olema täidetud, et pidada lahendust aktsepteeritavaks. Tegu on komplekti nõuetega, mis peavad olema täidetud, et konkreetne lahendus oleks väärt realiseerimist. Vastuvõtukriteeriume kasutatakse, et määrata, kas lahendus või selle osa vastab nõuetele. Üldiselt kasutatakse seda ainult siis, kui hinnatakse ühte võimalikku lahendust. Lahendus võib kas vastata vastuvõtukriteeriumile või ebaõnnestuda [3].

#### <span id="page-29-1"></span>**3.5.5 Vastavus valmisolekule**

Meeskonna tööks on välja töötada kriteeriumite loend, mis peavad olema täidetud, et lahendus loetaks tehtuks. Selgesõnaliselt väljendatud kontrollnimekiri piirab arusaamatuste ja konfliktide tekkimist arendusmeeskonna ja kliendi või tooteomaniku vahel. Ühest küljest ei tohi sellise nimekirjaga üle pingutada ja sellele liiga palju energiat kulutada, teisest küljest ei tohi see jääda mitmeti mõistetavaks. Kasutajalugudel võivad olla kasutajaloo spetsiifilised kriteeriumid, samas võivad osad kriteeriumid laieneda suuremale arvule nõuetest. Tavaliselt peetakse kasutajalugu tehtuks siis, kui tarkvara kasutaja saab kasutajaloos kirjeldatud toimingut lõpuni viia [16].

#### <span id="page-29-2"></span>**3.6 Nõuete verifitseerimine**

Agiilses meeskonnas võivad kasutajalugusid kirjeldada mitmed osapooled, olenemata taustast. Seetõttu ei pruugi olla kasutajalood piisavalt kvaliteetsed ja informatiivsed arendusmeeskonna jaoks, mistõttu on mõistlik veenduda nende korrektsuses. Põhiliselt on spetsialistide poolt kasutuses kaks eritehnikat: 3C tehnika ja INVEST verifitseerimistehnika. Magistrant võrdles mõlemat tehnikat ning otsustas INVEST verifitseerimistehnika kasuks kuna välja valitud tehnika lähenes magistrandi ja Alexela arvates põhjalikumalt kasutajalugude korrektsuse kindlaks tegemisel.

#### <span id="page-30-0"></span>**3.6.1 INVEST verifitseerimistehnika**

Akronüüm INVEST aitab hõlpsasti meelde jätta üldtunnustatud atribuute et hinnata kasutajaloo kvaliteeti. Kui lugu ei vasta vähemalt ühele neist kriteeriumitest, võib meeskond kasutajaloo ümber sõnastada või ümber kirjutada [9].

Kasutajalugu peab olema:

I – iseseisev;

N – läbiräägitav;

V – väärtuslik;

E – hinnatav;

S – väike;

 $T - testitav$  [9].

Tabelis 4 on täpsemalt kirjeldatud verifitseerimistehnika kriteeriume kasutajalugude kvaliteedi hindamiseks.

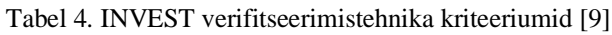

<span id="page-30-1"></span>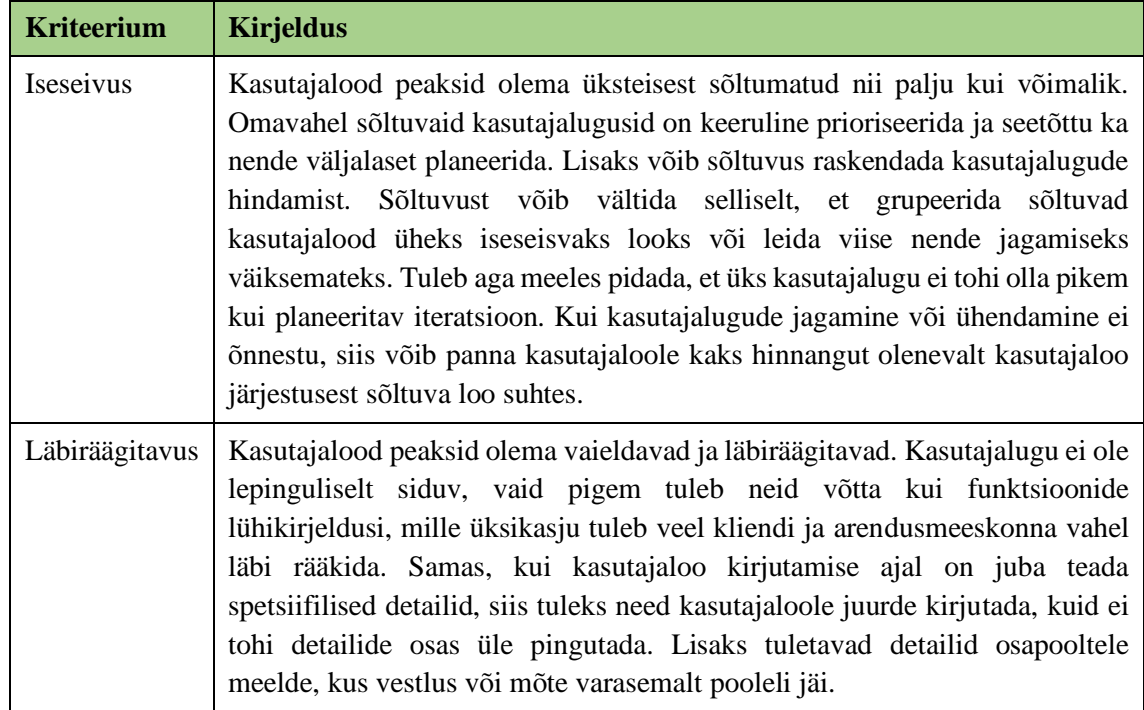

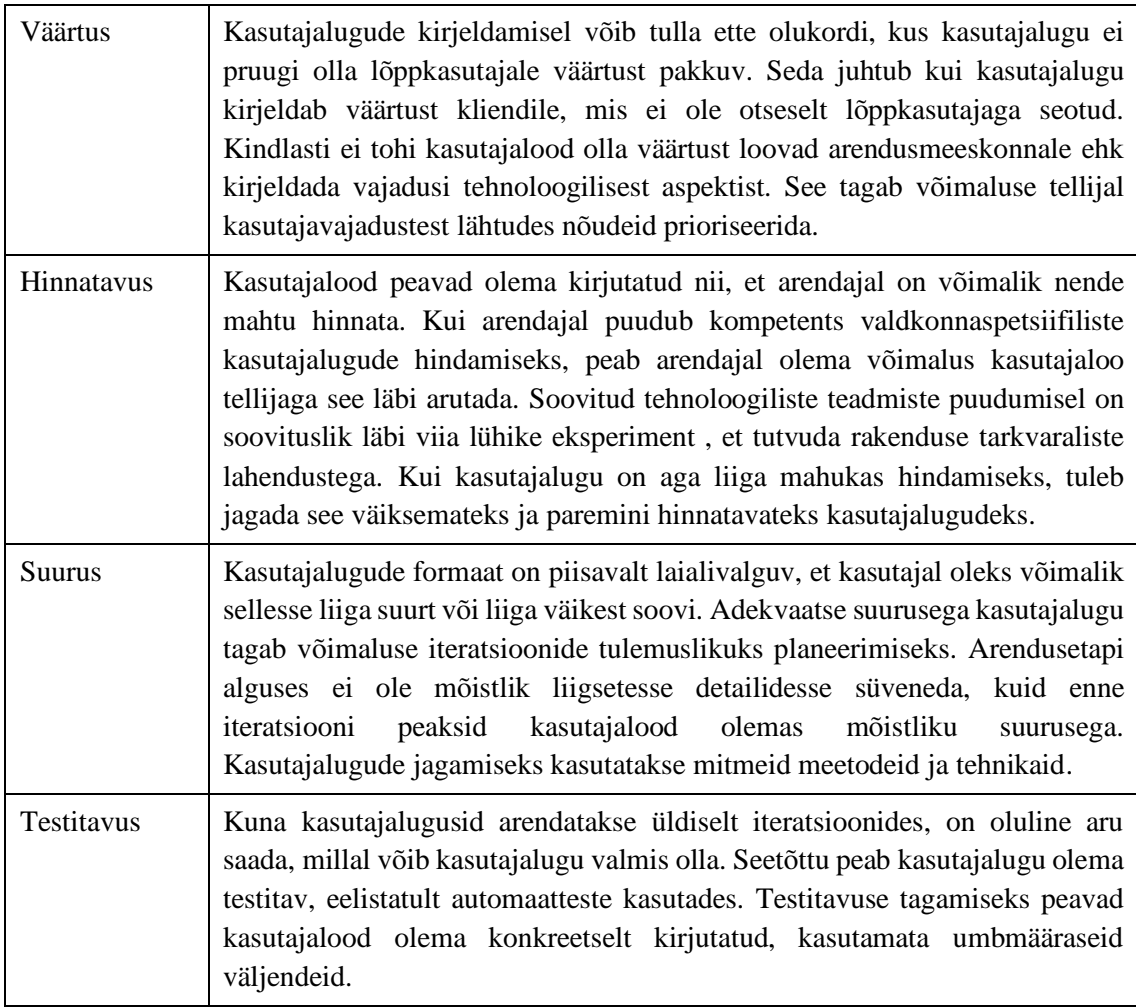

## <span id="page-31-0"></span>**3.7 Prioriseerimise meetod**

Nõuete prioriseerimise meetodi valikul lähtus autor ettevõtte vajadustest ja artiklist, kus võrreldi ja kirjeldati 20 erinevat prioriseerimistehnikat [17]. Selle tulemusel leidis autor, et kõige paremini nõuete prioriseerimiseks sobib Systemico kasutajalugude prioriseerimise meetod. Seda sellepärast, et lähtub eelkõige kasutajast, kes on keskne element iseteeninduskeskkonnas.

### <span id="page-31-1"></span>**3.7.1 Systemico kasutajalugude prioriseerimise meetod**

Traditsioonilise tegemata tööde nimekirja (*backlog*) väljakutse seisneb selles, et nad ei anna edasi töövoogu, mis muudab lünkade tuvastamise keeruliseks. Lisaks sellele läheb kaotsi ärikontekst, kui üritada väikesed kasutajalugusid üksteise suhtes ühises nimekirjas prioriseerida [18].

Systemico kasutajalugude prioriseerimise meetod põhineb arusaamal, et väärtuse loomine lõppkasutajatele ei ole lineaarne ja vajab süstemaatilist ning terviklikku lähenemist. Kasutades iteratiivse arenduse tehnikaid, kus toimub pidev areng ja väärtuse loomine, on siiski väljakutseks nõuete prioriseerimine. Systemico meetodi eesmärk on muuta kasutaja soovid väärtuste ahelana nähtavaks meeskondadele ja tootejuhtidele. Eriti hästi sobib selle meetodi rakendamine kasutajakesksetele toodetele [19].

Systemico meetod on tihedalt seotud ühe teise, rohkem tuntud meetodiga nagu kasutajalugude kaardistamine. Systemico mudeli aluseks on võetud kahemõõtmeline tabel, mis võimaldab lihtsamalt visualiseerida skoopi mitme prioriseerimistaseme tõttu. [20]. Selleks, et paremini mõista probleemi olemust, on kõige parem paluda teemavaldkonna eksperdil või lõppkasutajal kirjeldada, kuidas ülesannete täitmine toimib. Selle aja jooksul peaksid mitmed inimesed panema märkmepaberile kirja, mis ülesandeid peaks kasutaja täitma [18].

Kahemõõtmelise tabeliga visualiseeritakse nõudeid vastavalt kasutaja eesmärkidele ja kaasatuse tasemele. Kasutaja eesmärgid defineerivad miks soovitud funktsionaalsused on vajalikud ja aitavad keskenduda sellele, mida kasutaja kõige väärtuslikumaks peab. Kasutaja eesmärkide järgi kasutajalugude prioriseerimise puhul ei ole erandlik, et üks kasutajalugu võib olla osaks mitme eesmärgi täitmisel. Koos kasutaja eesmärkidega võtame arvesse ka kasutaja kaasatuse taseme, mida on defineeritud järgmiselt:

- 1) Tuum kasutajate põhivajaduste rahuldamisele keskendunud tase, see mida kasutajad nendest funktsioonidest ootavad;
- 2) Kasulik uued ja täiendatud funktsioonid toote kasutatavuse parandamiseks ilma milleta ei oleks toode kasutajatele atraktiivne;
- 3) Kaasav funktsionaalsused, mis tõmbavad kasutajat selle tootega rohkem suhtlema ja meelitab tulevikus seda toodet uuesti kasutama;
- 4) Avastamine funktsionaalsused, mis loovad kasutaja ja toote vahel tugevama sideme kuna need soodustavad lihtsatest interaktsioonidest sügavamale minemist [20].

Kasutajalood jagatakse seejärel tabeli vahel ära. Üldiselt palutakse prioriseerimine teha tooteomanikul või -juhil. Selle tagajärjel valmib süsteemikasutaja väärtuskaart, mis tagab

tervele meeskonnale ühtse arusaamise tootest. Kasutajalugude jagamise järel on võimalik kerge vaevaga koostada väljalaske plaani. See aitab ka kliendi jaoks väärtust tõsta ja saada tagasisidet enne suuremate ressursside panustamist antud funktsionaalsuste peale [20]. Systemico mudeli rakendamiseks mõeldud tabelit on kujutatud Joonisel 3.

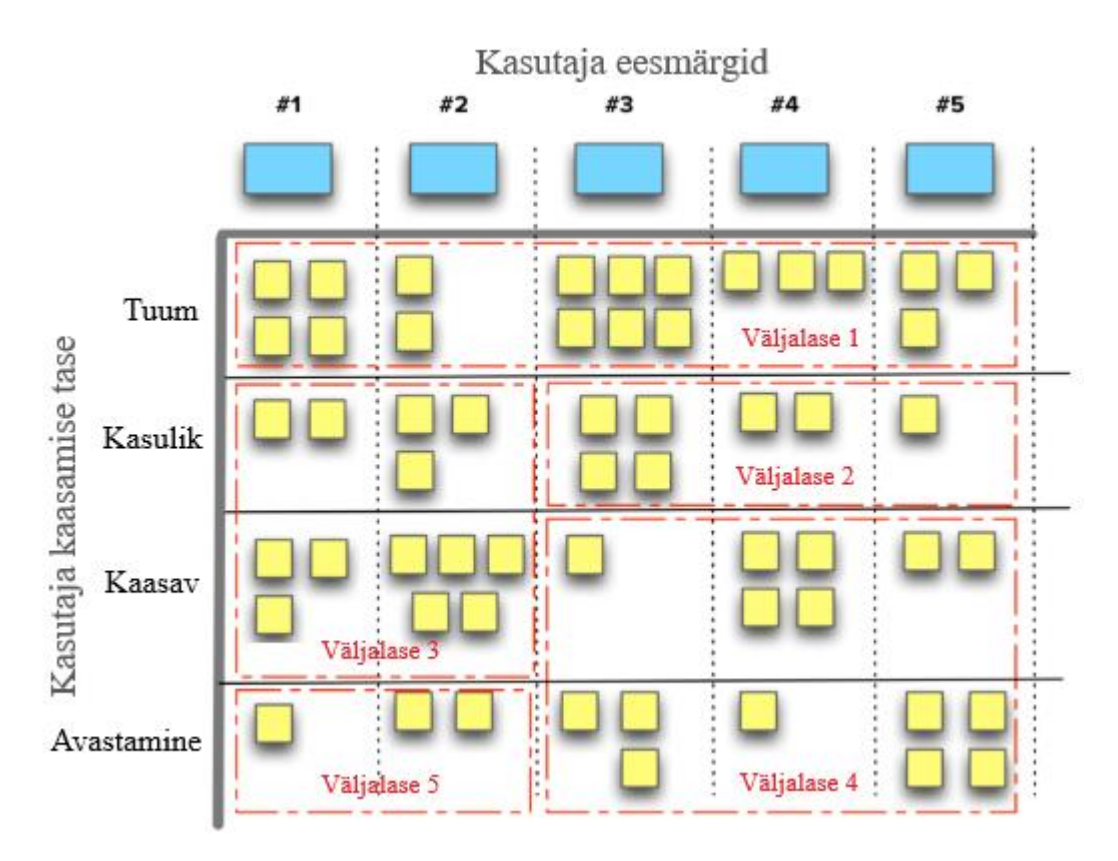

Joonis 3. Systemico prioritiseerimismudeli väljund [20]

## <span id="page-33-0"></span>**3.8 Disainmõtlemine**

Ärianalüütik peab paratamatult tegelema nõuete avastamise, analüüsi, valideerimise ja haldamisega. Siiski on olulisel kohal ka disain, mis nõuetega tihtipeale käsikäes käib. Nõuded on keskendunud vajadusele, disain aga lahendusele. See tähendab, et neid ei ole alati võimalik eristada. Disain visualiseerib nõudeid, mis võib omakorda ajendada rohkemate nõuete avastamisele ja analüüsile [3].

Disainmõtlemine on meetod, mis pakub lahenduspõhist lähenemist probleemi uurimisele. See on kasulik keerukate ja halvasti defineeritud probleemide lahendamiseks kujundades probleemid kasutajakeskseteks. Selle idee on läbi viia ajurünnakuid ja läheneda probleemi lahendamisele praktiliselt, prototüüpides ja testides võimalikke lahendusi [22]. Disainmõtlemine on loovmõtlemine, kuid seda uues, tänapäevases tähenduses. Nüüdsel ajal on tehnoloogiamaailmas loovusega seotud sellised märksõnad nagu innovatsioon, uued lahendused, paindlikkus ja kastist väljaspool mõtlemine, mis aitavad jõuda uute ideede ja lahendusteni. See aitab mõista, kelle jaoks me lahendust loome ja mis on nende kasutajate vajadused [23].

Autor otsustas läheneda prototüübi loomisel disainmõtlemise meetodit kasutades. Olgugi, et disainmõtlemine sobib eriti hästi uudsete visioonide ja ebatäpselt defineeritud probleemide lahendamiseks, otsustas magistrant kasutada just seda lähenemist kuna see seab kesksele kohale süsteemi lõppkasutaja vajadused.

Disainmõtlemine on jaotatud viide etappi, mille mõistmine ja rakendamine viib disainmõtlemise meetodite kasutamiseni. On oluline aru saada, et tegu ei ole lineaarse ega range protsessiga, vaid pigem aitab see juhtida analüüsi käiku. Selle meetodi üks peamisi eeliseid on see, et hilisematel etappidel omandatud arusaama ja teadmisi on võimalik rakendada ka varasematele etappidele. Informatsioon parima lahenduse leidmiseks on pidevas ringluses: esialgset sisendit kasutatakse probleemi mõistmiseks ja lahendusest või testimisest välja tulnud teavet võidakse kasutada probleemi täpsustamiseks. See tagab sügava arusaamise kasutajatest ja nende probleemidest [22].

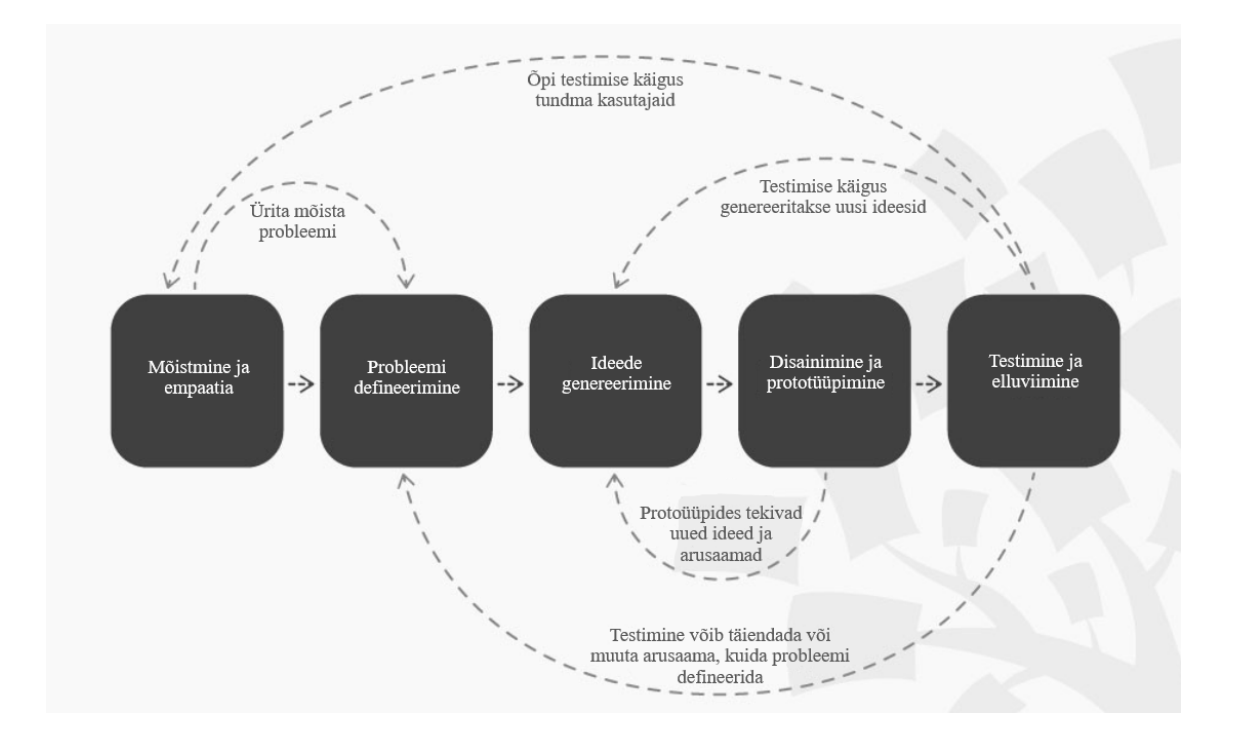

<span id="page-35-1"></span><span id="page-35-0"></span>Disainmõtlemise etappe ja nende rakendamist probleemi lahendamisel ja prototüübi loomisel on täpsemalt kirjeldatud Tabelis 5.

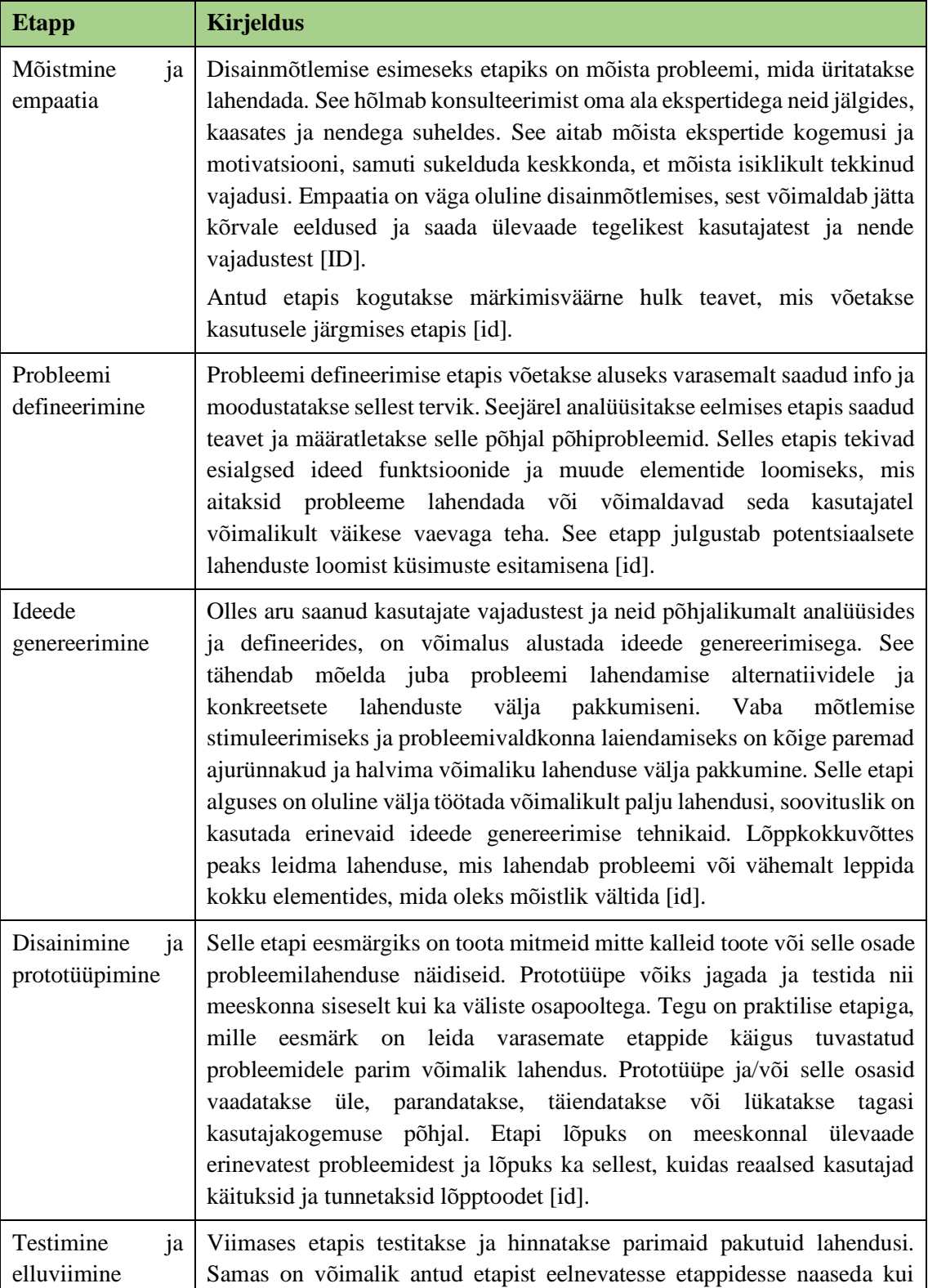

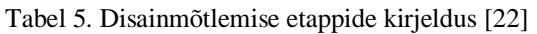
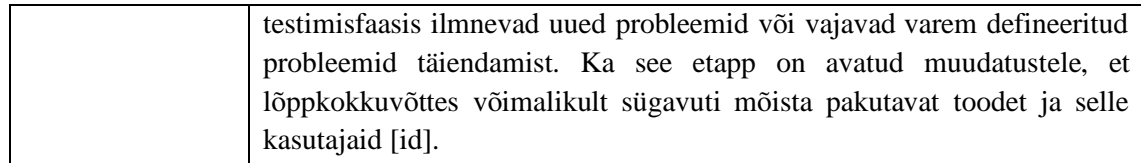

## **3.9 Prototüüpimine**

Prototüüp on disaini kavand, mis aitab disaineritel oma disainlahendusi tutvustada ja näha seda toimimas. Digitaaltoodete kontekstis on prototüüp kasutaja ja kasutajaliidese vaheline lõplik interaktsioon, mis teeb mitmete interaktsioonide näitamise paberkujul keeruliselt mõistetavaks. Olenevalt prototüübi eesmärgist, võib see olla kavand tervele rakendusele või selle osadele [24]

Prototüübi üheks peamiseks eesmärgiks on testimine, seda nii disaini ja toote mõttes kui ka selleks, et saada kasutajatelt tagasisidet. Mida varem tagasiside saadakse, seda väiksem on risk, et väljalaske ajal võib midagi halvasti minna. Testimisel on kaks aspekti, mida arvesse võtta: 1) kas disaini kontseptsioon toimib nagu planeeritud ning 2) kas inimeste jaoks on see lahendus kasutatav. Prototüübid ei pruugi alati näha välja nagu lõplik toode, nende täpsuse tase võib olla väga erinev. See oleneb paljuski visuaalse disaini vajalikkusest, sisust interaktiivsuse tasemest. Üldiselt jaotatakse need lihtsateks ja keerulisteks [24].

Lihtsad prototüübid on kiirelt ja kergelt realiseeritavad, milliseid kasutatakse pigem funktsionaalsuste testimiseks. Ainult mõned lõpptoote visuaalsed omadused on kirjeldatud, need kajastavad ainult võtmeelemente ja lõppkasutaja saab seda simuleerida. Selliste prototüüpide eeliseks on madal hind, kiirus, koostöövõimalus ja kõikidel osapooltel on üsna selged ootused lõpplahendusele. Halb on aga, et testimisel ei ole päris selge, millised funktsionaalsused on toimivad ja millised illustratiivsed ning piiratud interaktiivsus [24].

Keerulised prototüübid on sarnased lõpplahendusele. Selliseid prototüüpe tehakse tavaliselt kas disaini heakskiidu eesmärgil või on soov saada testimise käigus võimalikult selget ja ühtselt arusaadavat tagasisidet. Sellised prototüübid näevad väga realistlikud ja üksikasjalikud välja, kasutatakse tegelikke või nendega sarnaseid andmeid ja interaktiivsus on kõrgel tasemel. Sellise lähenemise eeliseks on sisuka tagasiside saamine kasutatavuse testimisel, võimalus kasutajaliidese elemente või interaktiivsust põhjalikult testida ning seda tüüpi prototüüpi on lihtne huvirühmadele tutvustada, sest see annab neile üsna selge pildi sellest, kuidas toode peaks toimima. Miinuseks on aga selle kõrge hind võrreldes madalatasemeliste prototüüpidega [24].

Prototüübi loomisel ja nõuete täpsustamisel lähtus autor disainmõtlemise kontseptsioonist ning prototüüpimise erinevatest võimalustest. Meetodeid omavahel kombineerides suutis autor luua põhjaliku ja kõrgelt interaktiivse kasutajaliidese prototüübi.

# **4 Metoodika ja analüüsivahendid**

## **4.1 Metoodikate valik**

Magistritööd on võimalik jaotada nelja põhietappi:

- 1. Informatsiooni kogumine;
- 2. Äriprotsesside kaardistamine;
- 3. Agiilse ärianalüüsi koostamine;
- 4. Kasutajaliidese prototüübi loomine.

Seatud eesmärkideni jõudmiseks uuritakse esmalt hetkeolukorda ja defineeritakse valdkonna ekspertide ootused uuele infosüsteemile. Infot kogutakse töötubade raames. Esialgse info põhjal kaardistatakse AS-IS äriprotsessid, mida autor analüüsib ja mille põhjal teeb autor parendusettepanekud. Parendusettepanekute ja Alexela soovide põhjal kaardistab autor TO-BE äriprotsessid.

Ärianalüüsi koostamise puhul lähtutakse ärianalüüsi paindlikust mõtteviisist ehk lähenetakse agiilselt. Magistrant on oma töös avatud pidevatele muutustele, et võimalikult kiiresti avastada puuduvad nõuded ja muud vajadused. Selline lähenemine on kooskõlas Alexela asjaajamiskorraga ja soositud personali poolt. Ärianalüüsi raames kirjeldab autor epikud, teemad ja kasutajalood. Lisaks valideeritakse ja prioriseeritakse kogutud nõuded.

Kasutajaliidese prototüübi loomisel lähtub magistrant Alexela nõuetest disainile. Prototüübi loomise eesmärk on luua visioon lahendusest, mida oleks mugav ja arusaadav kasutada, et selle põhjal realiseerida uus Alexela ärikliendi iseteeninduskeskkond.

Töö tulemiks on kaardistatud TO-BE protsessid, epikute ja teemade alla kirjeldatud kasutajalood ning valminud kasutajaliidese prototüüp.

## **4.2 Analüüsi tööprotsessi kirjeldus**

Analüüs viidi läbi järgmise stsenaariumi kohaselt:

- 1. Tellijapoolne projektijuht andis ülevaate olemasolevast süsteemist ja selle liidestustest ning kommunikeeris kliendi üldise soovi uuendatud iseteeninduskeskkonna suhtes;
- 2. Lepiti kokku esimese töötoa aeg ja selle koosseis;
- 3. Tutvuti iseseisvalt olemasolevate süsteemiga ja pandi kirja tekkinud küsimused ja märkused;
- 4. Viidi läbi esimene informatiivne töötoa koosolek eesmärgiga luua kliendiga kontakt ning üritada paremini mõista lahendamist vajavat probleemi kõrgel tasemel. Seal hulgas määrati ära ka metoodikad, mis on kliendi jaoks aktsepteeritavad ja mis määravad tööprotsesse;
- 5. Jätkati iseseisvalt materjalidega tutvumisega, seal hulgas võeti arvesse esimese töötoa koosoleku käigus välja tulnud aspekte ja soove;
- 6. Lepiti kokku töötubade ajad ja lõplik koosseis;
- 7. Viidi läbi töötoad kasutajalugude kaardistamiseks;
- 8. Koostati töötoa koosolekute põhjal kokkuvõte;
- 9. Esitati vajadusel täiendavaid küsimusi e-kirja või telefoni teel ja viidi sisse vajalikud täiendused;
- 10. Koostati kogutud nõuete alusel TO-BE äriprotsessid, kasutajalood ning prototüüp, mis saadeti töötoa osalejatele kooskõlastamiseks;
- 11. Magistritöö raames kasutajalood:
	- Verifitseeriti INVEST tehnikat kasutades;
	- Prioriseeriti Systemico mudeli järgi.

Kirjeldatud stsenaariumi punkte 5-10 korrati niimitu korda kui oli vaja valdkonna tundmiseks ja Alexela vajaduste defineerimise jaoks. Kokku viidi läbi 6 töögrupi koosolekut 9 valimi liikmega. Peale kasutajaliidese prototüübi valmimist toimusid lisaks

prototüübi ülevaatamise koosolekud, millest saadi omakorda sisendit nõuete täiendamiseks.

#### **4.3 Nõuete kogumise meetodid**

Nõudeid koguti järgmiseid meetodeid kasutades:

- 1. Olemasolevate süsteemidega tutvumine, eesmärgiga koguda iseseisvalt võimalikult palju infot Alexela valdkonna ja vajaduste kohta. Autorile oli ette teada, et uus süsteem peab sisaldama vähemalt sama infot ja andmeid, mis olemasolevad süsteemid. Info kogumise eesmärgiga tutvus autor Alexela tegevusvaldkonnaga ning äriklienti puudutava spetsiifikaga. Edasi analüüsis magistrant olemasolevate süsteemide sisu ning andmeid, mida süsteemides hoitakse ja kuvatakse.
- 2. Viidi läbi esmane töötuba, mille käigus lõi autor kliendiga ja teiste osapooltega kontakti ning üritas paremini mõista lahendamist vajavat probleemi. Lisaks sai planeeritud ka ligikaudne ajakava, kliendile sobivate metoodikate valik ning edasised sammud.
- 3. Toimusid ülejäänud töötoad valdkonna spetsialistide ja huvitatud osapooltega. Nende koosolekute eesmärgiks oli aru saada, millised kitsaskohad esinevad praegustes lahendustes ning millised on ootused loodavale lahendusele. See toimus kasutajalugude ajurünnaku näol, mille põhjal sai autor kirja kõrgetasemelised epikud.

#### **4.4 Nõuete kirjeldamine**

Oma töös on magistrant otsustanud nõuete kirjeldamisele läheneda ülevalt alla, mis tähendab, et detailsuse aste kasvas pidevalt. Esmalt kirjeldas autor epikud, seejärel teemad ning lõppkokkuvõttes kasutajalood. Kuna kasutajalood on nagu ka nimigi ütleb kasutajakesksed, siis ei pruugi need piisavalt infot arendusmeeskonnale edasi anda. Eesmärgiga detailsuse astet veelgi kasvatada, seas autor üldised valmisoleku vastavuse nõuded ning koostas igale kasutajaloole vastuvõtukriteeriumid.

Nõuete kirjeldamise juurde kuulus ka nõuete verifitseerimine ja prioritiseerimine. Verifitseerimiseks koondas autor kõik kasutajalood ühte tabelisse ja kontrollis INVEST parameetritega sobivust, viies vajadusel sisse parandused. Prioriseerimisel defineeris autor kasutaja eesmärgid ning struktureeris kasutajalood eesmärkide ja tasemete järgi.

## **4.5 Äriprotsesside modelleerimine**

Äriprotsesside visualiseerimiseks kasutas autor enamlevinuid BPMN äriprotsesside modelleerimise keelt. Protsesside visualiseerimise eesmärgiks oli paremini mõista töövoogusid, mida prototüüpimisel peaks rakendama. Äriprotsesside modelleerimise mudelid koostati Bizagi tarkvaraga.

#### **4.6 Prototüüpimine**

Töö käigus loodi keeruline ja kõrgelt interaktiivne prototüüp Figma tarkvaraga. Prototüübi loomisel ja testimisel lähtuti eelkõige disainmõtlemise lähenemisest. Kasutajaliidese prototüübi testimiseks kasutas autor TO-BE äriprotsesside jooniseid, et kõik vajalikud töövood läbi teha. Prototüüp saadeti testimiseks ka valdkonna spetsialistidele ja huvitatud osapooltele.

## **5 Äriprotsesside visualiseerimine ja parendusettepanekud**

Ettevõtete ühinemise tagajärjel on oluline protsessi analüüs oluline etapp väärtuse loomisel. See on kriitiline etapp võimaluste loomiseks ja lünkade kõrvaldamiseks [5]. Antud magistritöö peatükis visualiseerib autor AS-IS äriprotsesse ja pakub välja parendusettepanekud. Parendusettepanekute ja muu projekti jooksul kogutud info põhjal visualiseerib töö autor TO-BE äriprotsessid. Olemasolev lahendus koosneb kahest iseteeninduskeskkonnast, mistõttu on autor kirjeldanud AS-IS põhi- ja alamprotsessid mõlema keskkonna kohta.

#### **5.1 AS-IS kütuse ärikliendi iseteeninduskeskkonna äriprotsessid**

Kaardistatud äriprotsessid kujutavad teekonda, mida kütuse äriklient iseteeninduskeskkonnas saab läbi teha. Joonisel 5 on kujutatud olemasoleva kütuse iseteeninduskeskkonna põhiprotsess. Põhiprotsessi jooniselt on näha, et olemasolev kütuse iseteeninduskeskkonnal on veel kliendiandmete (Joonis 6), maksekaartide (Joonis 7), tehingute (Joonis 8), arvete (Joonis 9), maksete (Joonis 10) ja statistika (Joonis 11) alamprotsessid.

Kliendiandmete all mõeldakse ärikliendi spetsiifilisi andmeid nagu ärikliendi üldandmeid ning süsteemi kasutamise eesmärgiga volitatuid isikuid. Joonisel 6 on kujutatud kütuse ärikliendi iseteeninduskeskkonna kasutaja võimalust näha ettevõtte üldandmeid ja volitatuid isikute nimekirja. Samast vaatest on lisaks võimalik muuta volitatud isiku kirjet ja lisada uut volitatud isikut.

Kütuse ärikliendi jaoks on Alexela maksekaart keskne element, kuna just sellega läbiviiduid tehinguid võetakse Alexela poolt arveldamise aluseks. Seetõttu on väga oluline, et äriklient saaks hallata temaga seotuid maksekaarte. Joonisel 7 on kuvatud kütuse ärikliendi iseteeninduskeskkonna kasutaja võimalust tutvuda olemasolevate maksekaartidega, vaadata maksekaartidega läbi viiduid/seotuid tehinguid ning lisaks filtreerida ja eksportida nimekirjavaadet.

Arveldamise aluseks on maksekaartidega läbi viidud tehingud. Ärikliendil on oluline omada ülevaadet tehingutest ja nende sooritajatest, et mitte langeda kuritegevuse ohvriks. Kõik maksekaartidega läbi viidud tehingud asuvad tehingute nimekirjas, mida on kujutatud Joonisel 8. Antud nimekirja vaates on kasutajal võimalik avada tehingu detailandmeid ning filtreerida ja eksportida tehingute kirjeid.

Kuu lõikes summeeritakse ärikliendi maksekaartidega sooritatud tehingud ning nende põhjal väljastatakse ärikliendile arve. Arveid on võimalik PDF kujul alla laadida ning nimekirjavaates andmeid filtreerida ja eksportida. Täpsemalt on protsessi kujutatud Joonisel 9.

Arved on lepingupõhised, mis tähendab, et kui ühel ärikliendil on sõlmitud mitu lepingut sama ettevõtte nimele, siis saab äriklient mitu arvet. Seejuures kuvatakse kliendi-, maksekaartide, tehingute, maksete ja statistikaandmeid kõigi lepingute alusel. Andmeid on võimalik filtreerida lepingu numbri järgi.

Maksete detailne ülevaade annab ärikliendile arusaama maksete läbiviimistest ja võlgnevuse omamisest. Olemasolevas lahenduses peab äriklient eksportima maksed ning arved, et saada täpselt teada, millest võib võlgnevus tulla. Maksete alamprotsessis (Joonis 10) on võimalik tutvuda Alexelale laekunud maksetega, neid filtreerida ja eksportida.

Olemasolevas statistikas on margi järgi summeeritud tehingute maksumused. Selle info põhjal on ärikliendil võimalik näha oma keskmist tarbimist ja vajadusel prognoosida tulevikutarbimist. Joonisel 11 on kujutatud olemasoleva statistikamooduli alamprotsess.

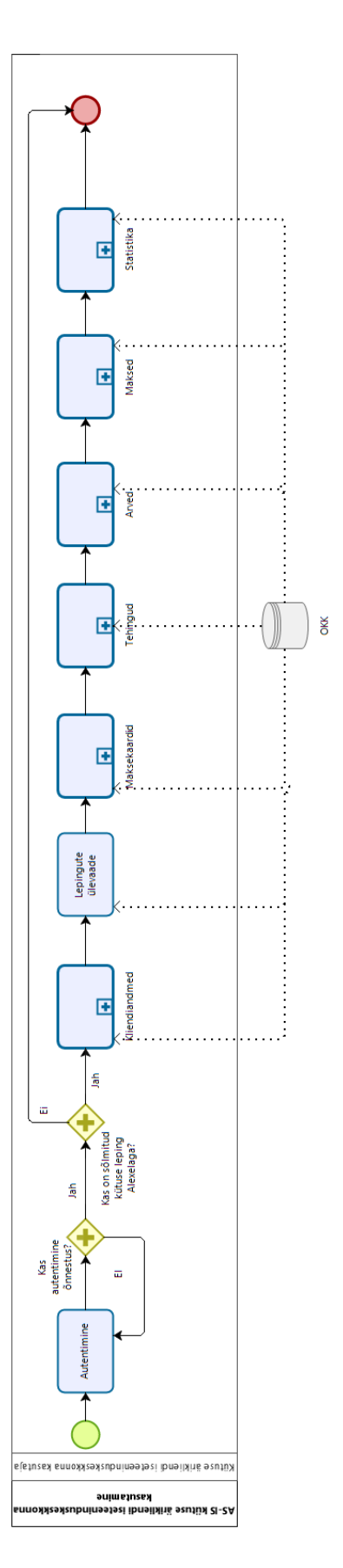

 $b$   $209$ 

Joonis 5. AS-IS kütuse iseteeninduskeskkonna äriprotsess

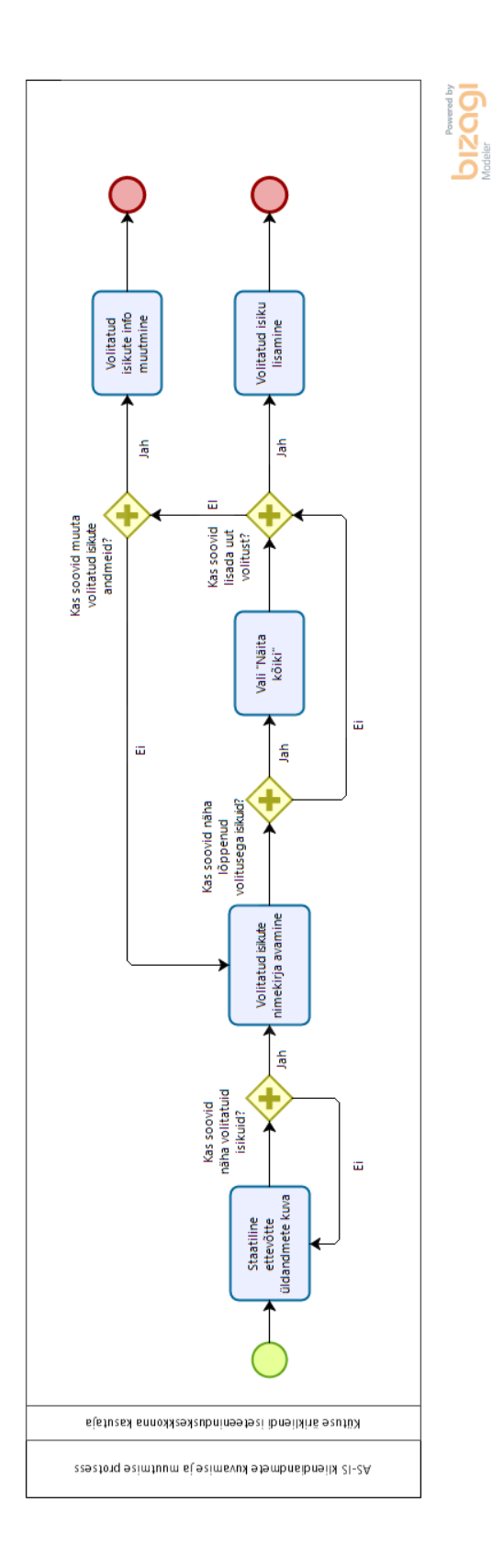

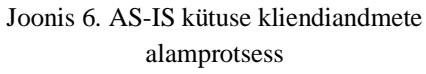

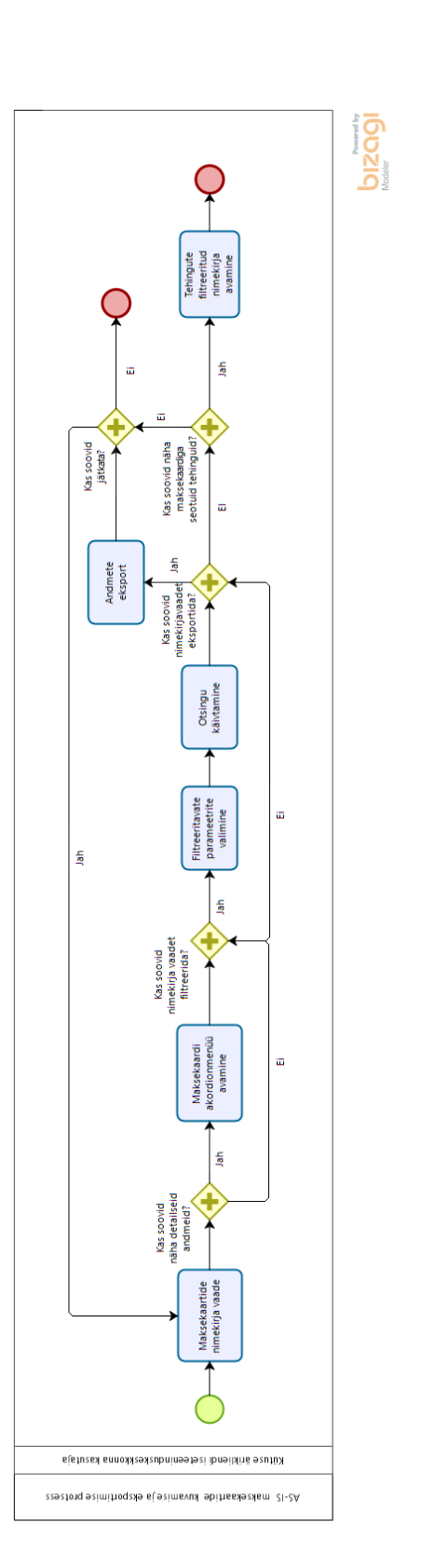

Joonis 7. AS-IS kütuse ärikliendi maksekaartide alamprotsess

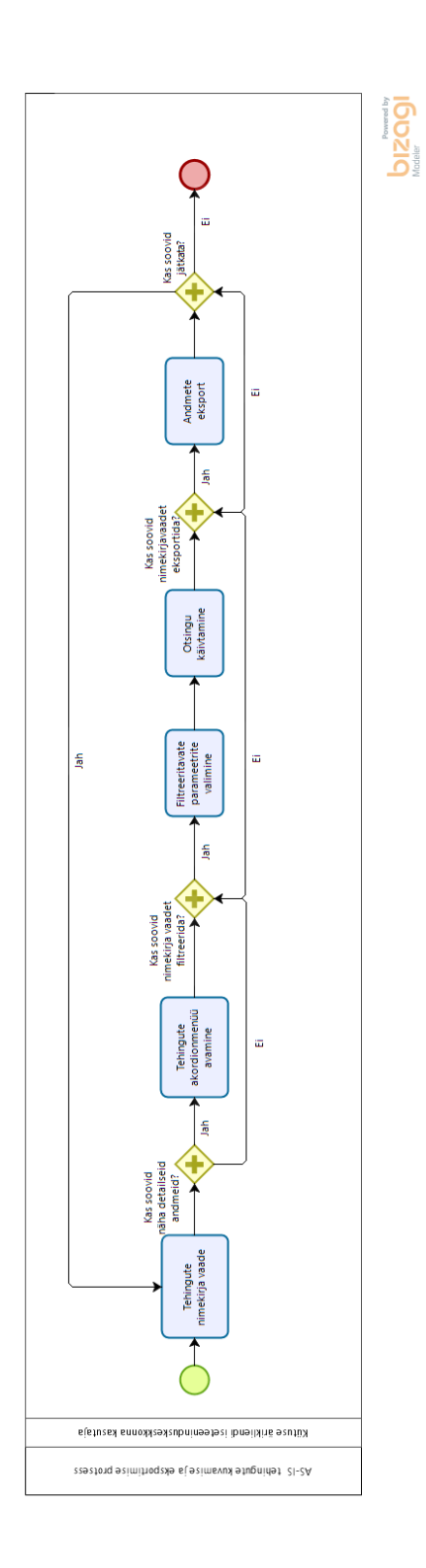

Joonis 8. AS-IS kütuse ärikliendi tehingute alamprotsess

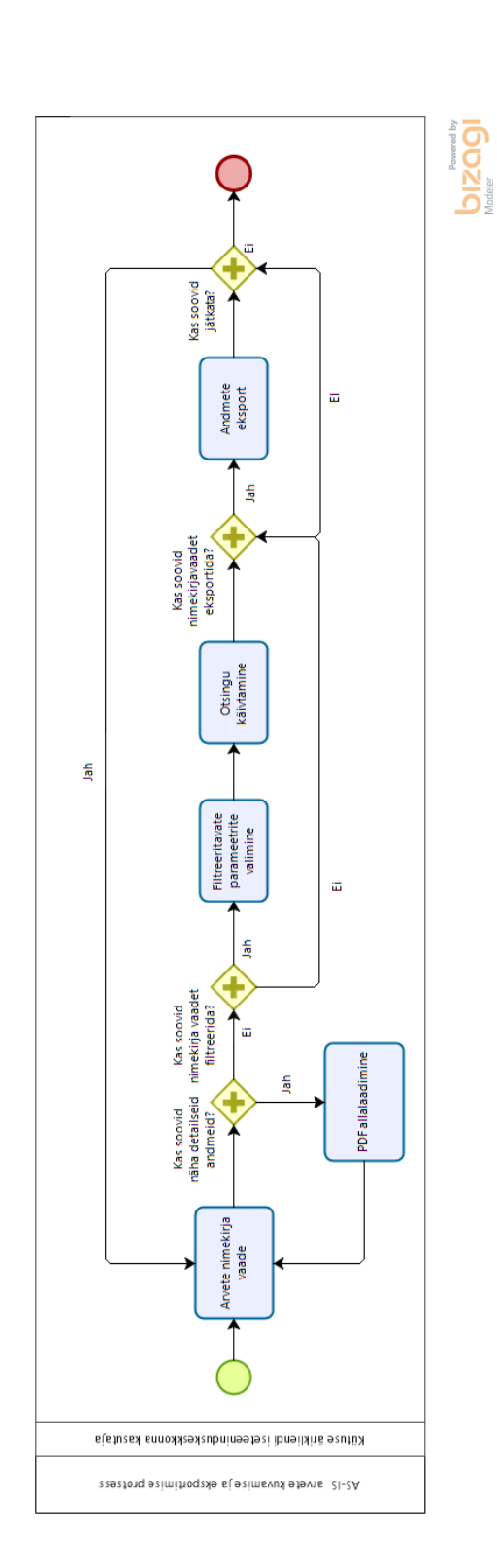

Joonis 9. AS-IS kütuse ärikliendi arvete alamprotsess

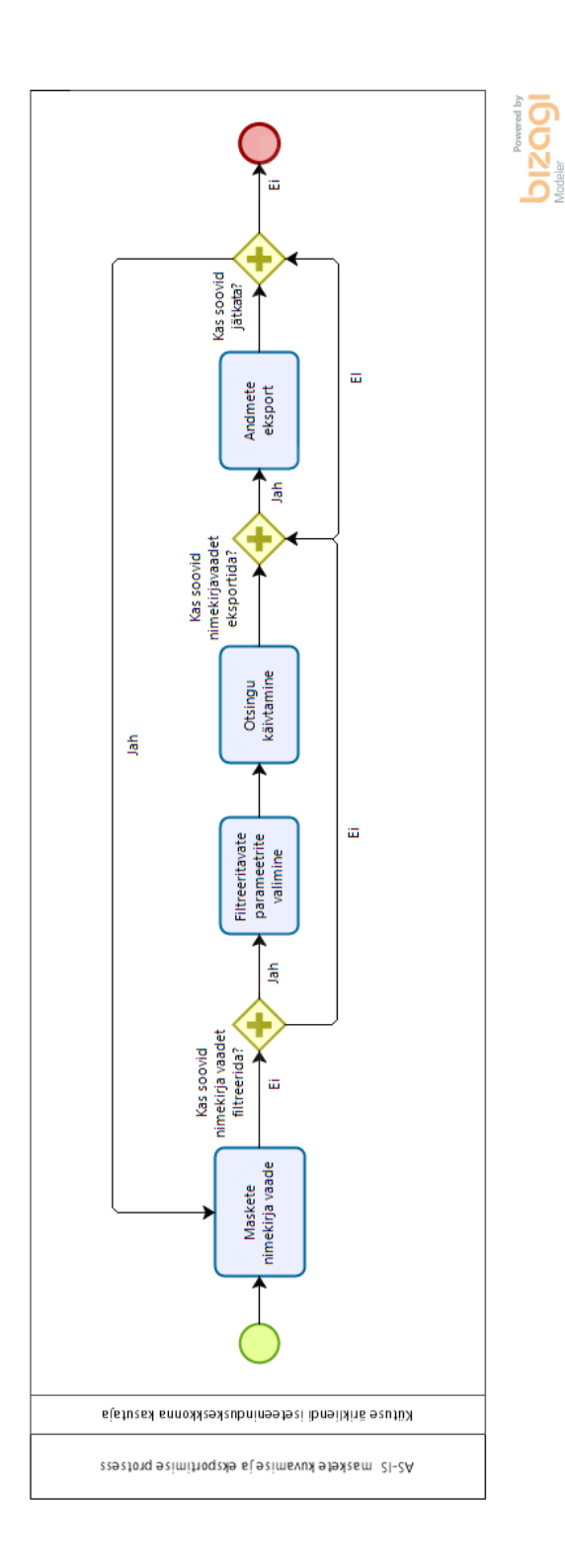

#### Joonis 10. AS-IS kütuse ärikliendi maksete alamprotsess

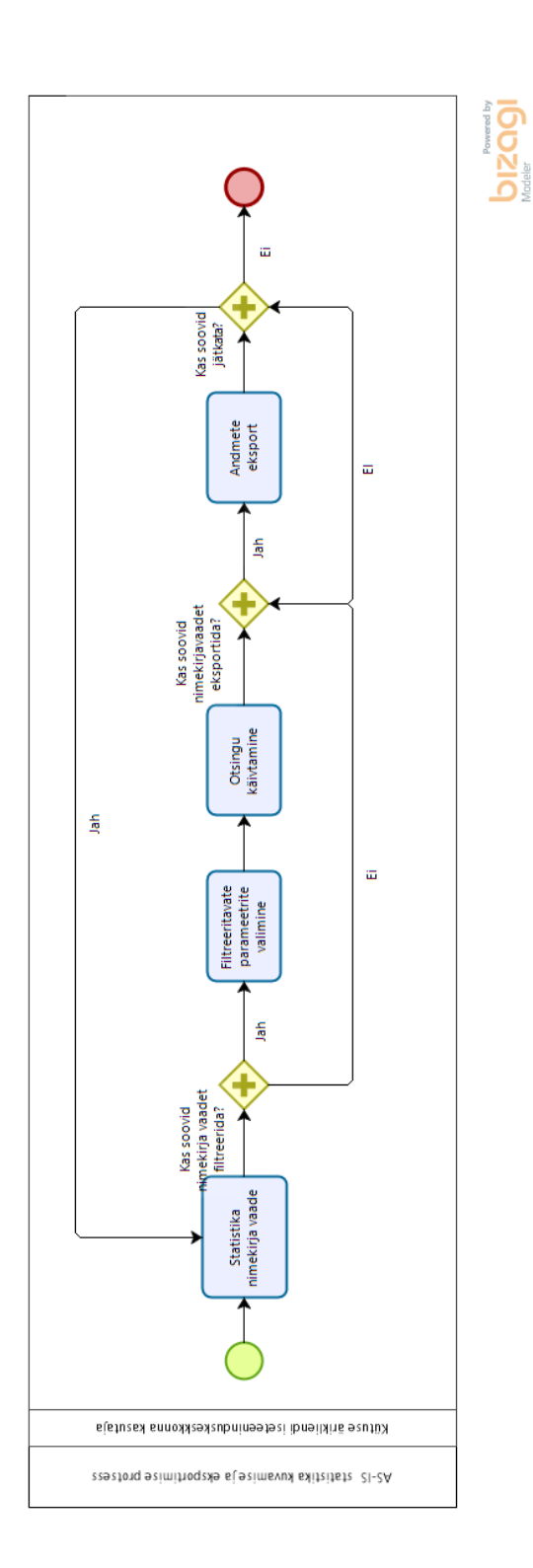

Joonis 11. AS-IS kütuse ärikliendi statistika alamprotsess

#### **5.2 AS-IS elektri ja gaasi ärikliendi iseteeninduskeskkonna protsessid**

Elektri ja gaasi ärikliendi teekond, mida saab iseteeninduskeskkonnas läbi teha on kujutatud Joonisel 12. Tegu on põhiprotsessiga, millel on järgnevad alamprotsessid: lepingu sõlmimine (Joonis 13) ja statistika (Joonis 14) alamprotsessid.

Lepingu sõlmimise võimalus on oluline aspekt ärikliendi iseteeninduskeskkonnas kuna võimaldab kiirelt ja mugavalt teenusepakkujat vahetada. Lepingu sõlmimise protsessi on täpsemalt kirjeldatud Joonisel 13.

Statistika moodulis kuuluvad andmed eksportimiseks, neid ei kuvata kasutajale kasutajaliideses välja. Statistika moodulis on olemasolevas lahenduses vaid ühe mooduli eksportimise võimalus: arved-laekumised, mis summeerib arvesummad ja laekumise summad ning pakub kasutajal hõlpsamat võimalust ebatäpsuste leidmiseks. Protsessi on täpsemalt kirjeldatud Joonisel 14.

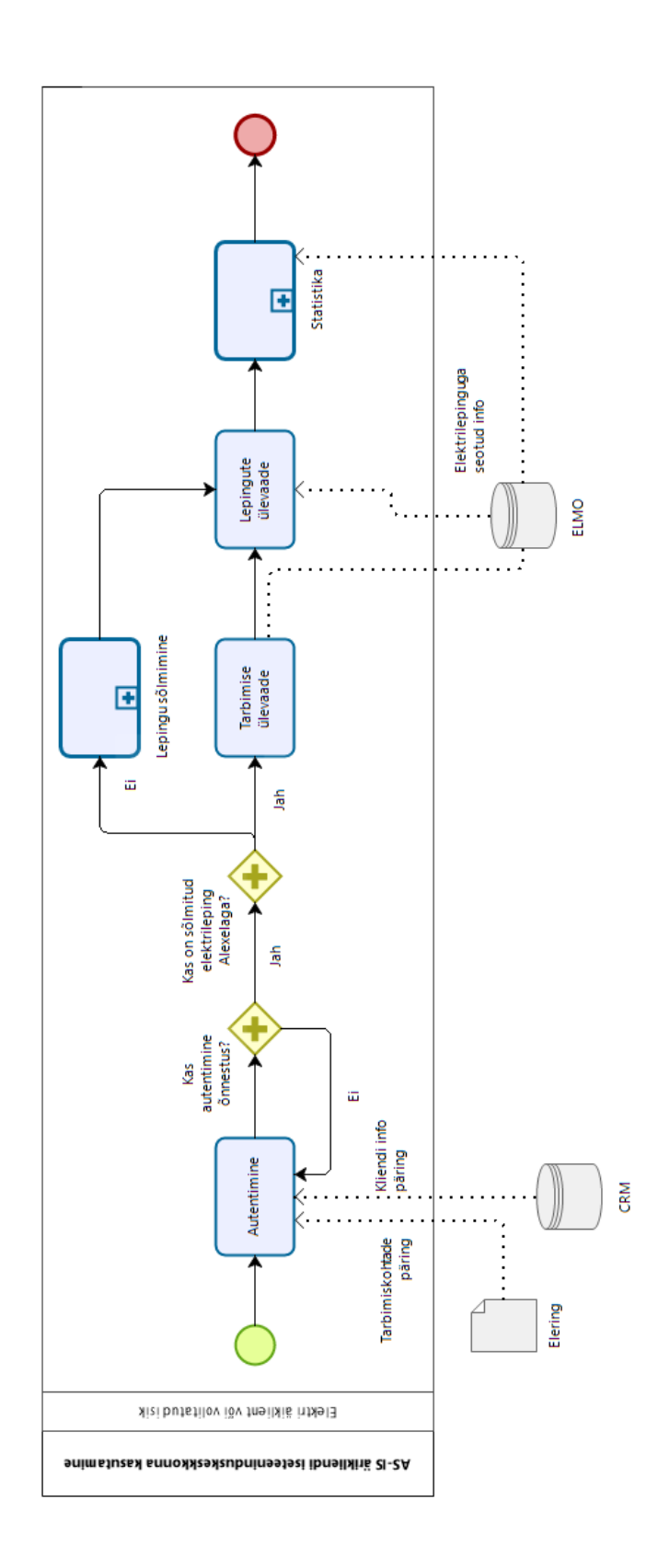

**bizappy** 

Joonis 12. AS-IS elektri/gaasi ärikliendi ELMO äriprotsess

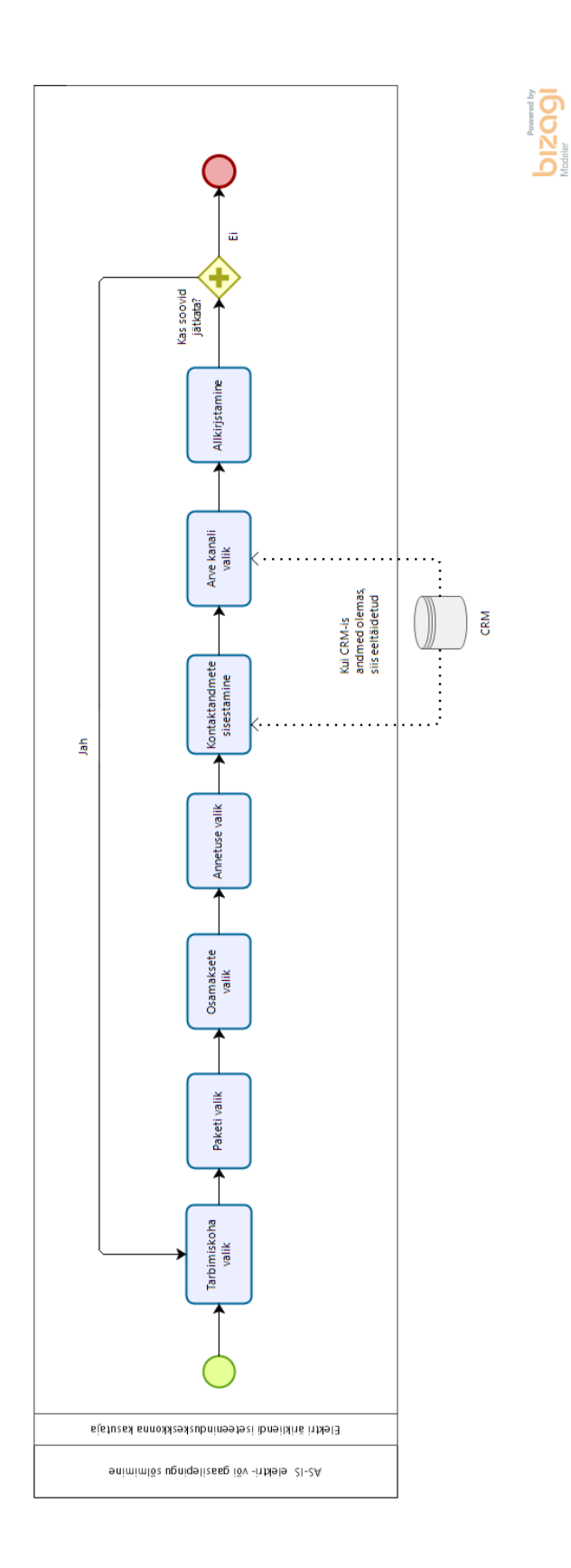

Joonis 13. AS-IS elektri/gaasilepingu sõlmimise alamprotsess

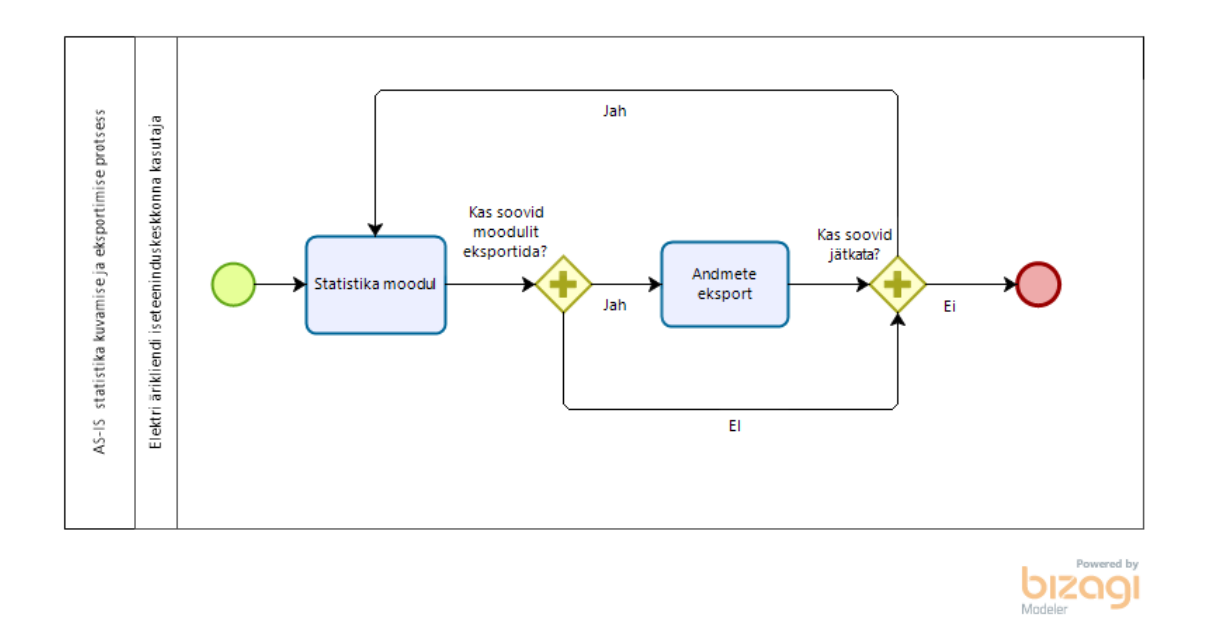

Joonis 14. AS-IS elektri/gaasi statistika moodul

#### **5.3 Parendusettepanekud**

Olemasolevate protsesside analüüsi ja töötubades kogutud info põhjal koostas autor nimekirja järgmiste parendusettepanekutega:

- 1) Ühendada kliendiandmed ja volituste lisamise võimalus kuna tegu dubleerivate andmetega;
- 2) Luua ülevaatlik tarbimise leht nii kütuse ärikliendile kui elektri/gaasi ärikliendile. Soovitud vaade lihtsustab ärikliendi arusaama teenuste/toodete kasutamisest ja võimaldab teha paremaid investeerimisotsuseid;
- 3) Võimaldada maksekaardi taotlemist ärikliendi iseteeninduskeskkonnast. Tegu ärikliendi jaoks olulise aspektiga, mis olemasolevas lahenduses realiseerimata;
- 4) Võimaldada siduda omavahel kütusearve ja -tehingud, et ärikliendi iseteeninduskeskkonna kasutajal oleks võimalik filtreerida välja just neid tehinguid, mis arvega seotud;
- 5) Võimaldada arvete tasumist süsteemist, et muuta arvete tasumise protsess ärikliendi iseteeninduskeskkonna kasutajale võimalikult mugavaks;
- 6) Võimaldada lepingute allalaadimine iseteeninduskeskkonnast, et ärikliendi iseteeninduskeskkonna kasutajal oleks lepingutele alati juurdepääs.
- 7) Ühtlustada vormide ja seotud funktsionaalsuste kättesaadavus, et kütuse ja elektri/gaasi vaated ja vormid oleksid võimalikult sarnased ja ärikliendi iseteeninduskeskkonna kasutajale ühtselt arusaadavad.

#### **5.4 TO-BE ärikliendi iseteeninduskeskkonna äriprotsessid**

Ärikliendi iseteeninduskeskkondade ühtlustamise eesmärgiga on osad äriprotsessid erinevate valdkondade vahel kattuvad. Selliste protsesside kirjeldamisel on autor jätnud endale õiguse dubleerituid protsesse mitte visualiseerida.

Uuendatud ärikliendi iseteeninduskeskkond seob varasemalt kirjeldatud kütuse ja elektri/gaasi ärikliendi iseteeninduskeskkonna põhiprotsessid. TO-BE äriprotsesside visualiseerimisel on autor arvestanud esitatud parendusettepanekutega ja Alexela soovidega.

Joonisel 15 on kujutatud tulevikulahendust ärikliendi iseteeninduskeskkonna põhiprotsessile. Protsessiskeemilt on näha, et autor on ühendanud kliendispetsiifilised andmed ja otsused. Selline lahendus võimaldab viia läbi kõiki kütuse ja elektri/gaasiga seotuid soovituid toiminguid parendatud kujul.

Parendusettepanekuga 1 seotud kliendiandmete ja volituste lisamise võimaluse ühendamine on kujutatud Joonisel 16. Ärikliendi iseteeninduskeskkonna kasutaja jaoks on koondatud kliendi üldandmed ja volitused ühte kohta. Samast vaatest on võimalik muuta volitatud isiku andmeid kui ka lisada uut volitatud isikut. Volitatud isik on seotud ühe või mitme lepinguga, mistõttu on võimalik nimekirjavaatest hõlpsasti eristada volitatud isiku tegevusvaldkonda (kütus ja/või gaas/elekter).

Uuendatud maksekaartide äriprotsessi on visualiseeritud Joonisel 17. Maksekaartide kuvamisele, muutmisele, filtreerimisele ja eksportimisele lisaks on kirjeldatud parendusettepaneku 3 järgi maksekaartide taotlemise protsess.

Joonisel 18 on kujutatud tehingute kuvamise ja valimi täpsustamise protsessi. Parendusettepaneku nr 4 järgi on lisatud võimalus siduda tehingut arvega, mis annab ärikliendi ITK kasutajal võimaluse süsteemselt neid andmeid siduda.

Arvete kuva ja eksportimise protsess, mis on kujutatud Joonisel 19 on sobilik kirjeldama nii kütuse valdkonna arveid kui ka elektri/gaasi oma. Parendusettepanek 5 järgi on süsteemi lisatud arvete tasumise võimalus. See võimaldab ärikliendi ITK kasutajal mugavalt arve eest tasuda ja oma võlgnevusi kontrolli all hoida.

Maksete statistika lehel on võimalik näha ja filtreerida Alexelasse laekunuid makseid. Maksemooduli kaudu arvete tasumine muudab maksete statistika läbipaistvaks. Maksete äriprotsess (Joonis 20) on sama nii kütuse kui ka elektri/gaasi ärikliendi ITK kasutajale, kuid erivaldkonna andmeid hoitakse lahus.

Aruandluse vaate äriprotsess (Joonis 21), mis asendab varasemat statistika moodulit annab kasutajale võimaluse eksportida konkreetseid aruandeid töö hõlbustamiseks. See annab kasutajale võimaluse mugavamalt vajalik info kätte saada. Tegu on samuti äriprotsessiga, mis kaardistab nii elektri/gaasi kui ka kütuse valdkonda

Alexela ärikliendi ITK-s peab saama sõlmida elektrilepingut nagu ka olemasolevas lahenduses kuna tegu ettevõtte jaoks vajaliku protsessiga. Erinevus AS-IS protsessiga seisneb vaid selles, et lepingu sõlmimist on võimalik alustada mitmest, kasutajale paremini arusaadavast kohast. Seda protsessi on kujutatud Joonisel 22.

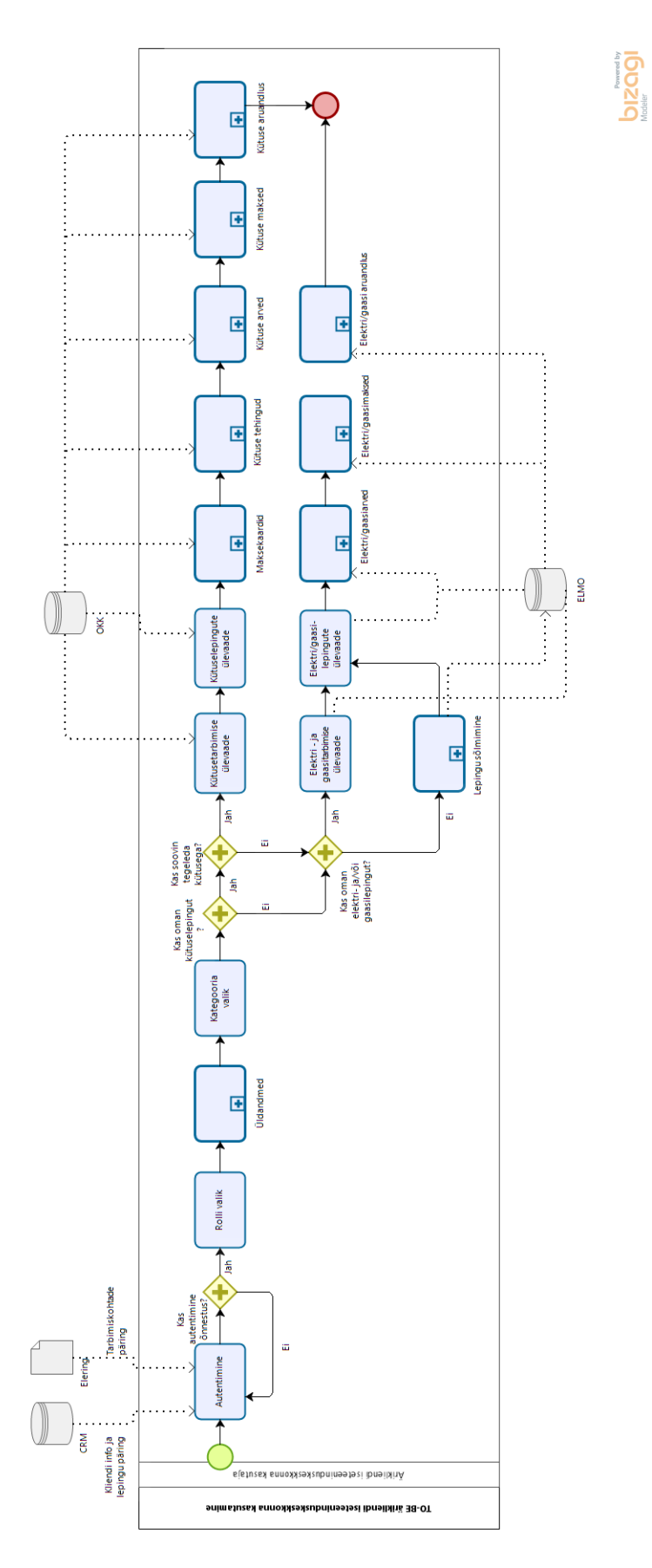

Joonis 15. TO-BE ärikliendi iseteeninduskeskkonna äriprotsess

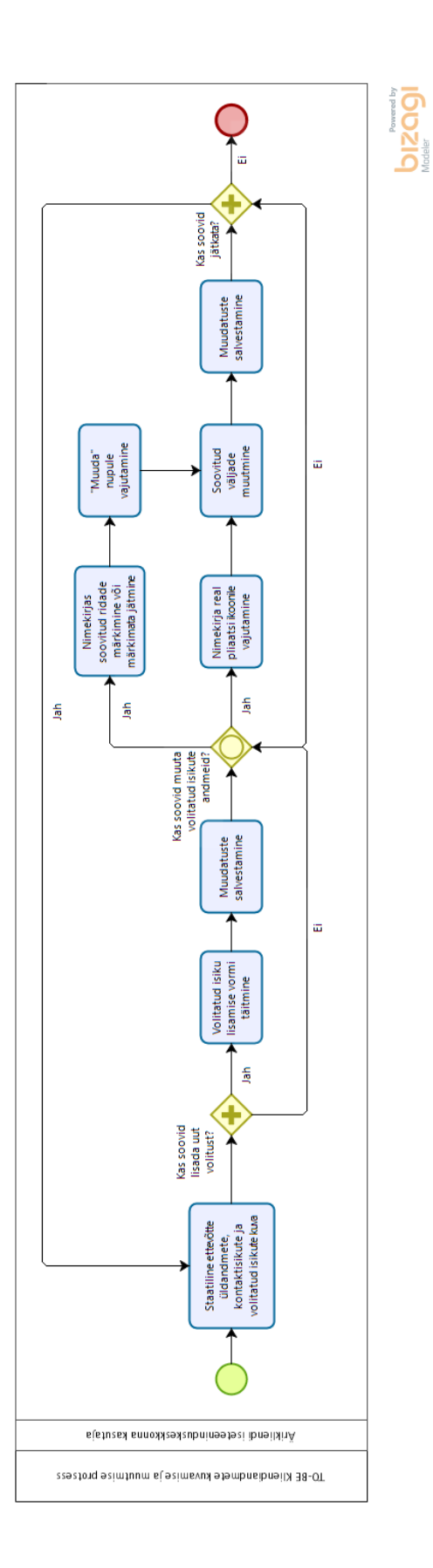

Joonis 16. TO-BE ärikliendi iseteeninduskeskkonna üldandmete kuvamise, muutmise ja lisamise protsess

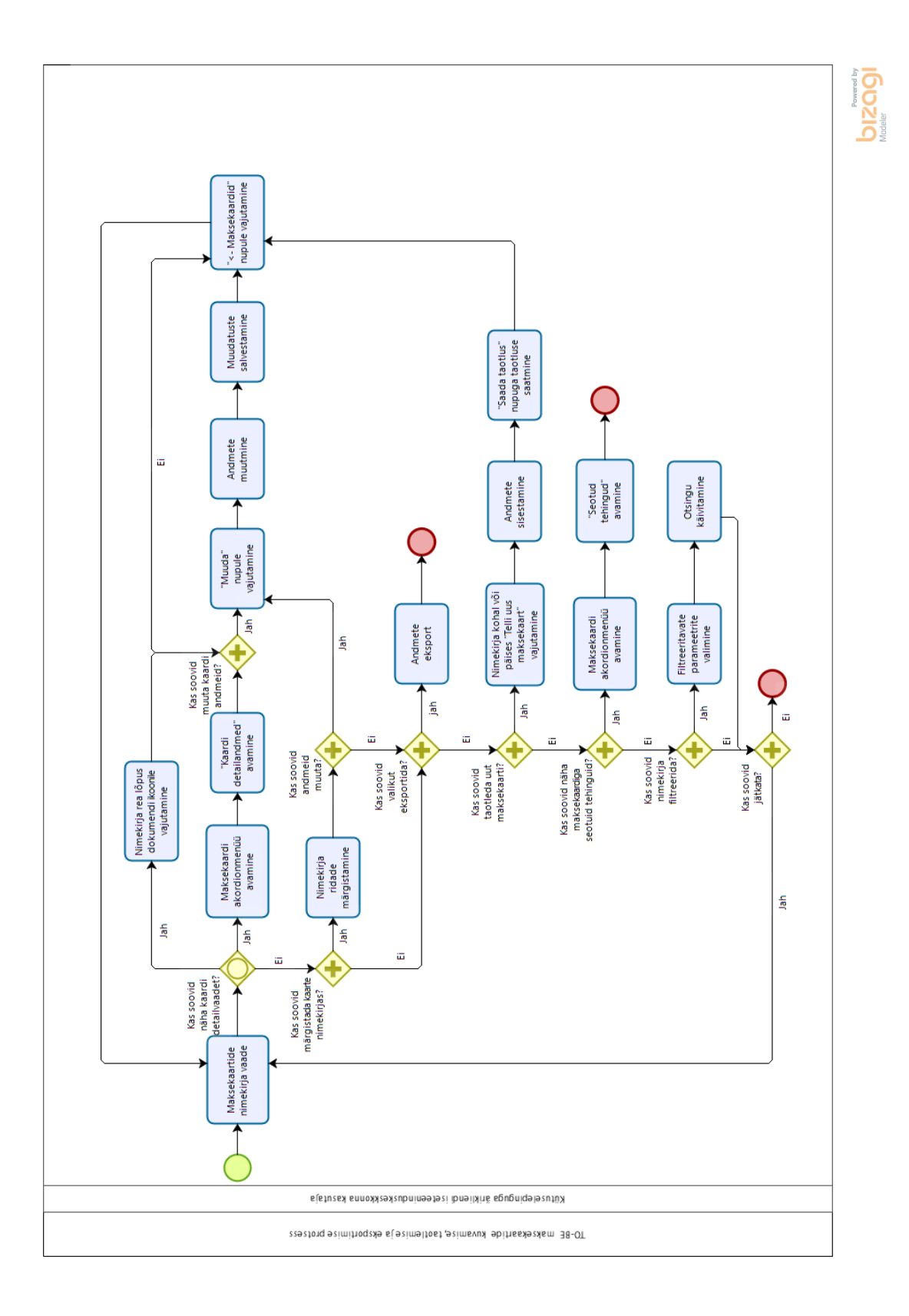

Joonis 17. TO-BE maksekaartide kuvamise, muutmise ja lisamise protsess

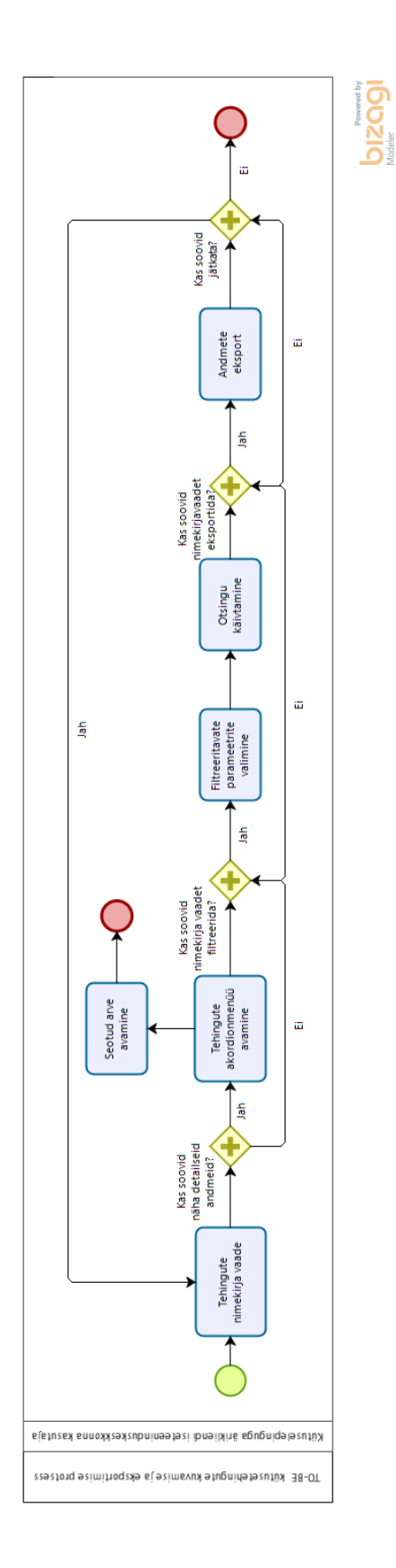

Joonis 18. TO-BE kütusetehingute kuvamise ja eksportimise äriprotsess

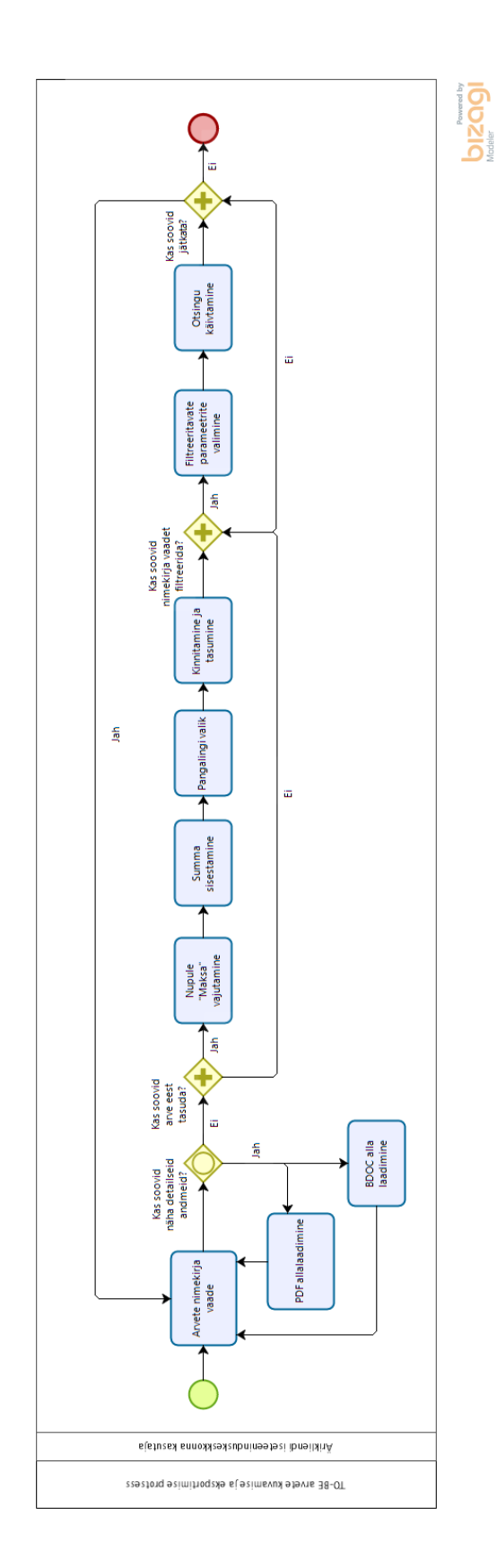

Joonis 19. TO-BE kütusearvete ja elektri/gaasiarvete kuvamise ja filtreerimise äriprotsess

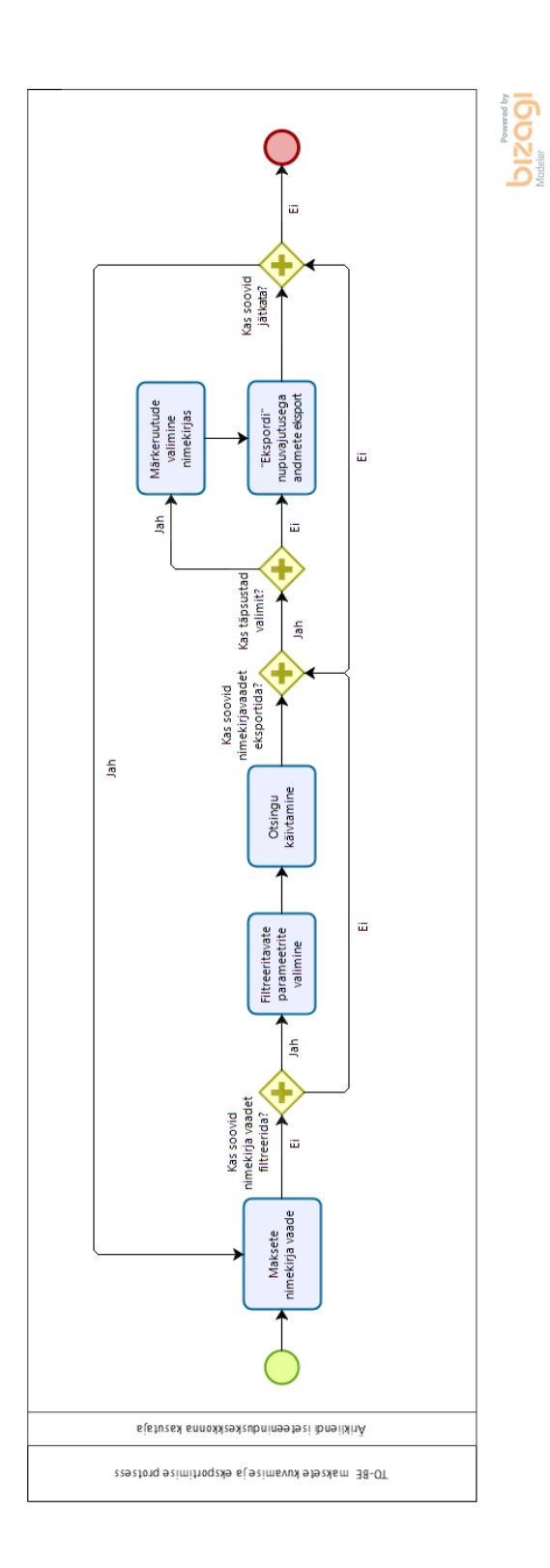

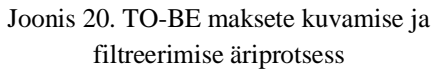

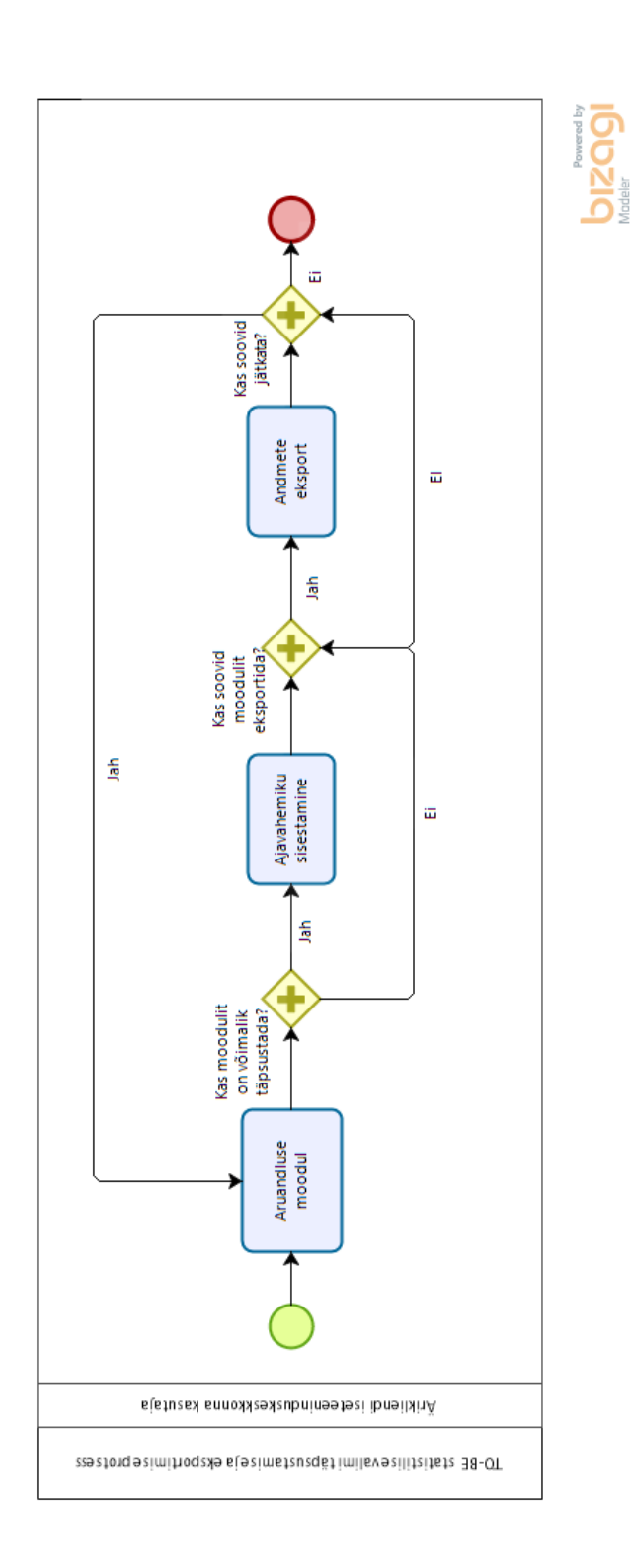

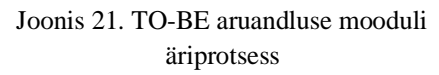

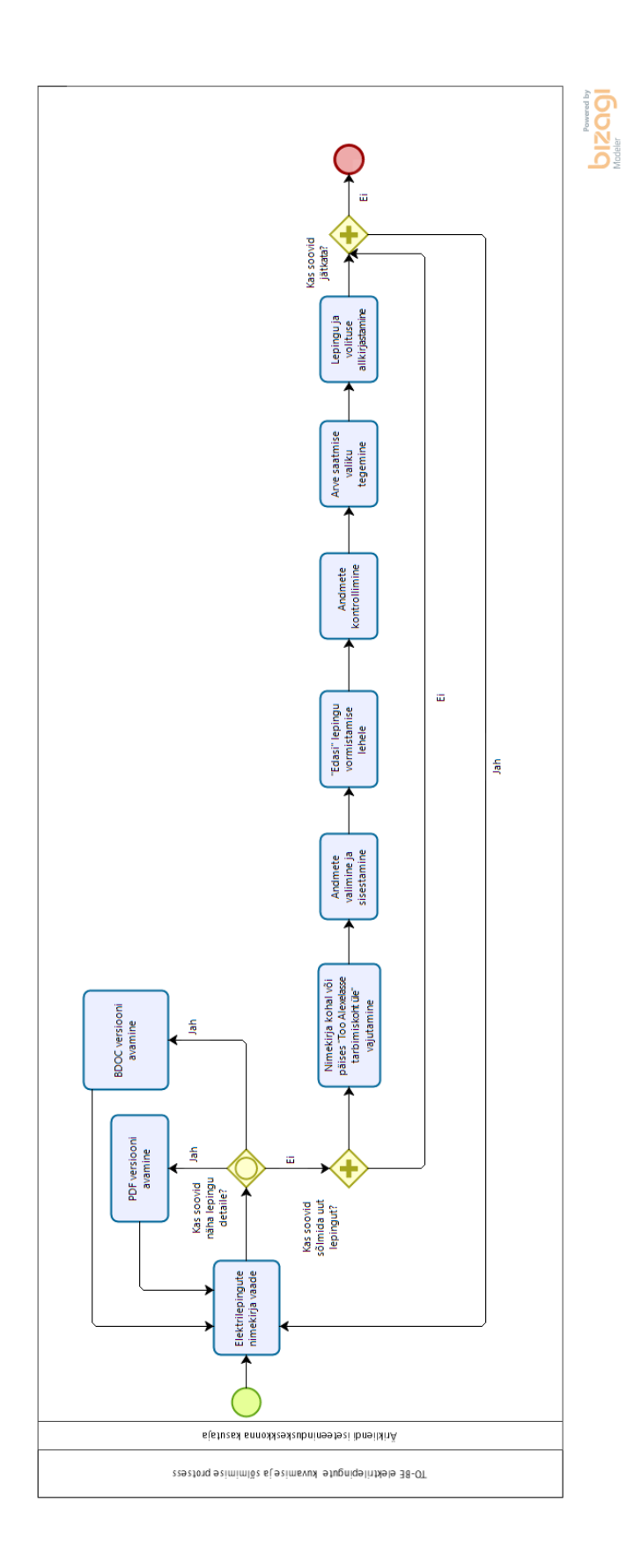

Joonis 22. TO-BE elektri/gaasilepingu sõlmimise äriprotsess

# **6 Nõuete kirjeldus**

Mugavuse mõttes on nõuded jagatud funktsioonide lõikes. Vaadete visualiseerimiseks on kasutatud väljalõikeid autori poolt koostatud prototüübist. Nõuete kirjelduse ülesehitus on järgnev: nõuete kirjeldus peatükk on jagatud funktsioonide lõikes.

Funktsioonide alla on koondatud epikud ning sellega seotud teemad, iga teema alla on koondatud sellele teemale vastavad kasutajalood. Igale kasutajaloole on defineeritud vastuvõtukriteeriumid. Vastavus valmisolekule on kirjeldatud eraldi antud peatüki lõpus. Lugeja võib näha, et mõned teemad korduvad, mis on sellise struktureerimise puhul üsna tõenäoline. Lisaks sai iga kasutajalugu verifitseeritud INVEST meetodit kasutades ja prioriseeritud Systemico mudeli järgi. Verifitseerimistulemusi on võimalik näha Lisas 1 ja prioriseerimise tulemit Lisas 2.

Magistritöö üheks eesmärgiks oli luua lahenduse visioonile kasutajaliidese prototüüp. Eelnevalt olid Alexela poolt mõningad nõuded disainile, mida autor arvesse pidi võtma. Need hõlmasid endast kogu süsteemi värvivalikut, kirjastiili valikut ning päise ja jaluse disaini. Prototüübi loomisel tugines autor disainmõtlemise meetodile ja lõi kõrgelt interaktiivse prototüübi. Ligipääs tervele interaktiivsele prototüübile asub Lisas 3. Autor soovitab lähtuda TO-BE äriprotsesside joonistest prototüübi testimisel.

## **6.1 Sisse logimine**

Alexela ärikliendi iseteeninduskeskkonda ei ole võimalik ilma sisse logimiseta kasutada. Ärikliendi ITK-sse navigeerides kuvatakse kasutajale kolm sisse logimise valikut: sisenemine ID-kaardiga, sisenemine mobiil-IDga ja sisenemine smart-IDga. Sisse logimise peatükis on käsitletud ID-sertifikaadi põhist autentimist, kasutustingimuste ja kasutajasessiooni teemasid. Sisse logimist käsitletavad nõuded on toodud Tabelis 6.

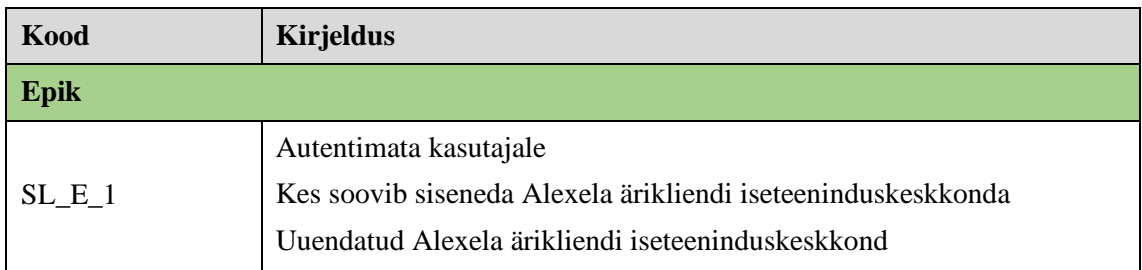

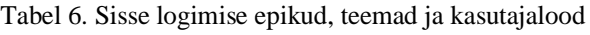

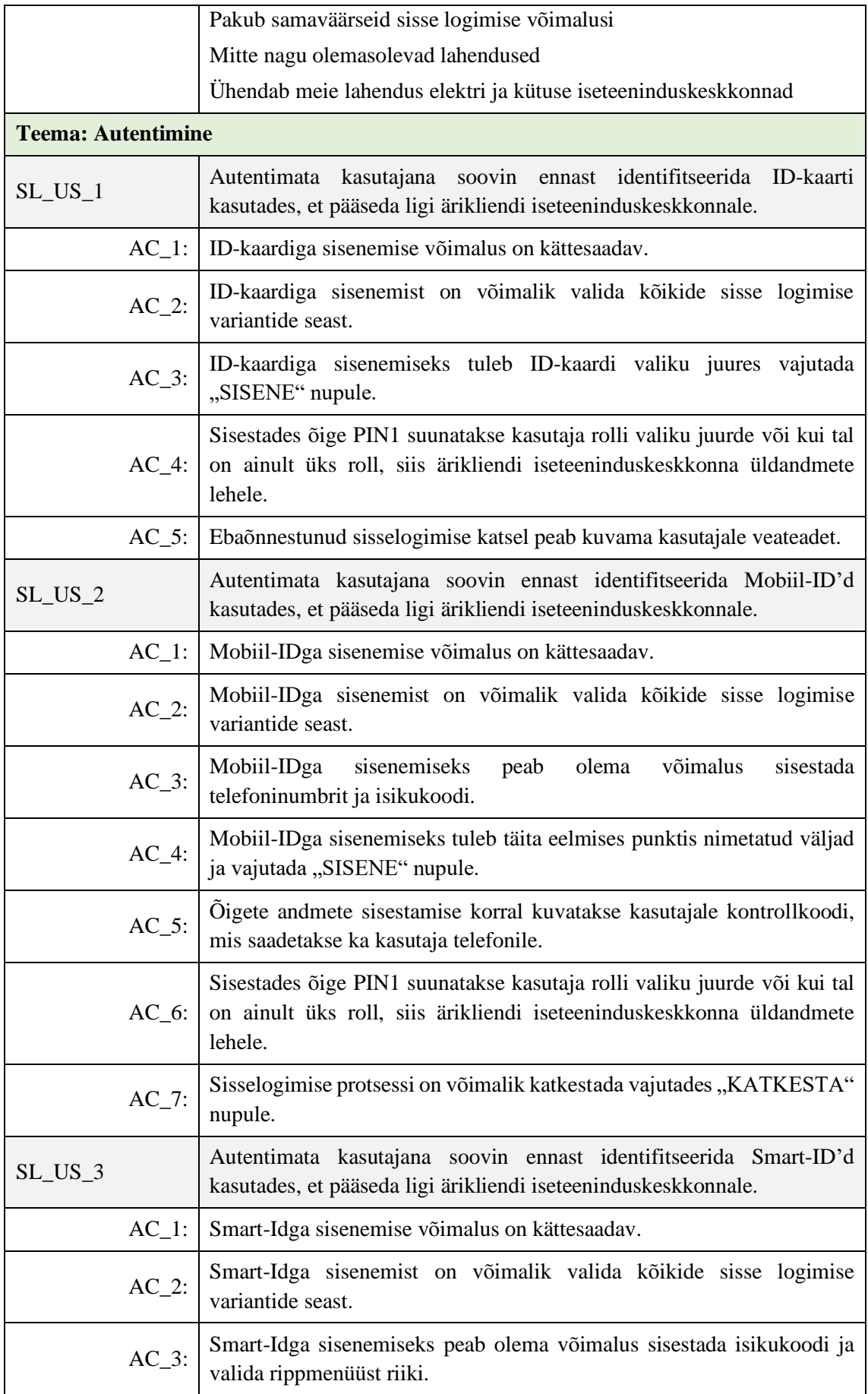

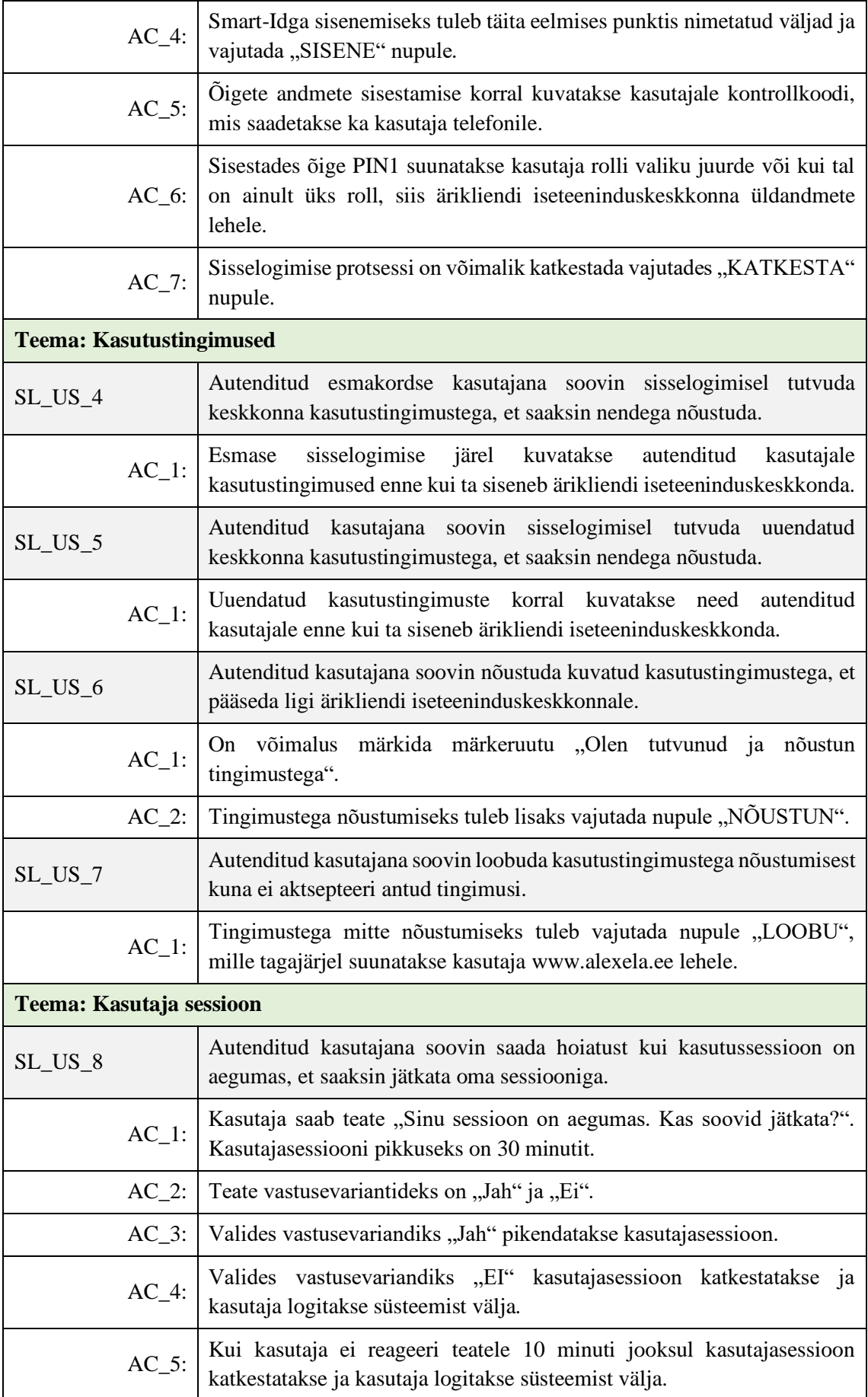

Tabelis 6 on toodud Alexela ärikliendi iseteeninduskeskkonda sisenemiseks defineeritud epik, teemad, kasutajalood ja nende vastuvõtukriteeriumid. Kasutajalugude visualiseerimiseks on Joonis 24, kus on kujutatud Alexela ärikliendi iseteeninduskeskkonda sisse logimise võimalusi.

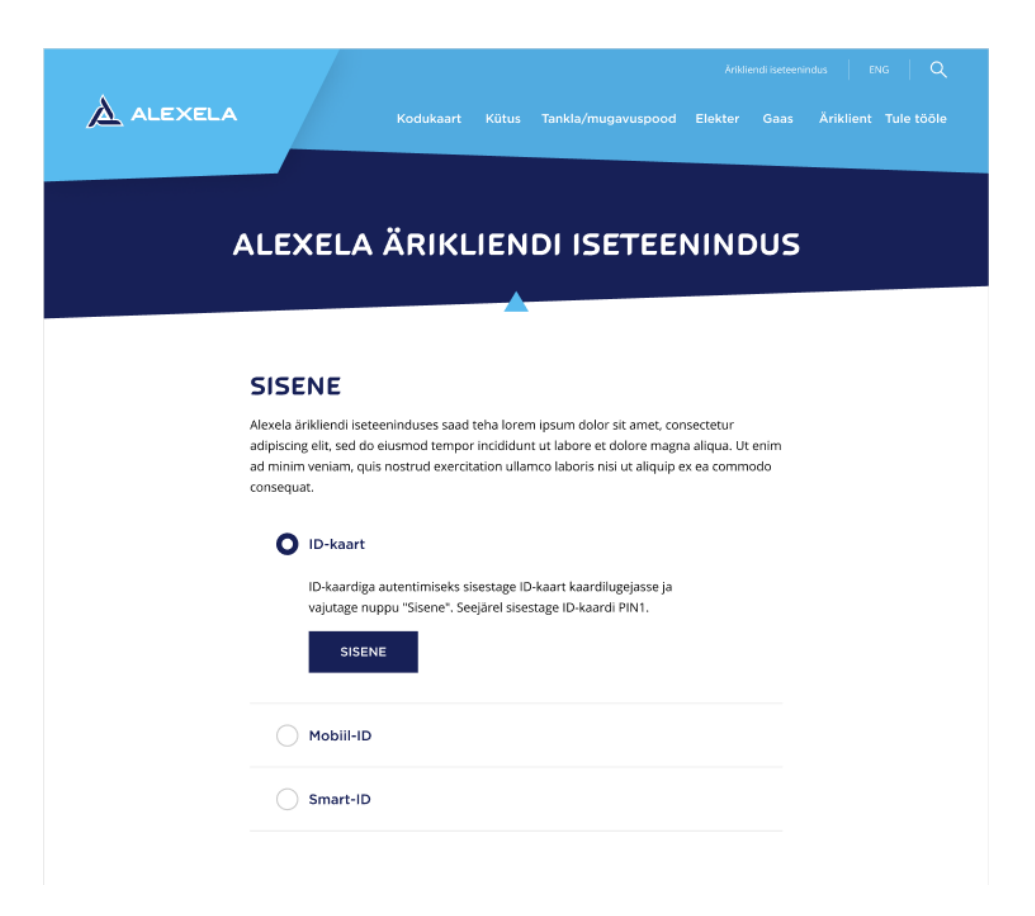

Joonis 23. Alexela ärikliendi iseteeninduskeskkonna sisse logimise võimalused [autori koostatud].

#### **6.2 Rolli valimine**

Ärikliendi iseteeninduskeskkonna kasutaja võib:

- 1. Siseneda füüsilise isikuna (sh FIE-na) kui leping on sõlmitud Alexela ja füüsilise isiku vahel;
- 2. Juriidilist isikut (sh korteriühistut), mille juhatuse liige kasutaja on, kui leping on sõlmitud Alexela ja juriidilise isiku vahel;
- 3. Volitatud isikuna juriidilist või füüsilist isikut.

Tabelis 7 on välja toodud nõuded rolli valikule ja kuvale Alexela ärikliendi iseteeninduse keskkonnas.

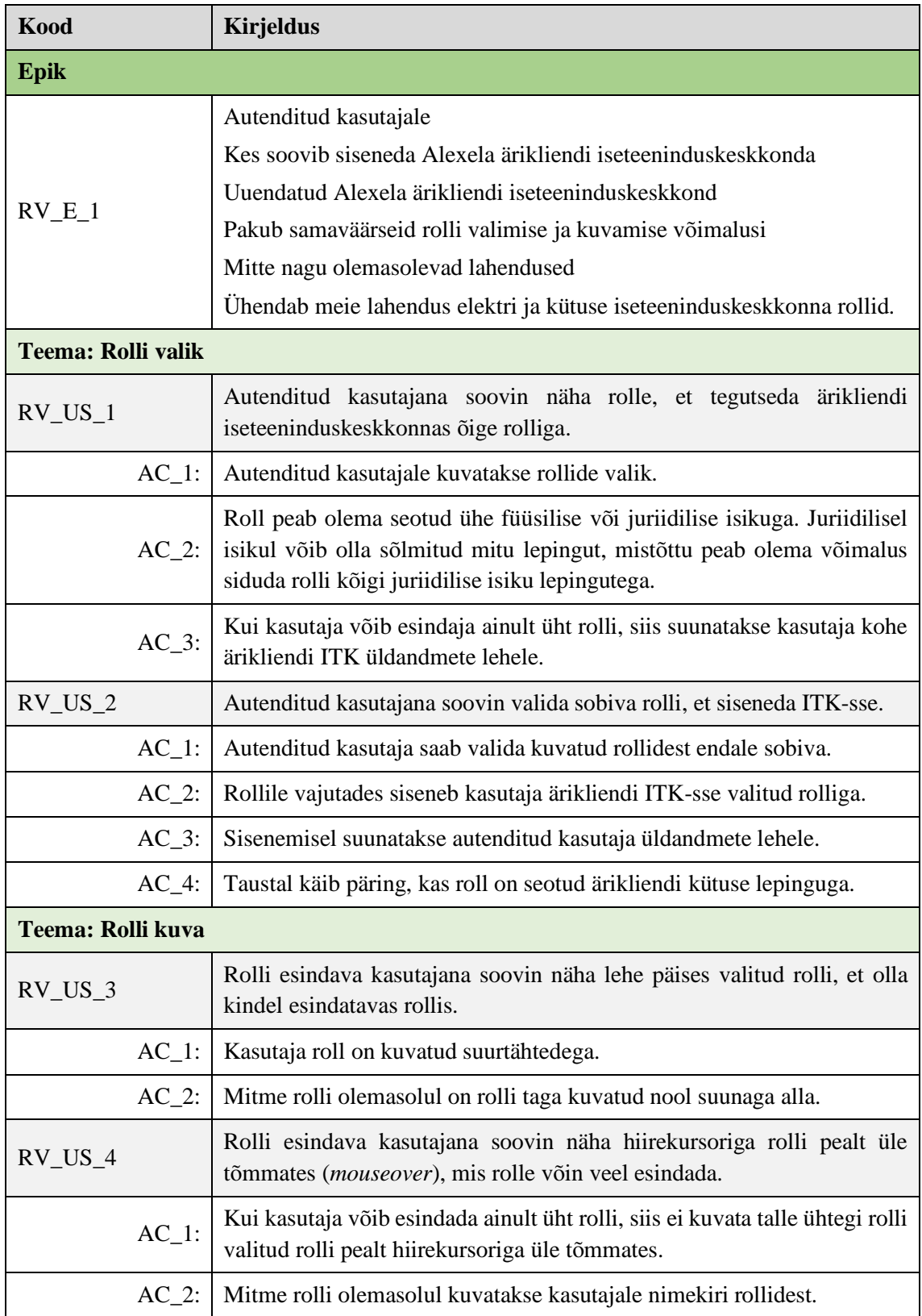

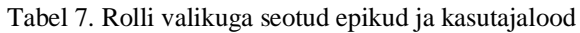

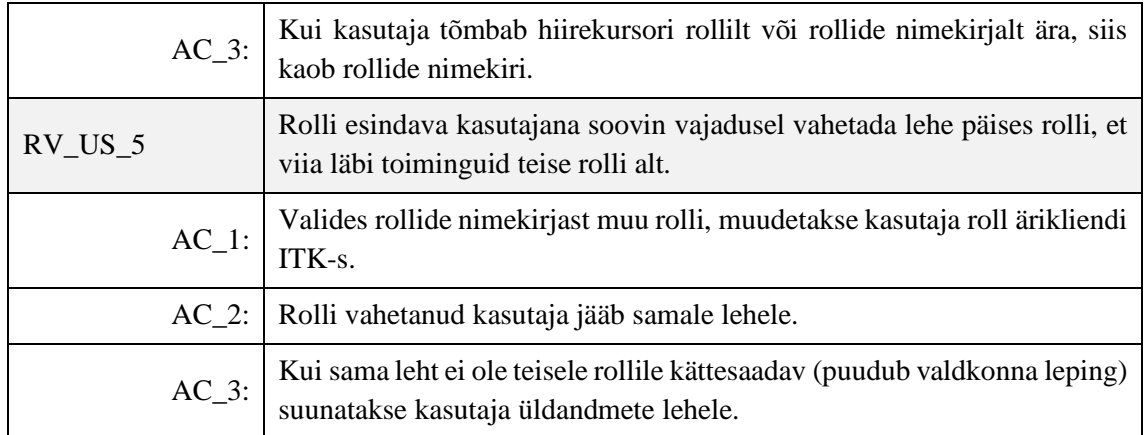

Joonisel 24 on kuvatud autentimise järel ilmuvat rollide valikut. Kui kasutajal on vaid üks roll, siis seda valikut ei kuvata, vaid suunatakse kasutaja otse ärikliendi ITK-sse.

# **TERE, MAREK!** Vali roll, kellena sooviksid Alexela iseteeninduses jätkata ÄRIKLIENT Firma nimi OÜ **Marek Kaerahelves** KÜ Raja 4

Joonis 24. Rolli valiku kuva pärast autentimist ITK-sse

Joonisel 25 on välja toodud rolli kuva Alexela ärikliendi ITK päises.

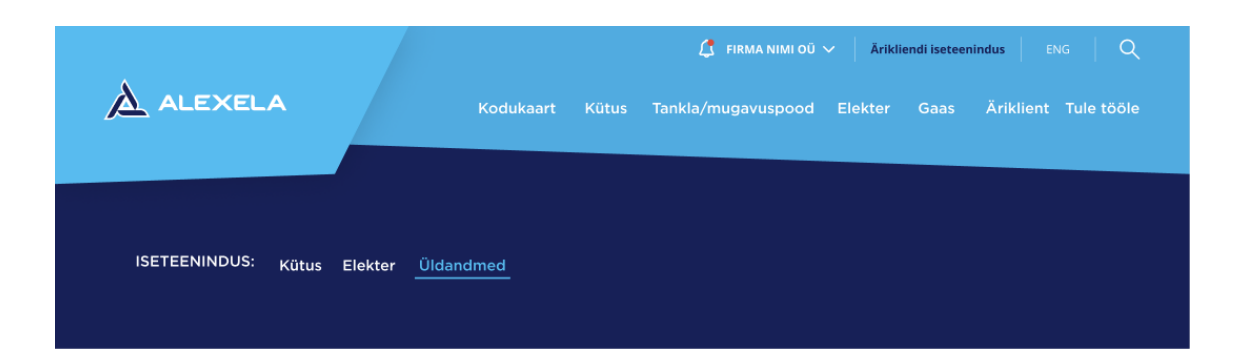

Joonis 25. Alexela iseteeninduskeskkonna päises kuvatav kasutaja roll.

## **6.3 Kategooria**

Kahe ettevõtte ühinemisel on tekkinud vajadus kuvada ärikliendi iseteeninduskeskkonnas erivaldkondade andmeid, samas on osa andmeid valdkondade ülesed. Seetõttu tehti töötoas otsus jagada ärikliendi iseteeninduskeskkond järgmisteks kategooriateks: kütus, elekter ja üldandmed, millest viimases saab viia läbi neid toiminguid ja näha andmeid, mis on valdkondade ülesed. Tabelis 8 on välja toodud kategooria valikuga seotud nõuded.

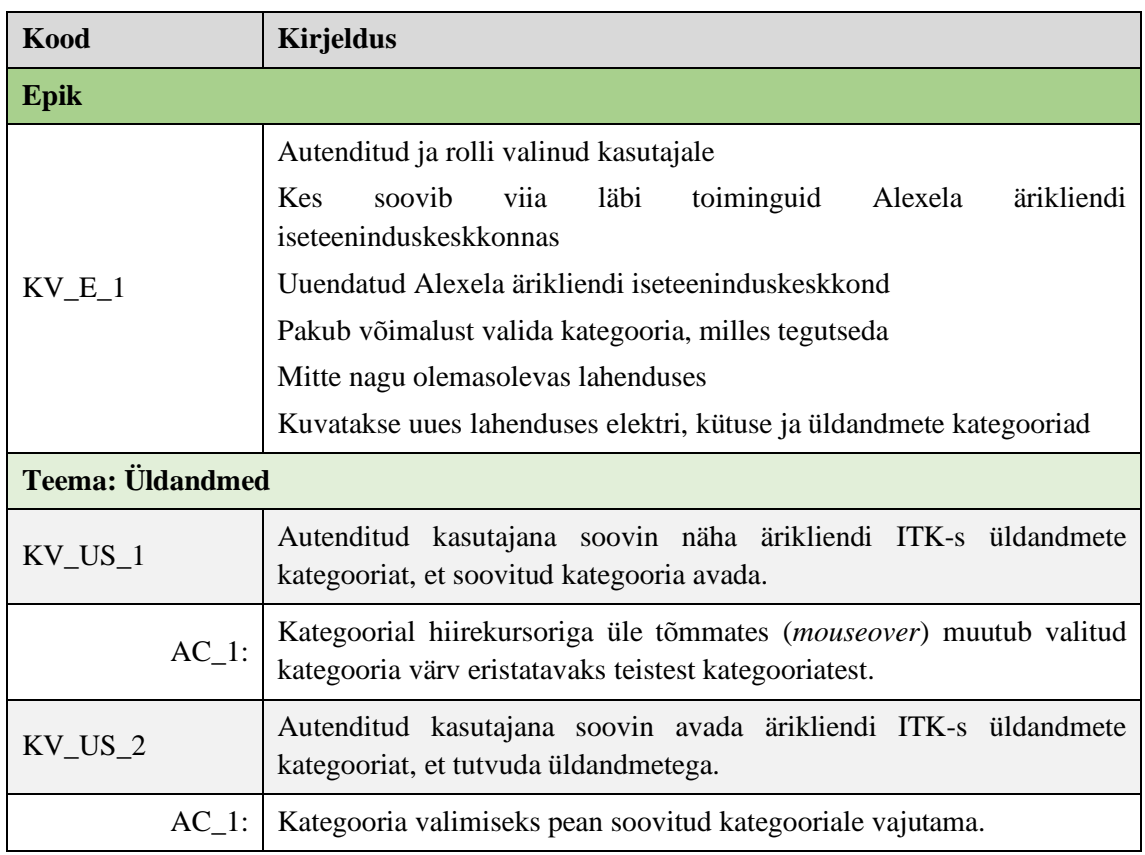

Tabel 8. Kategooria valikuga seotud epik, teemad ja kasutajalood

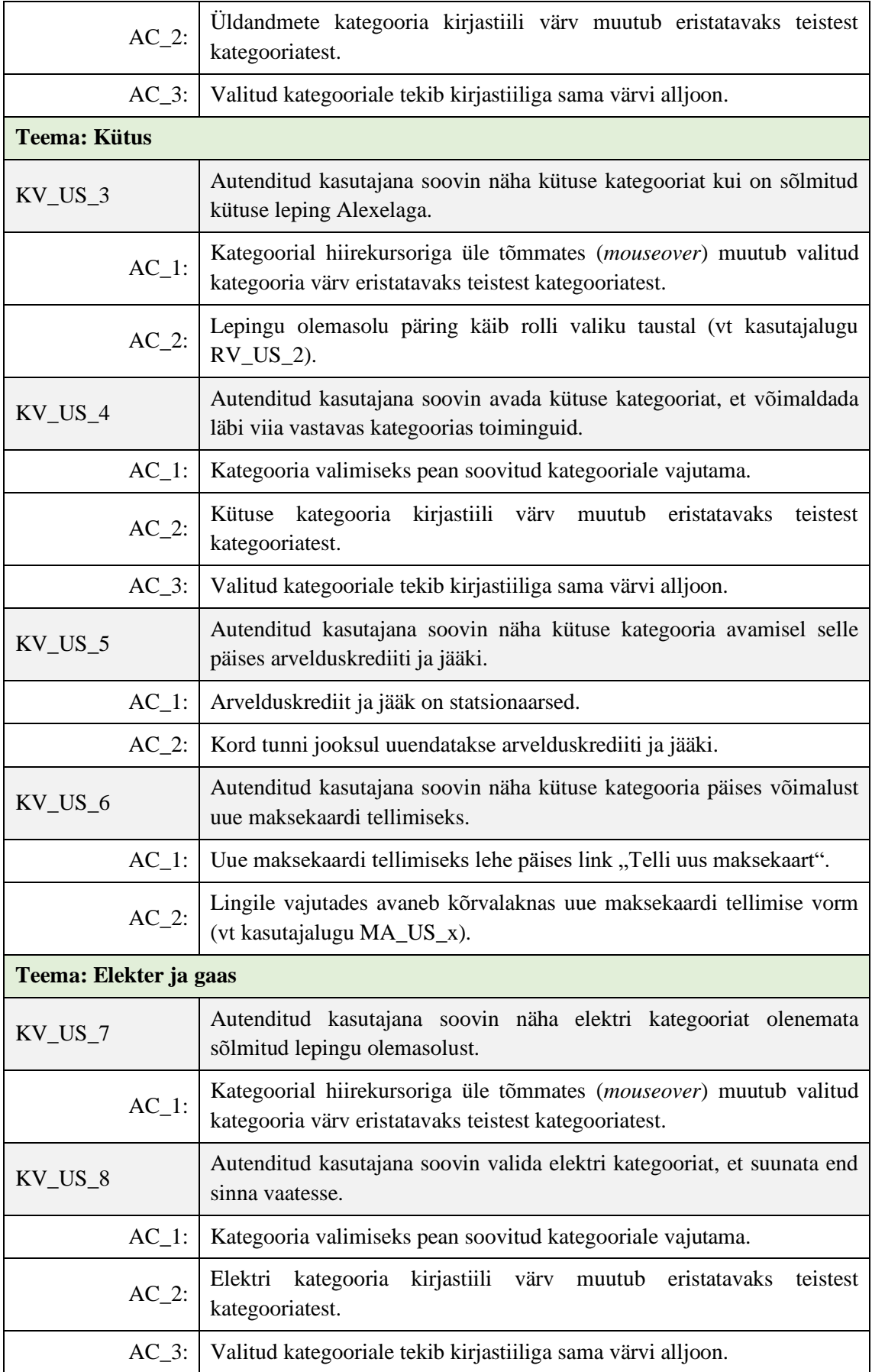

Ärikliendi iseteeninduskeskkonna kategooriaid on võimalik näha Joonisel 25, kus on valitud üldandmete kategooria ja see on värvi poolest eristatav teistest kategooriatest. Lisaks on valitud kategooriale tekkinud alljoon.

# **6.4 Üldandmed**

Üldandmete all on kuvatud info, mis on seotud ärikliendiga olenevata sellest, kas leping on sõlmitud kütusele või elektrile/gaasile. Üldandmete kategooria all on füüsilise või juriidilise isiku info, lepingus välja toodud kontaktisiku(te) info ja volitatud isikud. Tabelis 9 on täpsemalt välja toodud üldandmetele seatud nõuded.

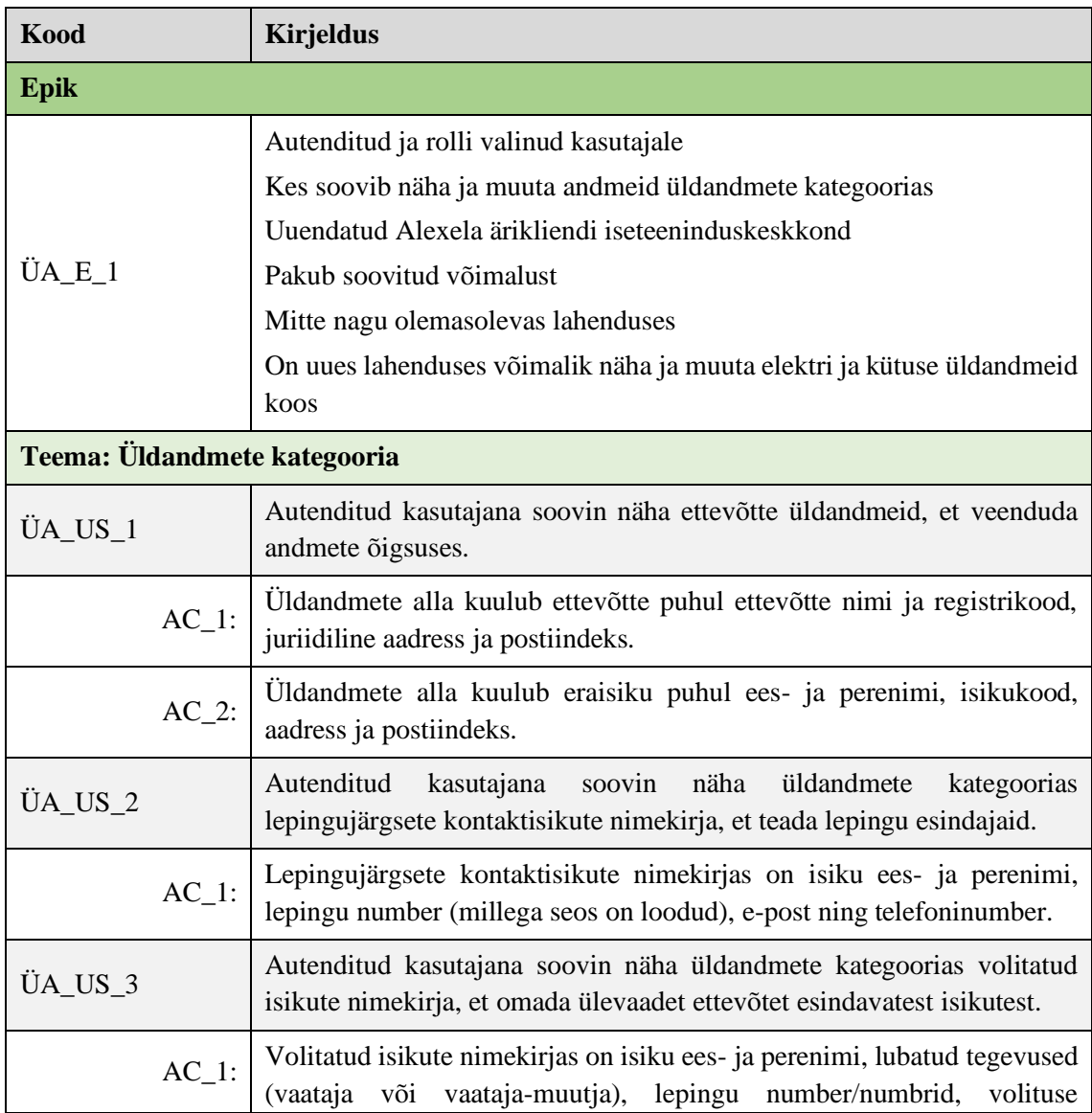

Tabel 9. Üldandmete kategooriaga seotud epikud ja kasutajalood.

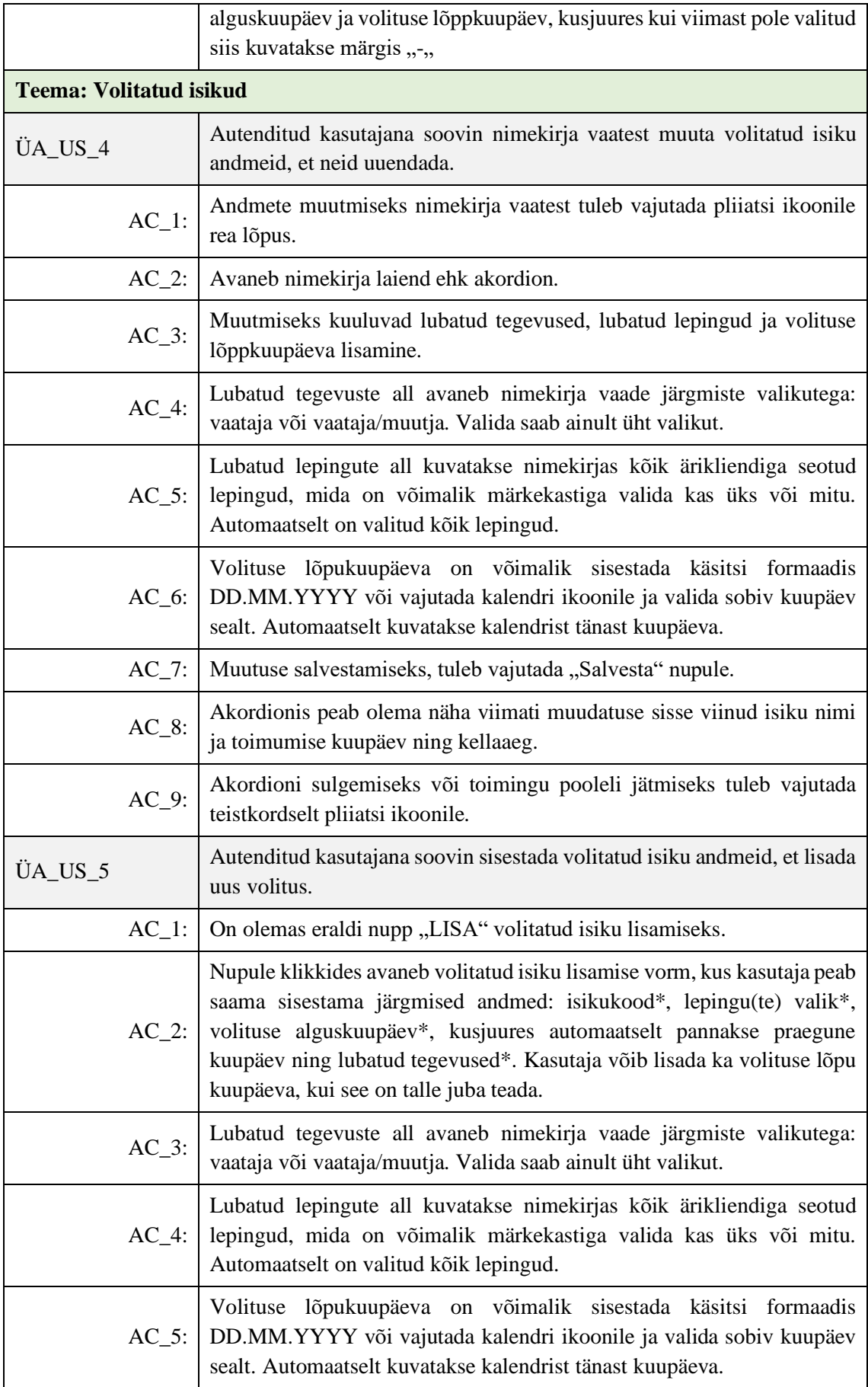

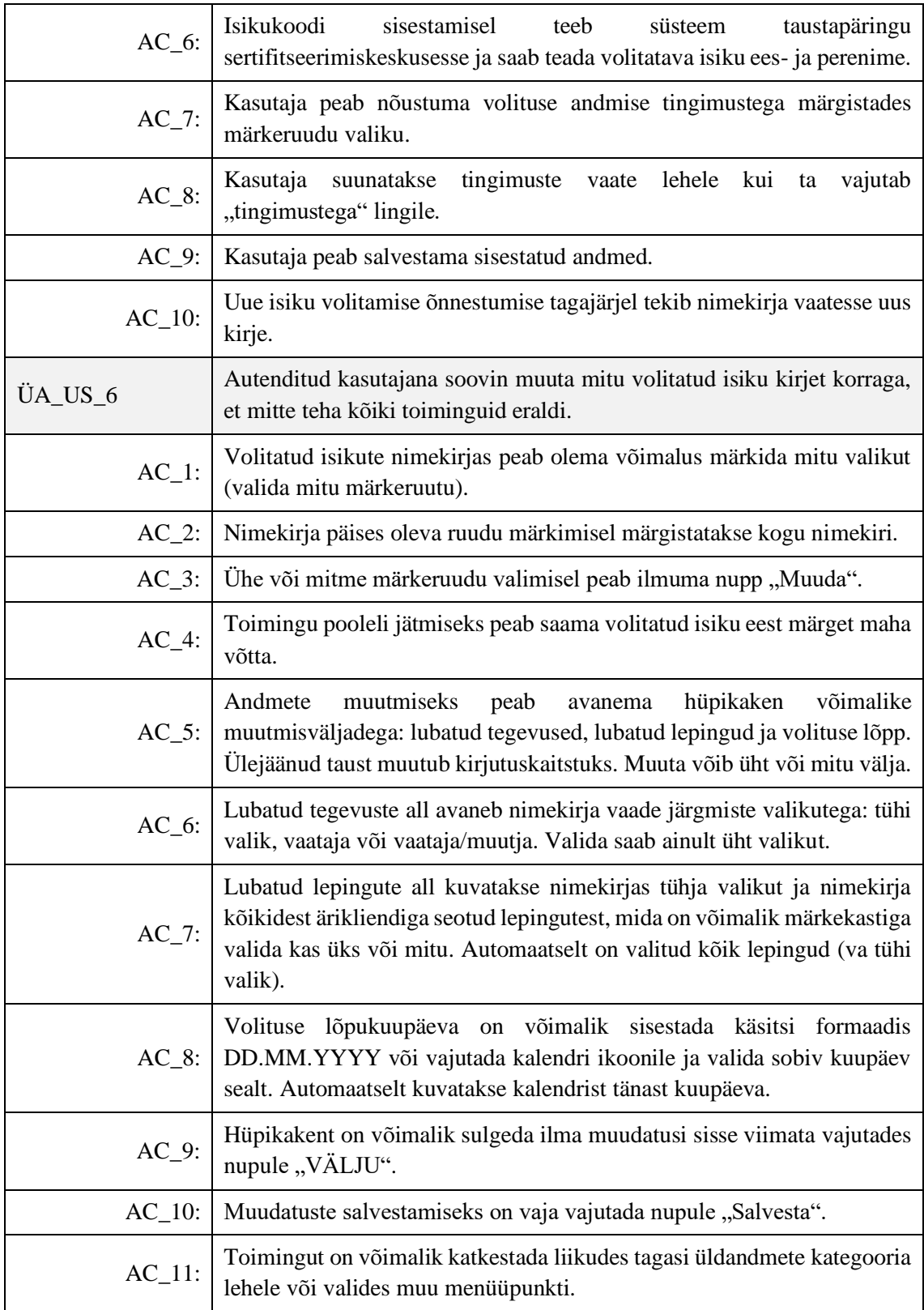

Joonisel 26 on väljalõige prototüübist, kus on kujutatud üldandmete kategoorias kujutatud ettevõtte üldandmeid, lepingujärgseid kontaktisikuid ning volitatuid isikuid.

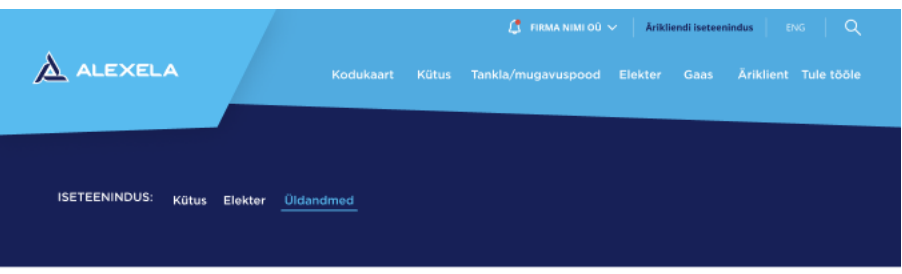

#### ÜLDANDMED

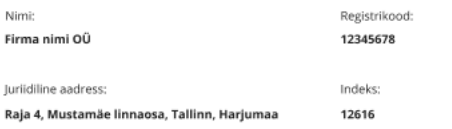

#### LEPINGUJÄRGSED KONTAKTISIKUD

| Eesnimi                             |                    | Perenimi  | Leping                | E-mail                |                   | Kontaktnumber    |                                                                                                    |
|-------------------------------------|--------------------|-----------|-----------------------|-----------------------|-------------------|------------------|----------------------------------------------------------------------------------------------------|
|                                     | Nimi1<br>Perenimi1 |           | Köik lepingud         | n.perenimi1@gmail.com |                   | +372 555 5555    |                                                                                                    |
|                                     | Nimi2              | Perenimi2 | EIC: 38ZEE-00305184-C | n.perenimi2@gmail.com |                   | +372 555 5555    |                                                                                                    |
| <b>VOLITATUD ISIKUD</b><br>$+$ LISA |                    |           |                       |                       |                   |                  |                                                                                                    |
|                                     | Nimi               |           | Lubatud tegevused     | Leping                | Volituse<br>algus | Volituse<br>löpp |                                                                                                    |
|                                     | Ees - ja perenimi  |           | Vaataja-muutja        | Kõik lepingud         | 22.06.19          |                  | series de la comparativa de la comparativa de la comparativa de la comparativa de la comparativa de la comparativa de la comparativa de la comparativa de la comparativa de la comparativa de la comparativa de la comparativa |
|                                     | Ees - ja perenimi2 |           | Vaataja               | Kõik lepingud         | 19.02.18          |                  | <b>Contract Contract Contract</b>                                                                                                    |
|                                     | Ees - ja perenimi3 |           | Vaataja-muutja        | 08106                 | 19.02.17          | 19.02.17         | <b>CONTRACT</b>                                                                                                    |
|                                     | Ees - ja perenimi4 |           | Vaataja-muutja        | 08106; 09106          | 12.02.16          | 12.02.16         | k.                                                                                                    |
|                                     | Ees - ja perenimi5 |           | Vaataja-muutja        | Kõik lepingud         | 02.11.17          | $\sim$           |                                                                                                    |
|                                     | Ees - ja perenimi6 |           | Vaataja-muutja        | Kõik lepingud         | 07.09.18          |                  | <b>AND</b>                                                                                                    |
|                                     | Ees - ja perenimi7 |           | Vaataja-muutja        | Kõik lepingud         | 06.06.19          | 10.06.19         | <b>Contract Contract Contract</b>                                                                                                    |

Joonis 26. Kategooria valik ja üldandmete kuva

Joonisel 27 on kuvatud mitme volitatud isiku valimise võimalus. Märkeruudu valimisel tekib nimekirja lõppu nupp "MUUDA", millele vajutades saab muuta mitme kirje andmeid korraga.
|   | Nimi               | Lubatud tegevused | Leping        | Volituse<br>algus | Volituse<br>lõpp |            |
|---|--------------------|-------------------|---------------|-------------------|------------------|------------|
| ☑ | Ees - ja perenimi  | Vaataja-muutja    | Kõik lepingud | 22.06.19          |                  |            |
|   | Ees - ja perenimi2 | Vaataja           | Kõik lepingud | 19.02.18          | $\overline{a}$   |            |
| ☑ | Ees - ja perenimi3 | Vaataja-muutja    | 08106         | 19.02.17          | 19.02.17         |            |
|   | Ees - ja perenimi4 | Vaataja-muutja    | 08106; 09106  | 12.02.16          | 12.02.16         |            |
|   | Ees - ja perenimi5 | Vaataja-muutja    | Köik lepingud | 02.11.17          | ×.               |            |
| ☑ | Ees - ja perenimi6 | Vaataja-muutja    | Kõik lepingud | 07.09.18          | ٠                |            |
|   | Ees - ja perenimi7 | Vaataja-muutja    | Kõik lepingud | 06.06.19          | 10.06.19         | <b>AND</b> |

Joonis 27. Muutmisnupu tekkimine rippkasti märkimisel

Joonisel 28 on kujutatud hüpikakent, mis avaneb mitme nimekirja kirje valimisel ja "MUUDA" nupule vajutades. Kasutaja võib valid ka ainult ühe välja, mida muuta soovib ja jätta teised väljad tühjaks. Tühjade väljade korral ei kirjutata andmeid andmebaasis üle.

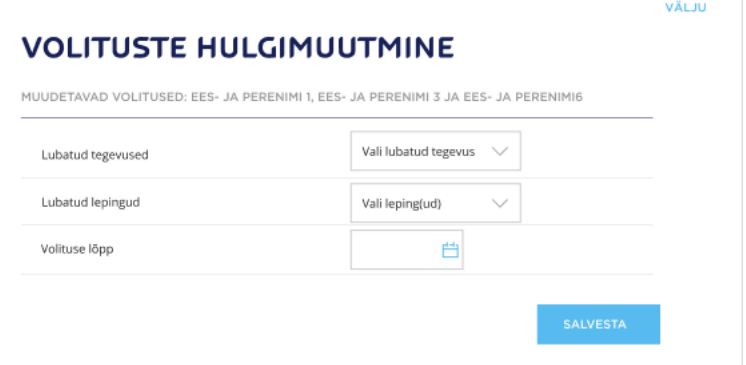

Joonis 28. Märkeruudu valimise tagajärjel "MUUDA" nupule vajutades avanev hüpikaken

Volituse lisamise vorm on kujutatud Joonisel 29. Peale isikukoodi sisestamist teeb süsteem päringu sertifitseerimiskeskusesse, kust saadakse isiku ees- ja perenimi.

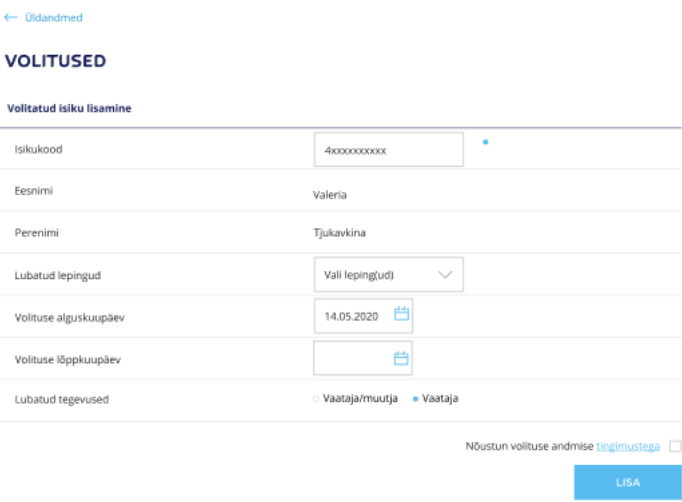

Joonis 29. Uue volituse andmise vorm

# **6.5 Kütus**

## **6.5.1 Ülevaade**

Kütuse ülevaate lehel on toodud kasutajale statistika lepinguga seotud tarbimisest. Tarbimine arvutatakse tehingute põhjal, mis Maksekaardiga sooritatakse. Tabelis 10 on välja toodud nõuded kütuse ülevaate lehele.

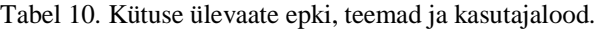

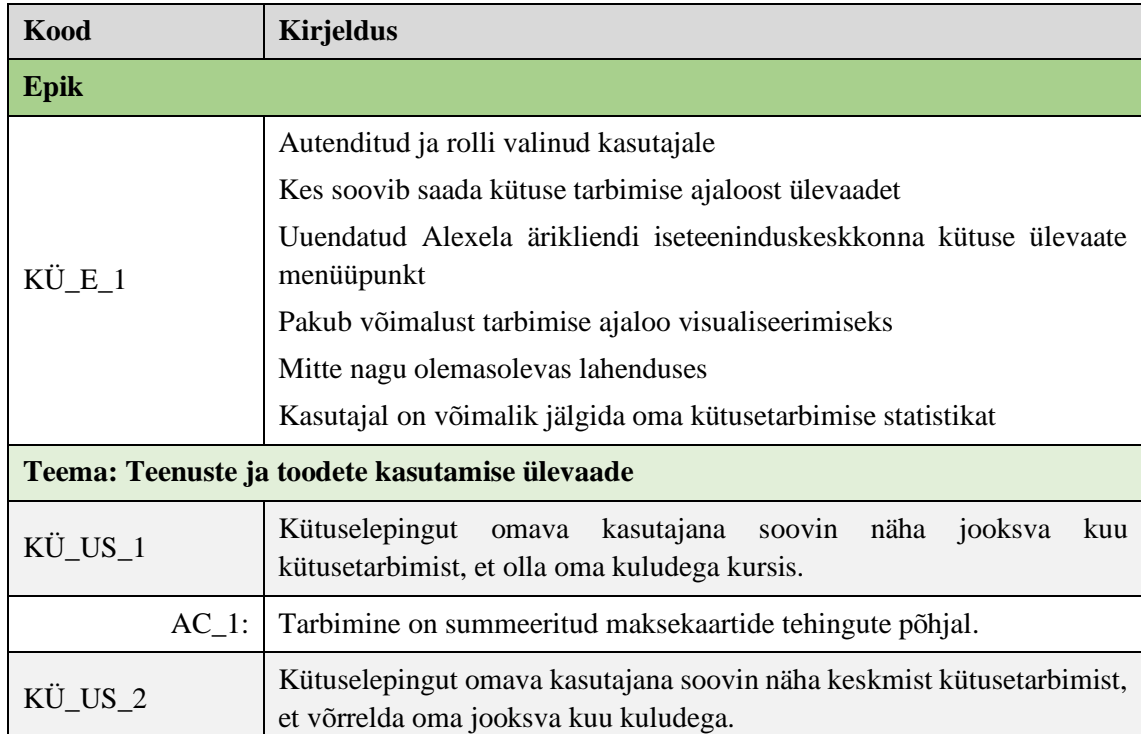

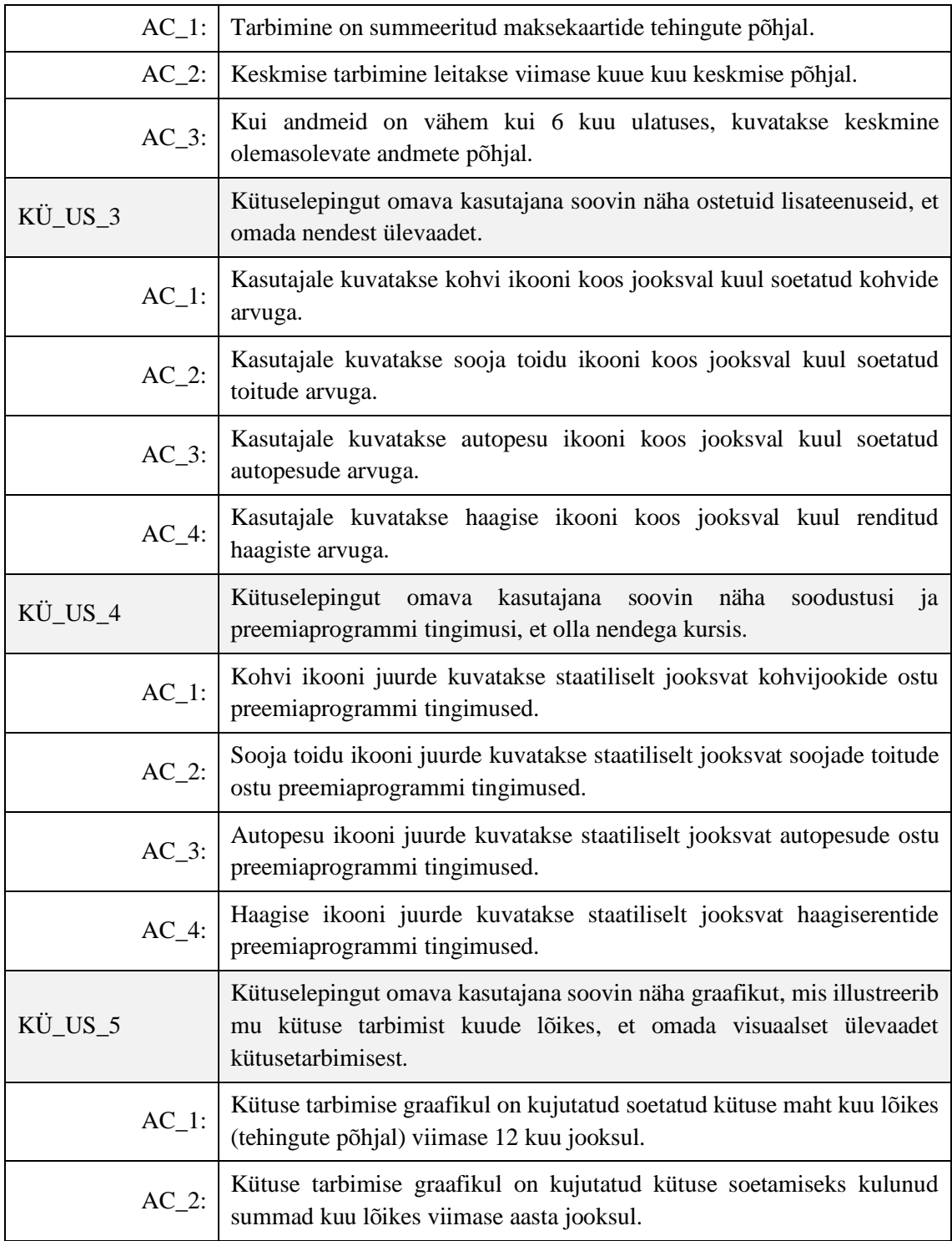

Joonisel 30 on kujutatud kütuse ülevaate lehte, mis kujutab endast kütuse ja muude toodete/teenuste tarbimist. Kütuse tarbimist kuude lõikes on kujutatud ka graafiliselt andmete visualiseerimiseks.

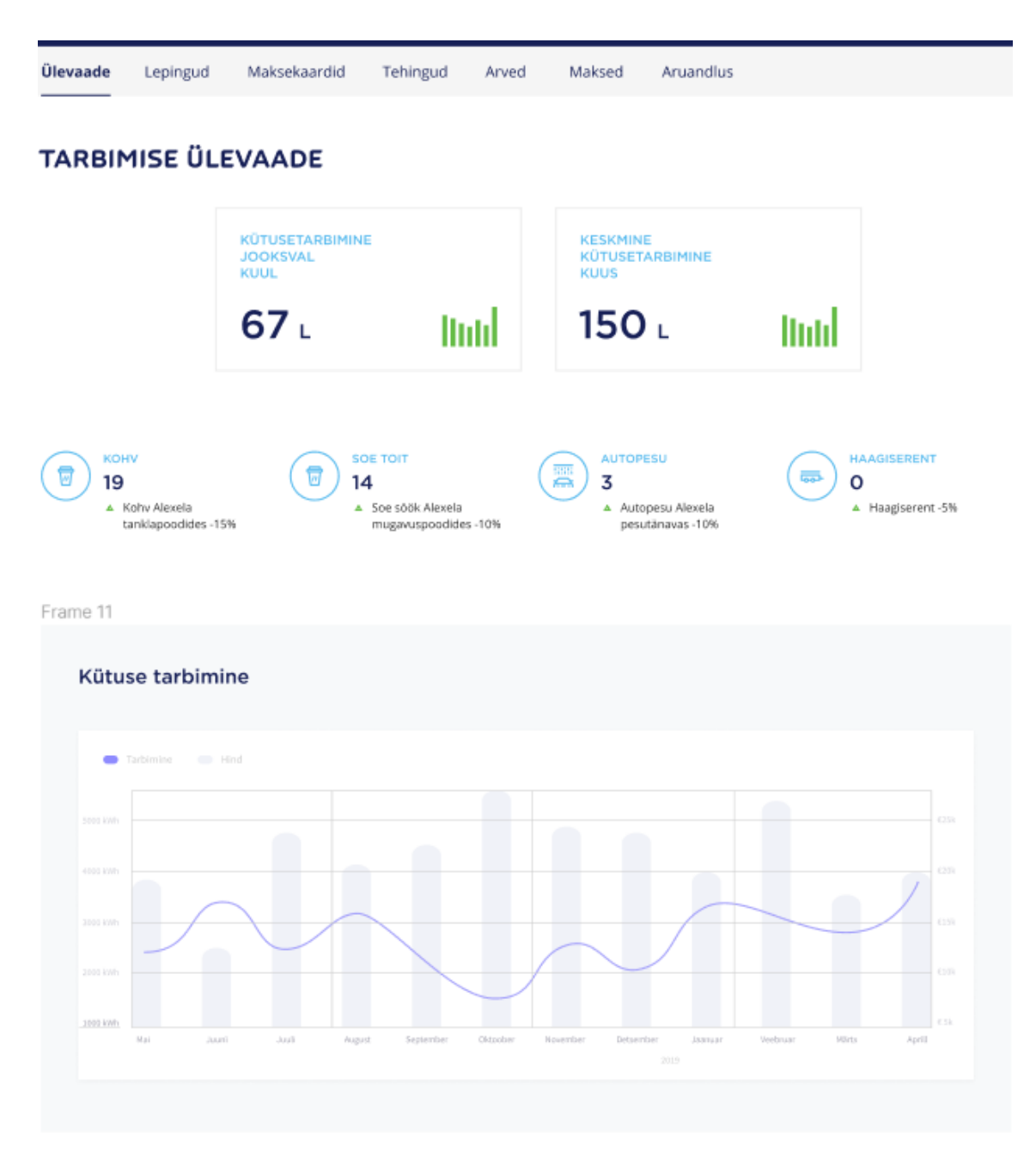

Joonis 30. Kütuse ülevaate menüüpunkt

# **6.5.2 Lepingud**

Kütuse lepingute lehel on välja toodud ärikliendiga seotud lepingud. Üldjuhul on ärikliendil sõlmitud üks aktiivne leping, vähestel suurfirmadel on sõlmitud mitu. Täpsemad nõuded Alexela ärikliendi kütuse lepingute kohta leiab Tabelist 11.

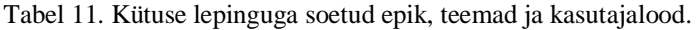

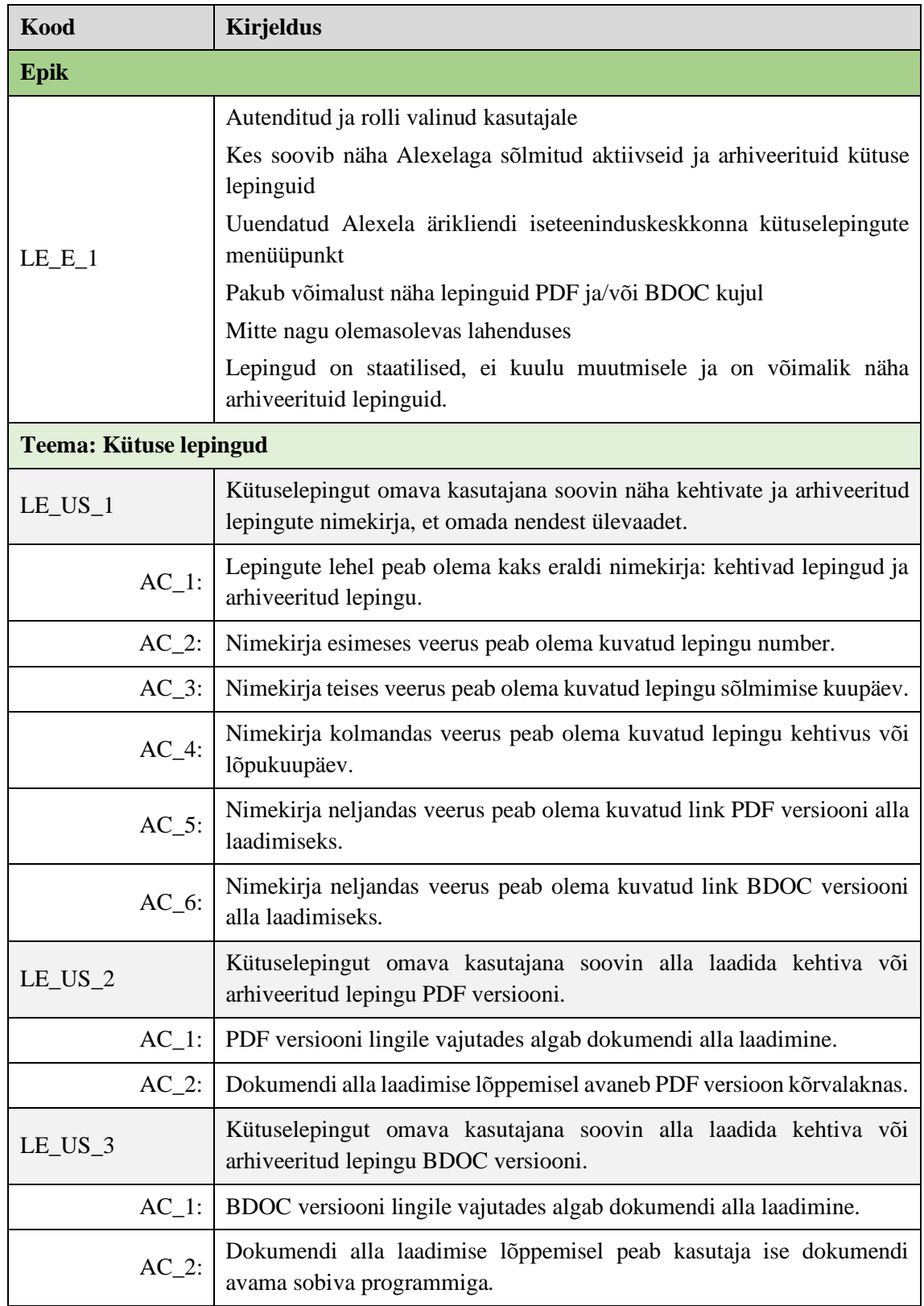

Joonisel 31 on kujutatud kütuse ärikliendi lepingute vaadet, kus on nimekiri kehtivate lepingute jaoks ning arhiveeritud lepingute jaoks.

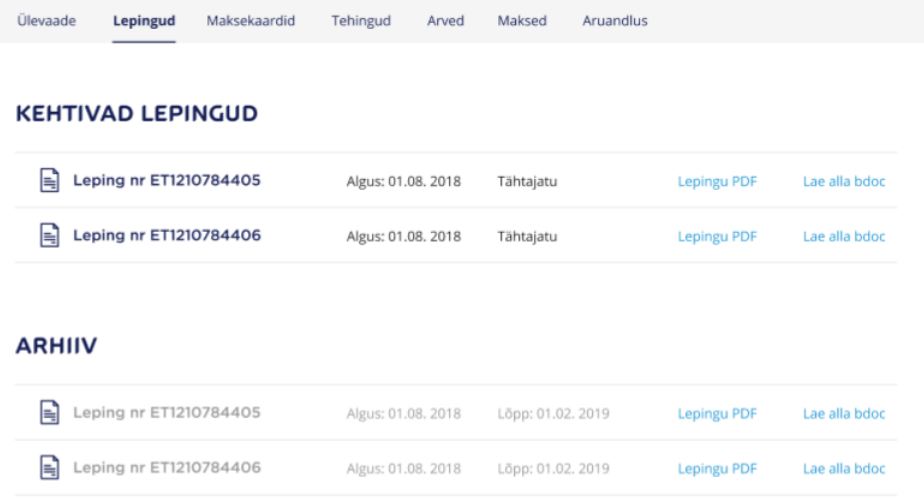

Joonis 31. Kütuse ärikliendi lepingu nimekirja vaade.

#### **6.5.3 Maksekaardid**

Maksekaartide lehel peab olema võimalik saada ülevaadet lepingu(te)ga seotud maksekaartidest, tellida uut maksekaarti, filtreerida maksekaarte vastavalt eelistusele ja redigeerida üht või mitut kaarti. Lisaks peab olema võimalik eksportida andmeid Exceli tabelisse. Täpsemad nõuded seoses maksekaartidega kirjeldatud Tabelis 12.

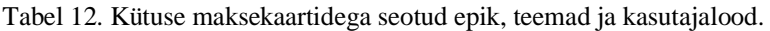

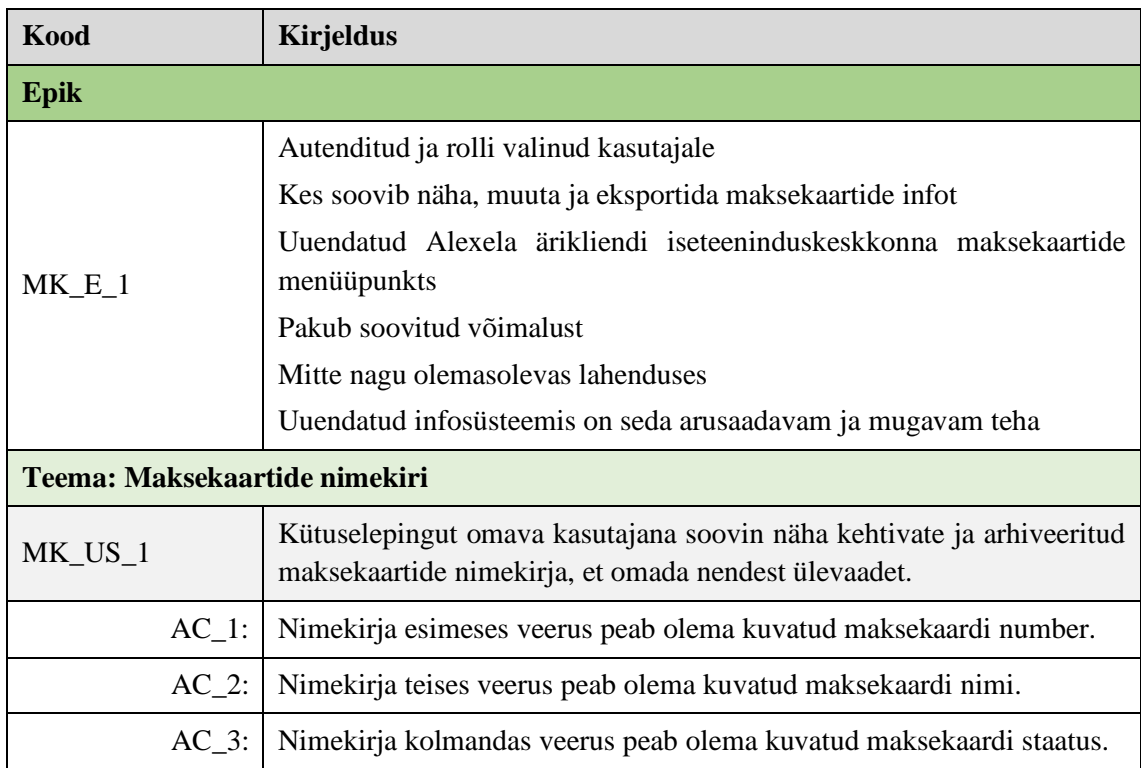

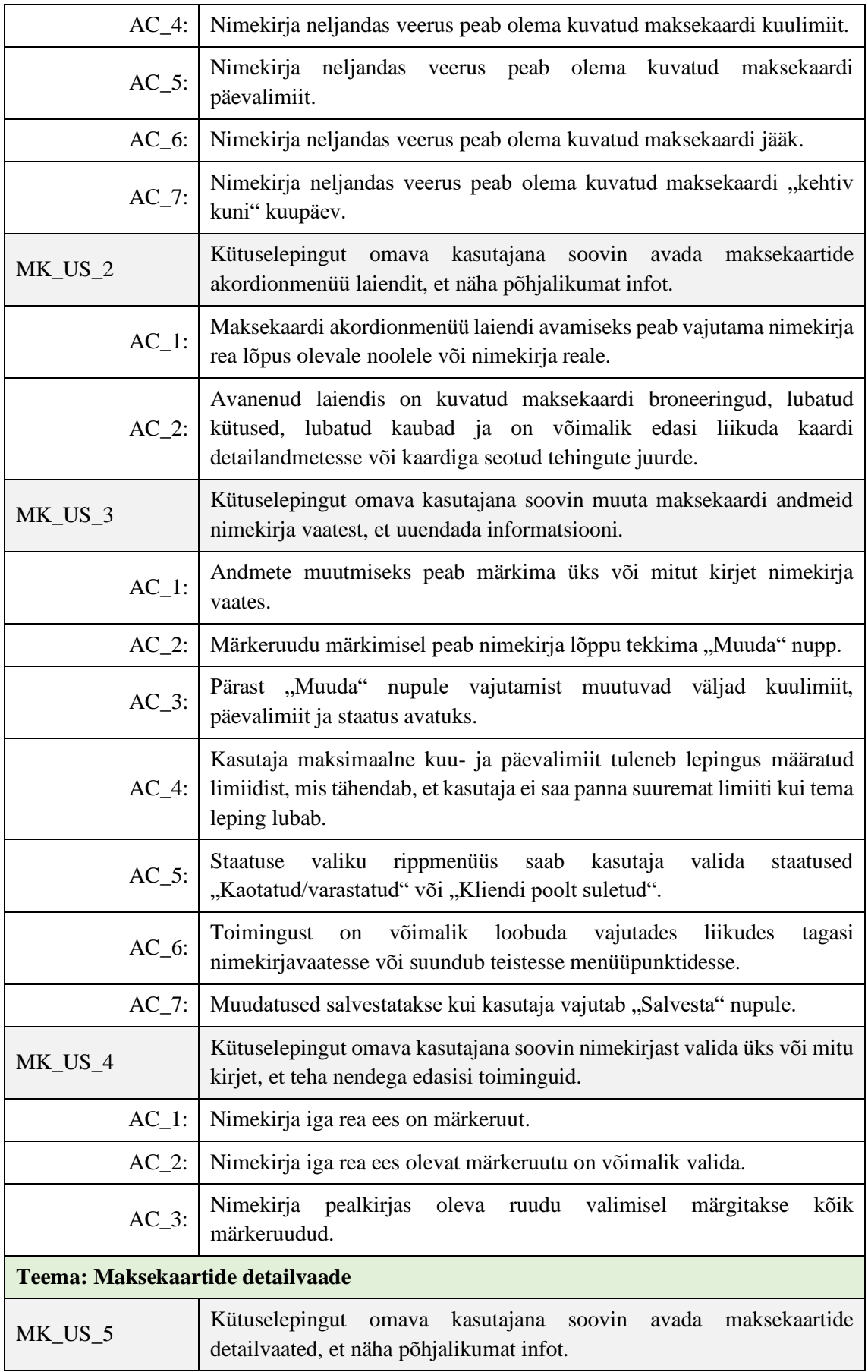

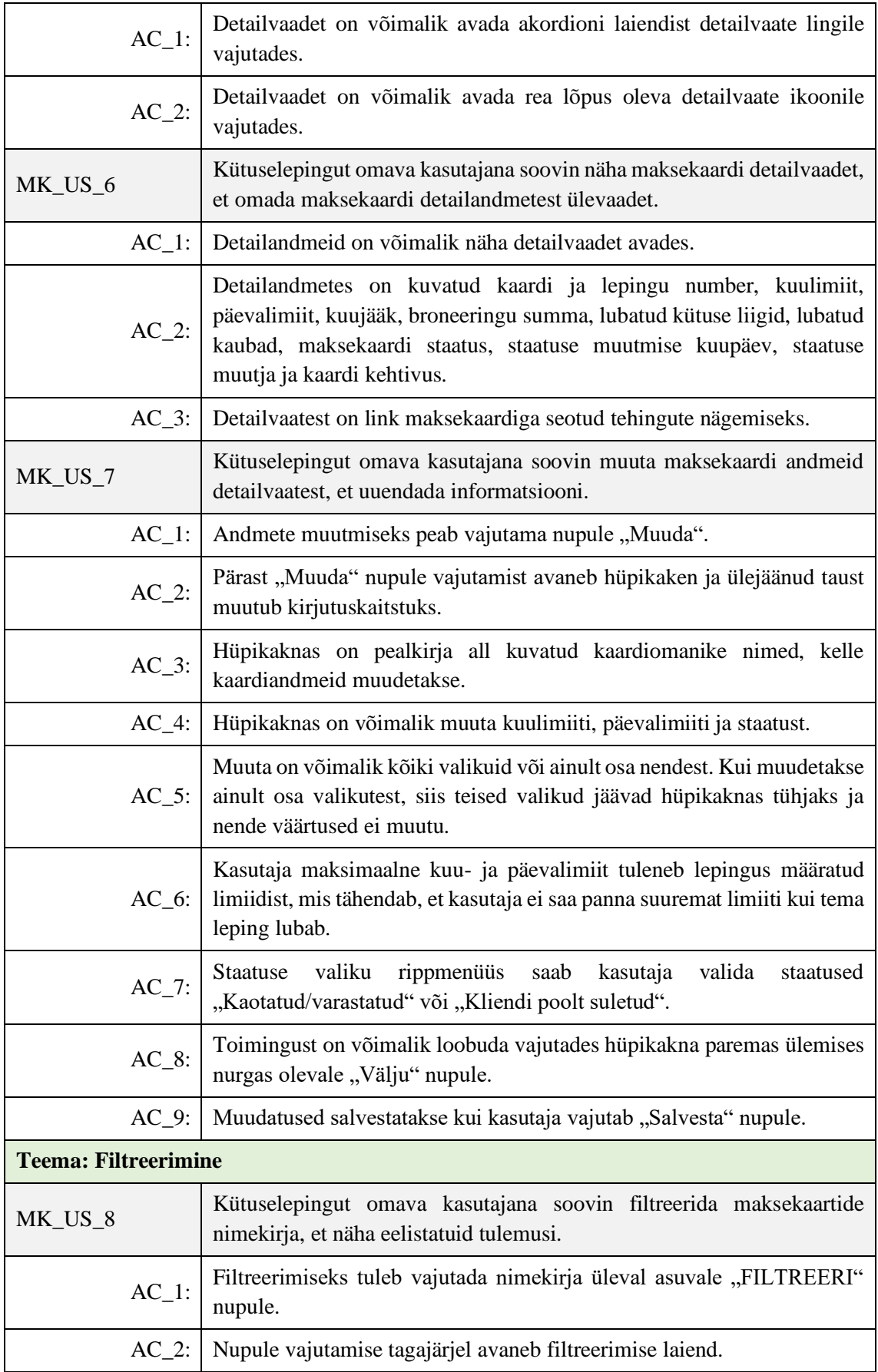

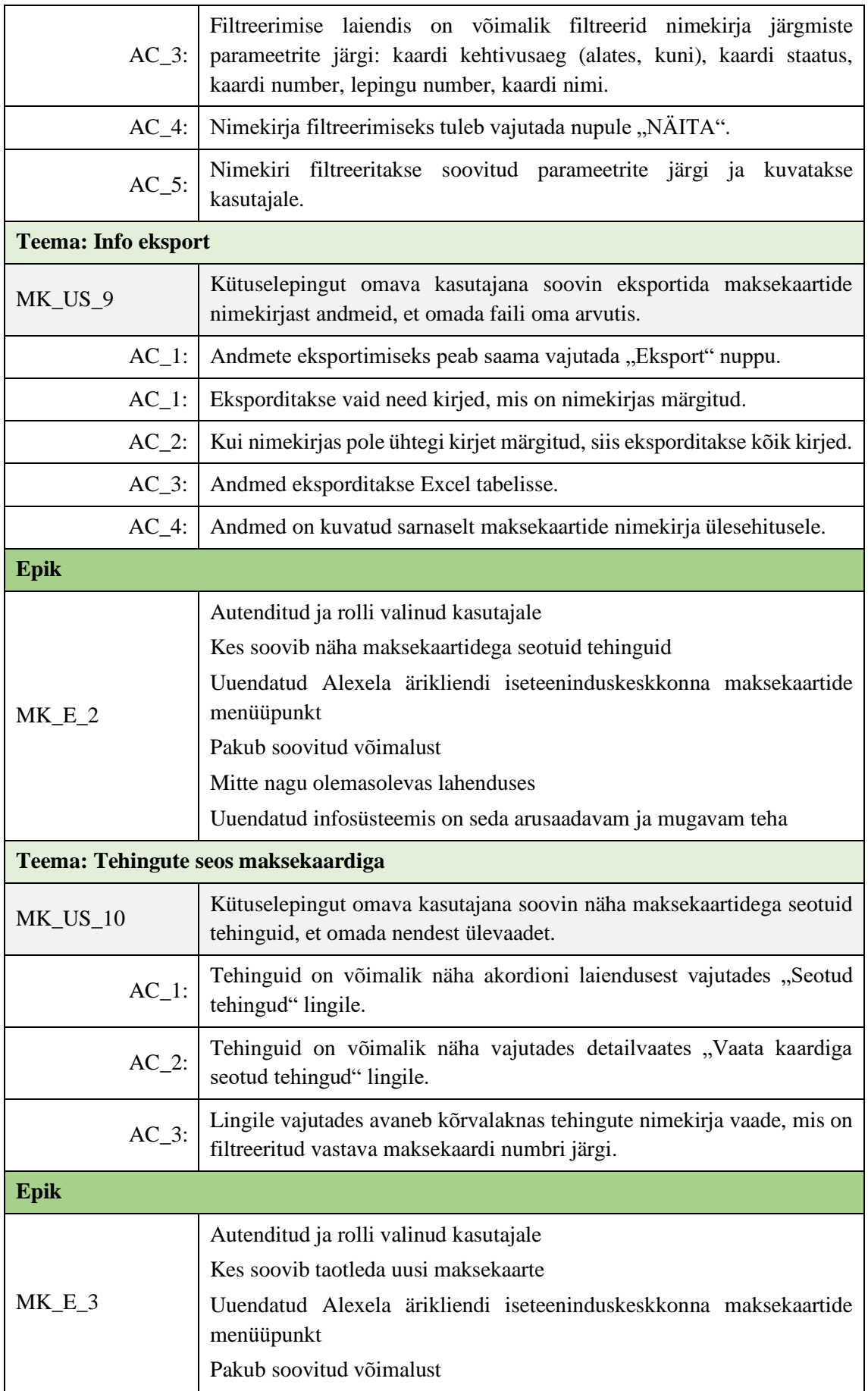

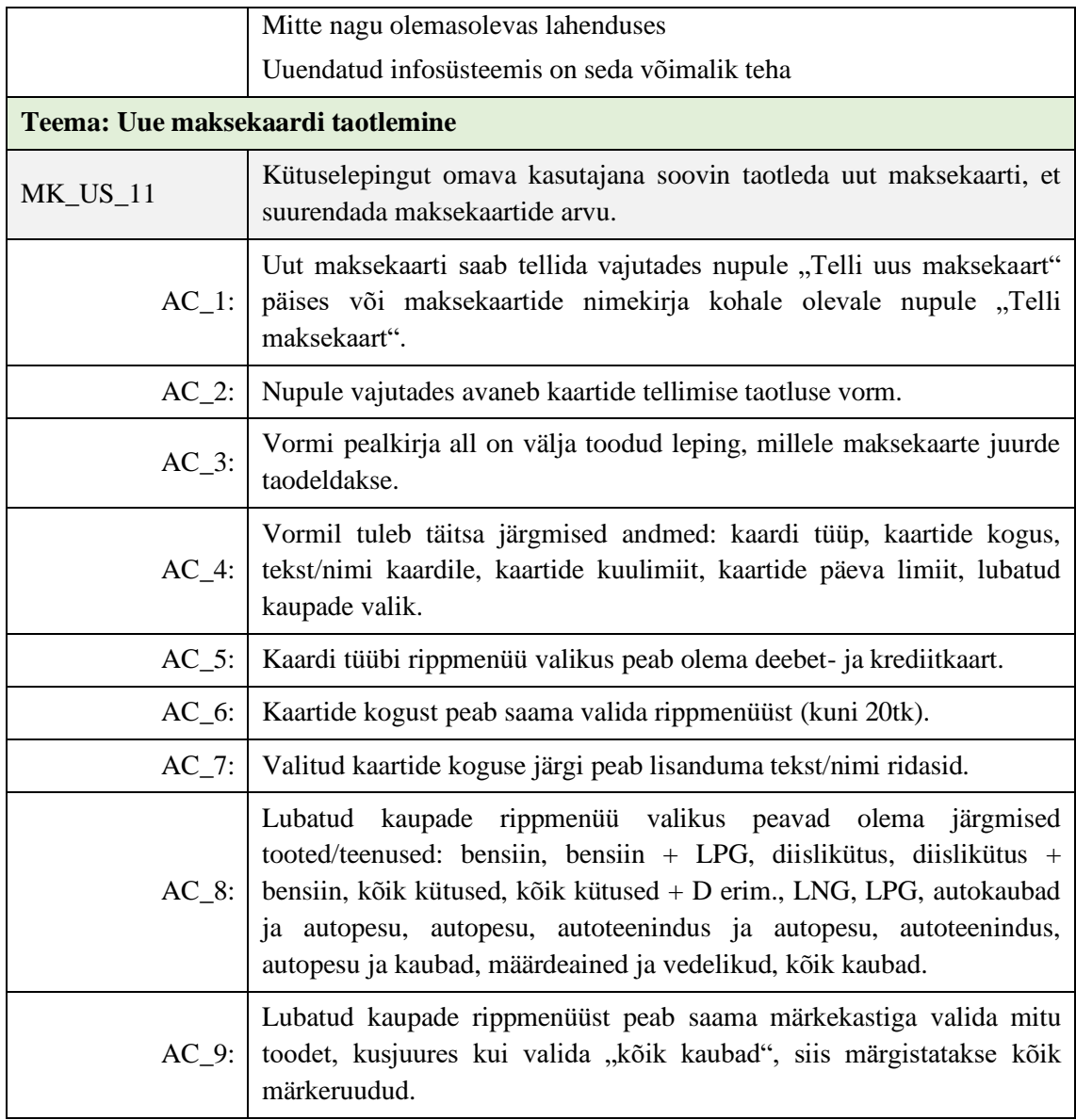

Joonisel 32 on kuvatud maksekaartide nimekirjavaade koos eksportimise, filtreerimise ja uue maksekaardi tellimise võimalusega. Lisaks on avatud nimekirja laiend, kus on maksekaardi kohta lisainfot ja kasutaja võib avada

|                       |                    |                                                                     |              |                |         | V FILTREERI                            |              |
|-----------------------|--------------------|---------------------------------------------------------------------|--------------|----------------|---------|----------------------------------------|--------------|
| Kaart                 | Kaardi nimi        | <b>Staatus</b>                                                      | Kuulimiit. € | Päevalimiit, € | 133k, E | Kehtib<br>kuni                         |              |
| 1234567890123456      | Ees - ja perenimi  | <b>Aktiivne</b>                                                     | 400          | 50             | 78.38   | 22.06.20                               |              |
| 1234567890123456      | Ees - ja perenimi2 | Suletud                                                             | 400          | 20             | 45,08   | 19.02.20                               | $\checkmark$ |
| 1234567890123456<br>п | Ees - ja perenimi3 | <b>Tootmises</b>                                                    | 400          | 30             | 25,19   | 19.02.21                               | $\checkmark$ |
| 1234567890123456      | Ees - ja perenimi4 | Suletud                                                             | 400          | 40             | 61.42   | 12.02.23                               | $\checkmark$ |
| 1234567890123456      | Ees - ja perenimi5 | <b>Aktiivne</b>                                                     | 400          | 70             | 37.62   | 02.11.20                               |              |
| 1234567890123456      | Ees - ja perenimiö | <b>Aktiivne</b>                                                     | 400          | 75             | 34,88   | 07.09.21                               |              |
| 1234567890123456<br>п | Ees - ja perenimi7 | <b>Aktiivne</b>                                                     | 400          | 100            | 87,29   | 06.06.20                               |              |
| 1234567890123456      | Ees - ja perenimi8 | <b>Aktiivne</b>                                                     | 400          | 200            | 74,34   | 15.12.20                               |              |
| 1234567890123456      | Ees - ja perenimi9 | Suletud                                                             | 400          | 300            | 34.66   | 24.12.21                               | ᄉ            |
| Broneeringud: DE      |                    | Lubatud kütus: Bensiin<br>Lubatud kaubad: Autoteenindus ja autopesu |              |                |         | Kaardi detailandmed<br>Septud tehingud |              |
| 1234567890123456      | Ees-ja perenimi10  | Aktiivne                                                            | 400          | 350            | 95,51   | 23.11.20                               | $\check{ }$  |
|                       | e Felmised         | $\overline{2}$<br>3                                                 | 4            | Järgmised →    |         |                                        |              |

Joonis 32. Maksekaartide nimekirjavaade koos akordioni laiendusega

Märkekastiga rida valides tekib nimekirja vaate alla "MUUDA" nupp, mille vajutamisel saab korraga muuta mitu kirjet. Valitud märkeruutudega nimekirja on kujutatud Joonisel 33.

|                          | <b>KAARDID</b>   | <b>EKSPORDI</b>     |                  |              |                |         | <b>TELLI MAKSEKAART</b> |              |
|--------------------------|------------------|---------------------|------------------|--------------|----------------|---------|-------------------------|--------------|
|                          |                  |                     |                  |              |                |         | V FILTREERI             |              |
|                          | Kaart            | Kaardi nimi         | Staatus          | Kuulimiit. € | Päevalimiit, € | Jääk, € | Kehtib<br>kuni          |              |
| ø                        | 1234567890123456 | Ees - ja perenimi   | <b>Aktiivne</b>  | 400          | 50             | 78.38   | 22.06.20                | $\checkmark$ |
|                          | 1234567890123456 | Ees - ja perenimi2  | Suletud          | 400          | 20             | 45.08   | 19.02.20                | $\check{~}$  |
| $\overline{\mathcal{L}}$ | 1234567890123456 | Ees - ja perenimi3  | <b>Tootmises</b> | 400          | 30             | 25,19   | 19.02.21                | $\checkmark$ |
|                          | 1234567890123456 | Ees - ja perenimi4  | Suletud          | 400          | 40             | 61.42   | 12.02.23                | ◡            |
| ⊡                        | 1234567890123456 | Ees - ja perenimi5  | <b>Aktiivne</b>  | 400          | 70             | 37.62   | 02.11.20                | $\check{ }$  |
|                          | 1234567890123456 | Ees - ja perenimi6  | Aktiivne         | 400          | 75             | 34,88   | 07.09.21                | $\checkmark$ |
|                          | 1234567890123456 | Ees - ja perenimi7  | <b>Aktiivne</b>  | 400          | 100            | 87,29   | 06.06.20                | $\checkmark$ |
|                          | 1234567890123456 | Ees - ja perenimi8  | <b>Aktiivne</b>  | 400          | 200            | 74.34   | 15.12.20                | $\check{ }$  |
|                          | 1234567890123456 | Ees - ja perenimi9  | Suletud          | 400          | 300            | 34.66   | 24.12.21                | $\checkmark$ |
| ø                        | 1234567890123456 | Ees - ja perenimi10 | <b>Aktiivne</b>  | 400          | 350            | 95.51   | 23.11.20                | $\checkmark$ |
|                          | <b>MUUDA</b>     |                     |                  |              |                |         |                         |              |
|                          |                  | ← Eelmised          | z<br>٠           | з<br>4       | Järgmised →    |         |                         |              |

Joonis 33. Mitme kirje valimine maksekaartide nimekirja vaatest.

"MUUDA" nupule vajutades avaneb hüpikaken, kus kasutaja saab muuta üht või mitut väärtust. Ülejäänud leht läheb kirjutuskaitstuks ja tumeneb. Hüpikakent on kujutatud joonisel 34.

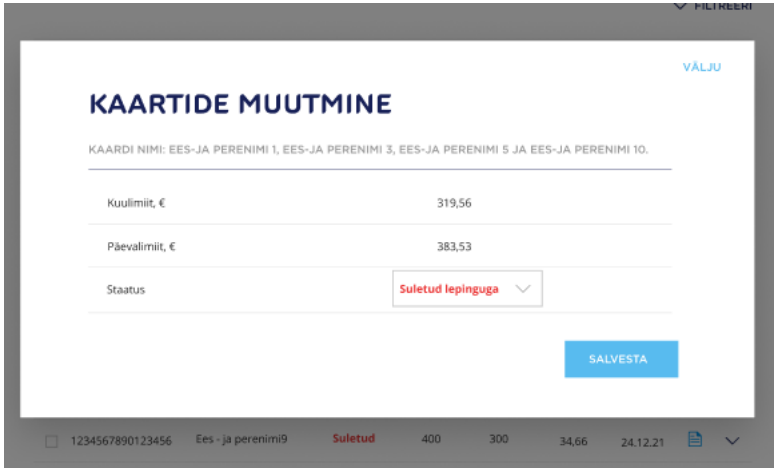

Joonis 34. Kaartide muutmise hüpikaken

Maksekaardi detailandmete vormi on võimalik näha Joonisel 35. Vormilt on näha, et ärikliendi iseteeninduskeskkonna kasutaja saab muuta ainult kuulimiidi, päevalimiidi ja staatuse valikuid.

| ← Maksekaardid                                                  |                     |                                          |                                 |
|-----------------------------------------------------------------|---------------------|------------------------------------------|---------------------------------|
| <b>EES- JA PERENIMI 9</b><br>Kaardi number:<br>1234567890123456 | Lepingu nr:<br>8106 |                                          | Vaata kaardiga seotud tehinguid |
| Kuulimiit, €                                                    |                     | 319,56                                   | ∕                               |
| Päevalimiit, €                                                  |                     | 383,53                                   |                                 |
| Kuujääk, €                                                      |                     | 319,56                                   |                                 |
| Broneeringu summa, €                                            |                     | 0,00                                     |                                 |
| Lubatud kütus                                                   |                     | Bensiin                                  |                                 |
| Lubatud kaubad                                                  |                     | Kaubad puuduvad                          |                                 |
| Staatus                                                         |                     | <b>Suletud lepinguga</b><br>$\checkmark$ |                                 |
| Staatuse kuupäev                                                |                     | 22.06.2019                               |                                 |
| Staatuse muutja                                                 |                     | Alexela AS                               |                                 |
| Kehtib kuni                                                     |                     | 31.03.2019                               |                                 |
|                                                                 |                     |                                          |                                 |

Joonis 35. Maksekaardi detailvaade

Maksekaartide tellimise jaoks loodud taotlust on võimalik näha Joonisel 36.

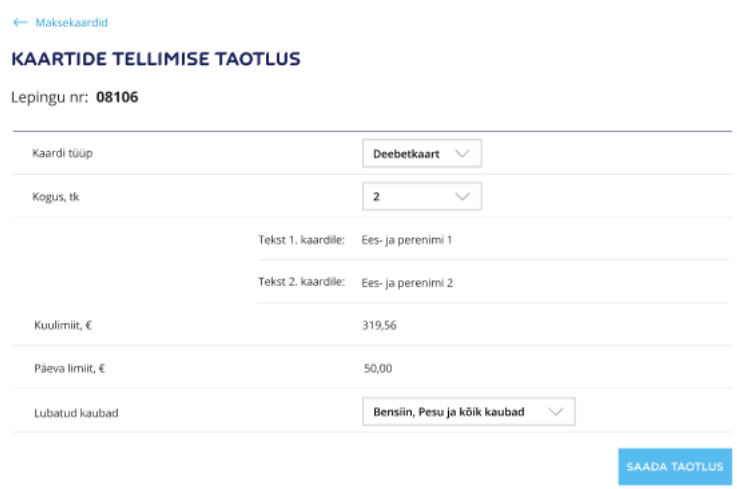

Joonis 36. Maksekaartide tellimise taotluse vorm

# **6.5.4 Tehingud**

Kütuse ärikliendi tehingute all mõeldakse kõiki toiminguid, mida äriklient ja tema esindajad on maksekaardiga sooritanud. Sinna kuuluvad kõik soetatud teenused ja tooted. Tehingute lehele täpsemad seatud nõuded on kirjeldatud Tabelis 13.

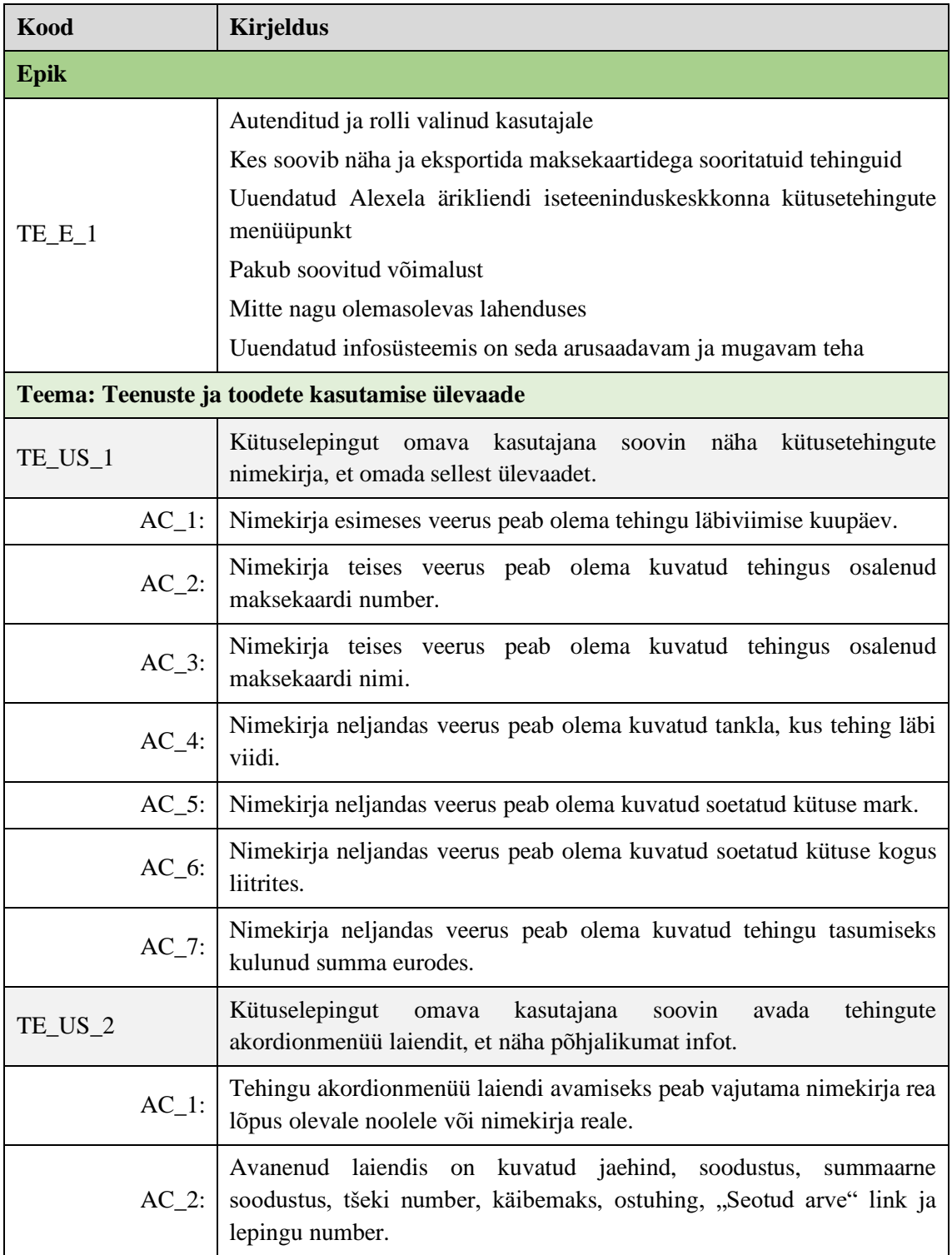

Tabel 13. Kütuse tehingute epik, teemad ja kasutajalood.

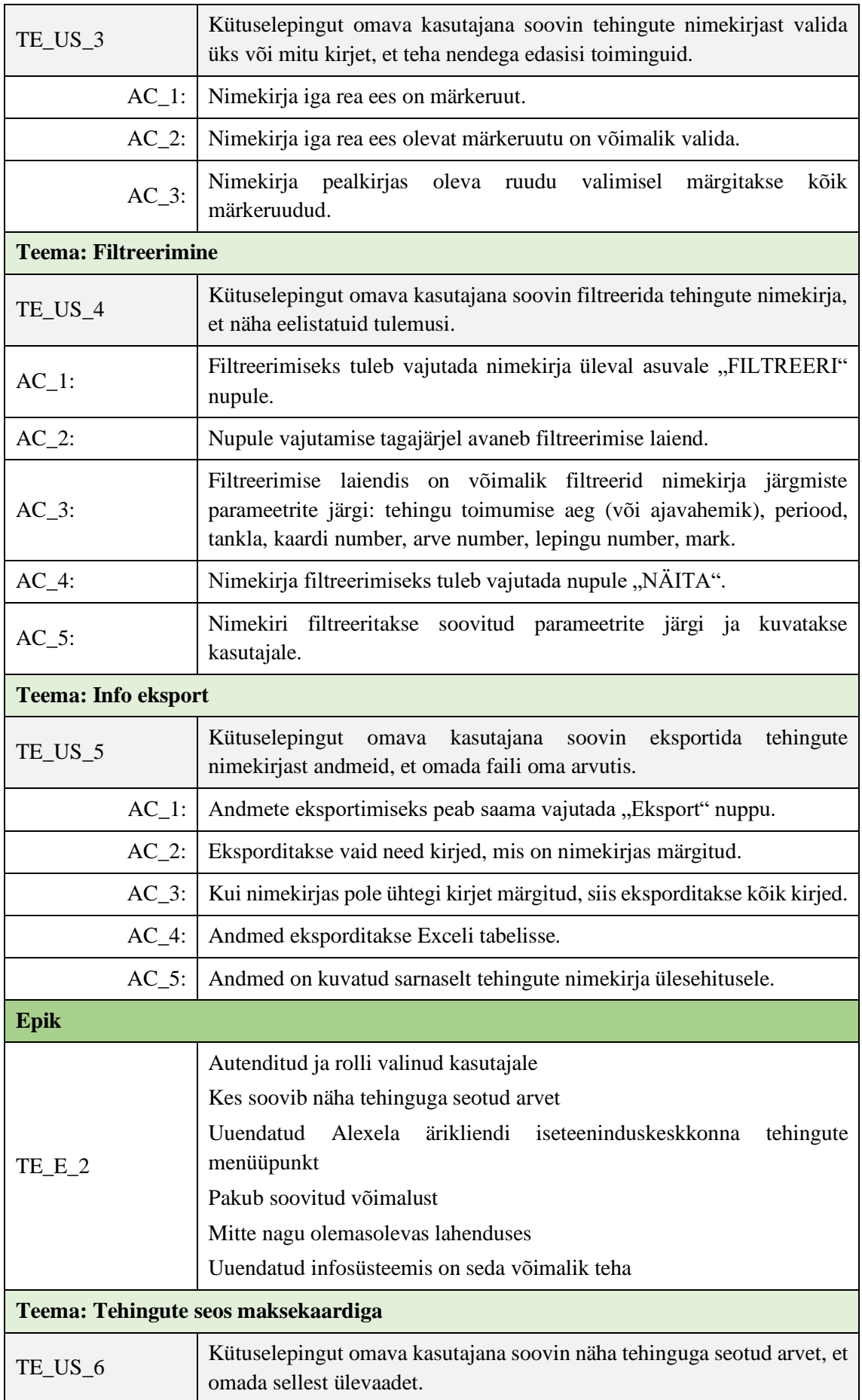

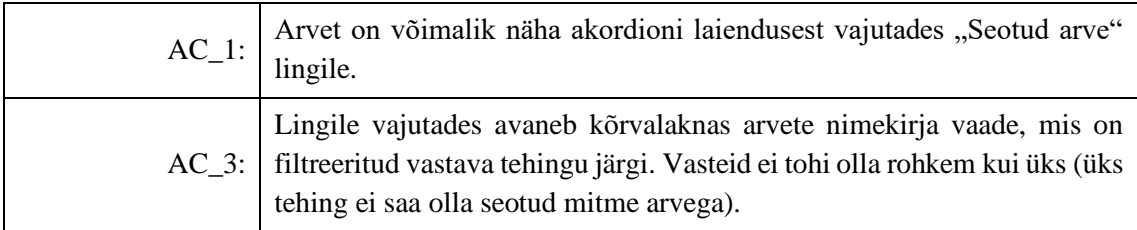

Tehingute nimekirja koos filtreerimisvõimalustega on võimalik näha Joonisel 37. Lisaks filtreerimisele on võimalik näha andmete eksportimise võimalust ja märkeruudu valimise võimalusi.

|   | <b>TEHINGUD</b>          | EXSPORDE                             |                                          |                    |                   |                 | <b>A FILTREERI</b> |              |
|---|--------------------------|--------------------------------------|------------------------------------------|--------------------|-------------------|-----------------|--------------------|--------------|
|   | Alates:<br>01.06.2019    | Kuni:<br>ö<br>07.06.2019             | Ä                                        | Periood:<br>Vali   |                   | Tankla:<br>Vali |                    |              |
|   | Kaardi number:<br>Vali   | w                                    | Arve number:<br>Vali                     | $\sim$             |                   |                 |                    |              |
|   | Lepingu number:          | w                                    | Mark<br>Wali                             |                    |                   | <b>NÄITA</b>    |                    |              |
|   | Kuupäev                  | Kaart                                | Kaardi nimi                              | Tankla             | <b>Mark</b>       | Kogus, L        | Summa, €           |              |
|   | 07.06.2019               | 1234567890123456                     | Ees - ja perenimi                        | Vana-Lõuna         | <b>B95</b>        | 55,64           | 78.38              |              |
| □ | 07.06.2019<br>07.06.2019 | 1234567890123456<br>1234567890123456 | Ees - ja perenimi2<br>Ees - ja perenimi3 | Marja<br>Kristiine | 895<br><b>B95</b> | 32,24<br>16,36  | 45,08<br>25,19     |              |
|   | 07.06.2019               | 1234567890123456                     | Ees - ja perenimi4                       | Söle               | 895               | 43.81           | 61,42              | $\check{~}$  |
| □ | 07.06.2019               | 1234567890123456                     | Ees - ja perenimi5                       | Mustamás tee       | 895               | 26,72           | 37.62              |              |
|   | 07.06.2019               | 1234567890123456                     | Ees- ja perenimiö                        | Vana-Lõuna         | <b>B</b> 95       | 24,93           | 34.88              |              |
|   | 07.06.2019               | 1234567890123456                     | Ees- ja perenimi?                        | Kristine           | 895               | 62,35           | 87,29              | $\checkmark$ |
|   | 07.06.2019               | 1234567890123456                     | Ees - ja perenimi8                       | Kristiine          | <b>B95</b>        | 53,25           | 74,34              |              |
|   | 07.06.2019               | 1234567890123456                     | Ees - ja perenimi9                       | Marja              | 895               | 24,67           | 34.66              |              |
|   | 07.06.2019               | 1234567890123456                     | Ees - ja perenimit@                      | Söle               | <b>B95</b>        | 68,32           | 95.51              | v            |

Joonis 37. Tehingute nimekirja vaade

Joonisel 38 on kujutatud nimekirja vaate laiendit ehk akordionit, kus kuvatakse detailsemat tehingu infot.

| 07.06.2019           | 1234567890123456 | Aleksandr Požidajev | Sõle | <b>B95</b>             | 68,32 | 95.51             | $\curvearrowright$ |
|----------------------|------------------|---------------------|------|------------------------|-------|-------------------|--------------------|
| Jaehind: 2.409       |                  | Soodustus: 1,450    |      | Soodustus kokku: 78,40 |       | Seotud arve       |                    |
| Tšeki number: 641969 |                  | Käibemaks: 12,828   |      | Ostuhind KM-ta: 64,13  |       | Lepingu nr: 08106 |                    |

Joonis 38. Tehingute akordionmenüü vaade

## **6.5.5 Arved**

Kütuse kategooria arvete lehel on kuvatud kõik ärikliendiga seotud arved kuude lõikes. Välja on toodud nii tasutud kui ka tasumist ootavad arved. Arved on ise PDF versioonis, ärikliendi iseteeninduskeskkonna arvete nimekirjavaatest on näha põhiaspekte ja suunamist PDF vaatesse. Kõiki arvete kuvale seatuid nõudeid on võimalik näha Tabelis 14.

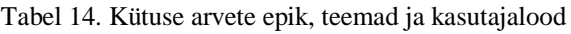

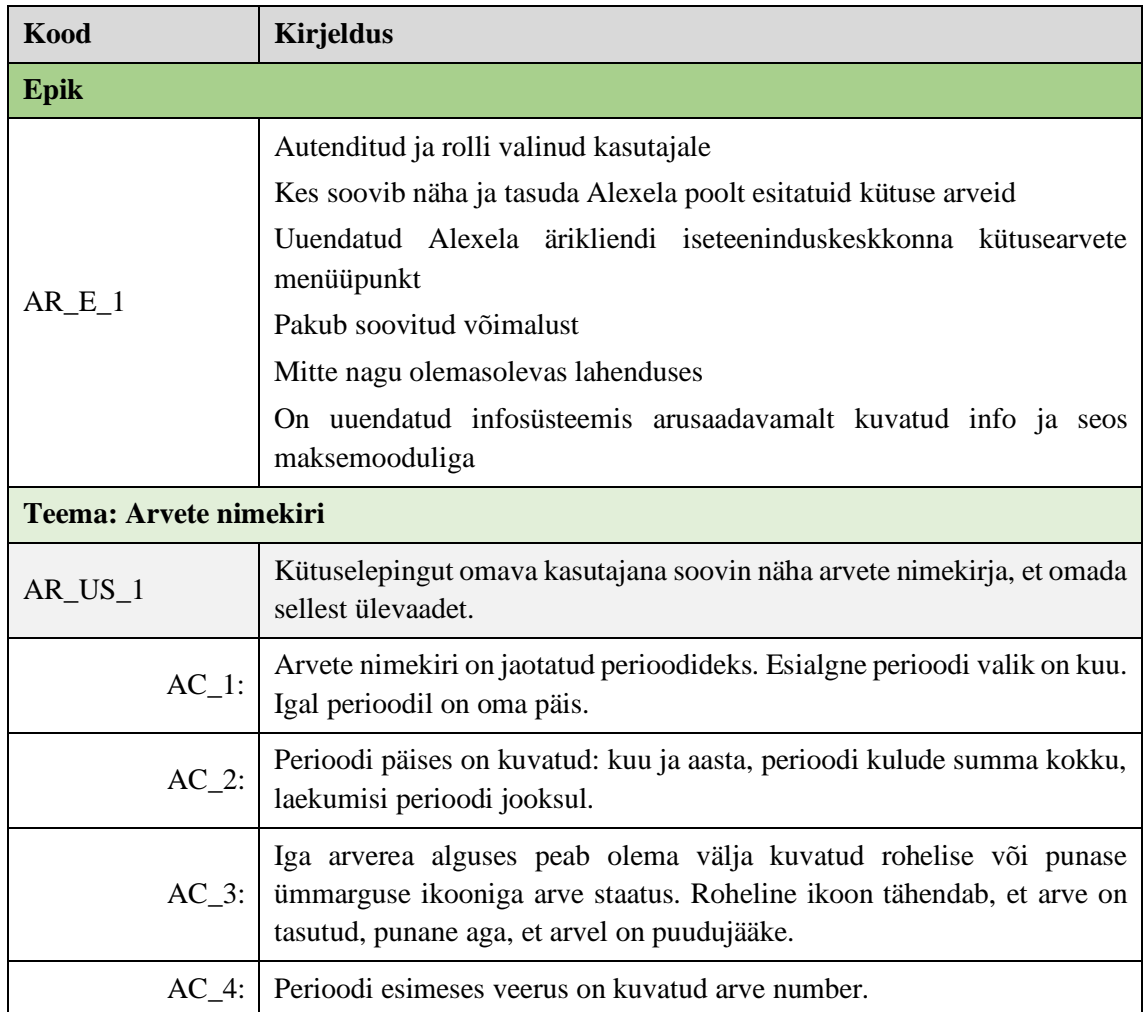

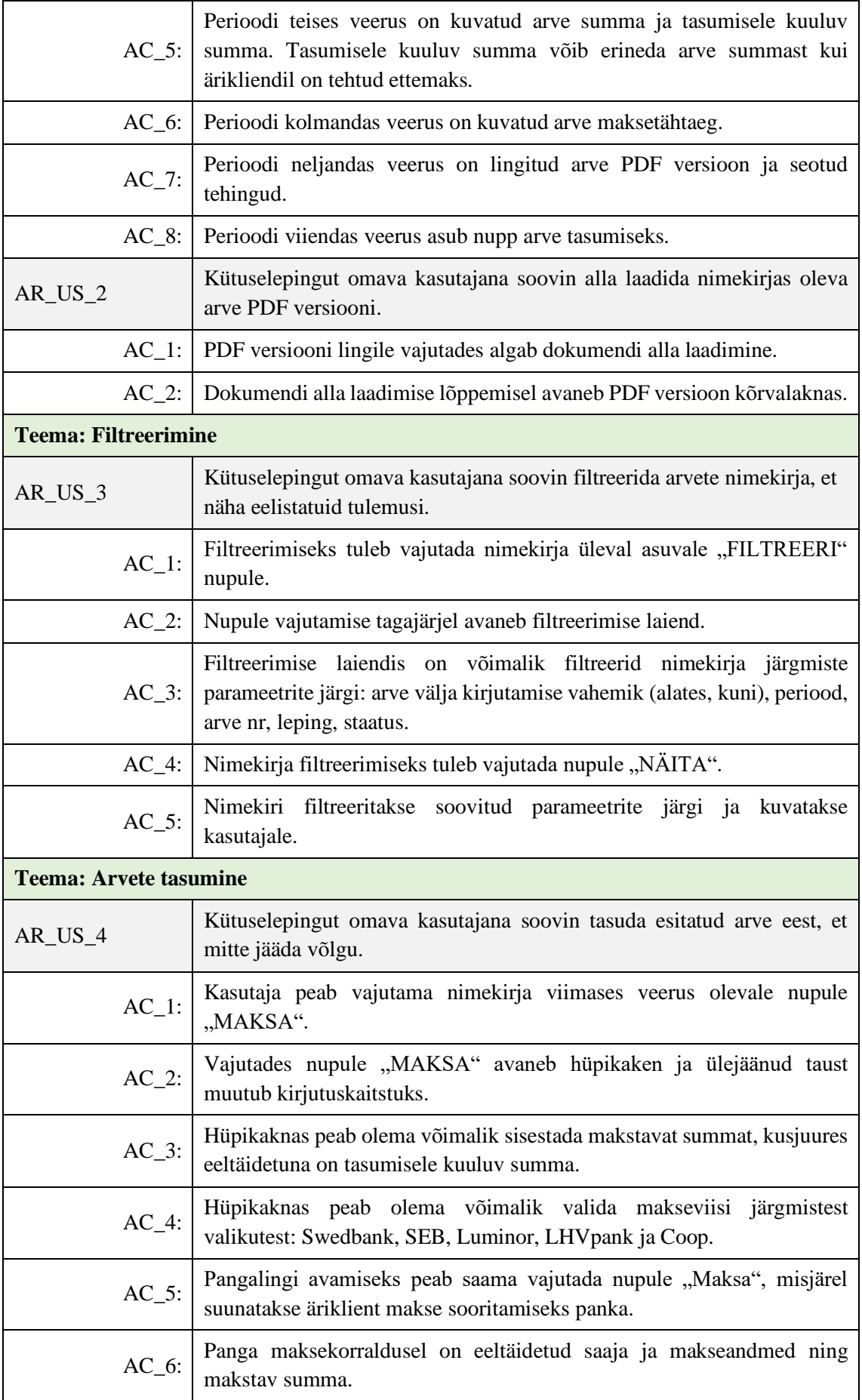

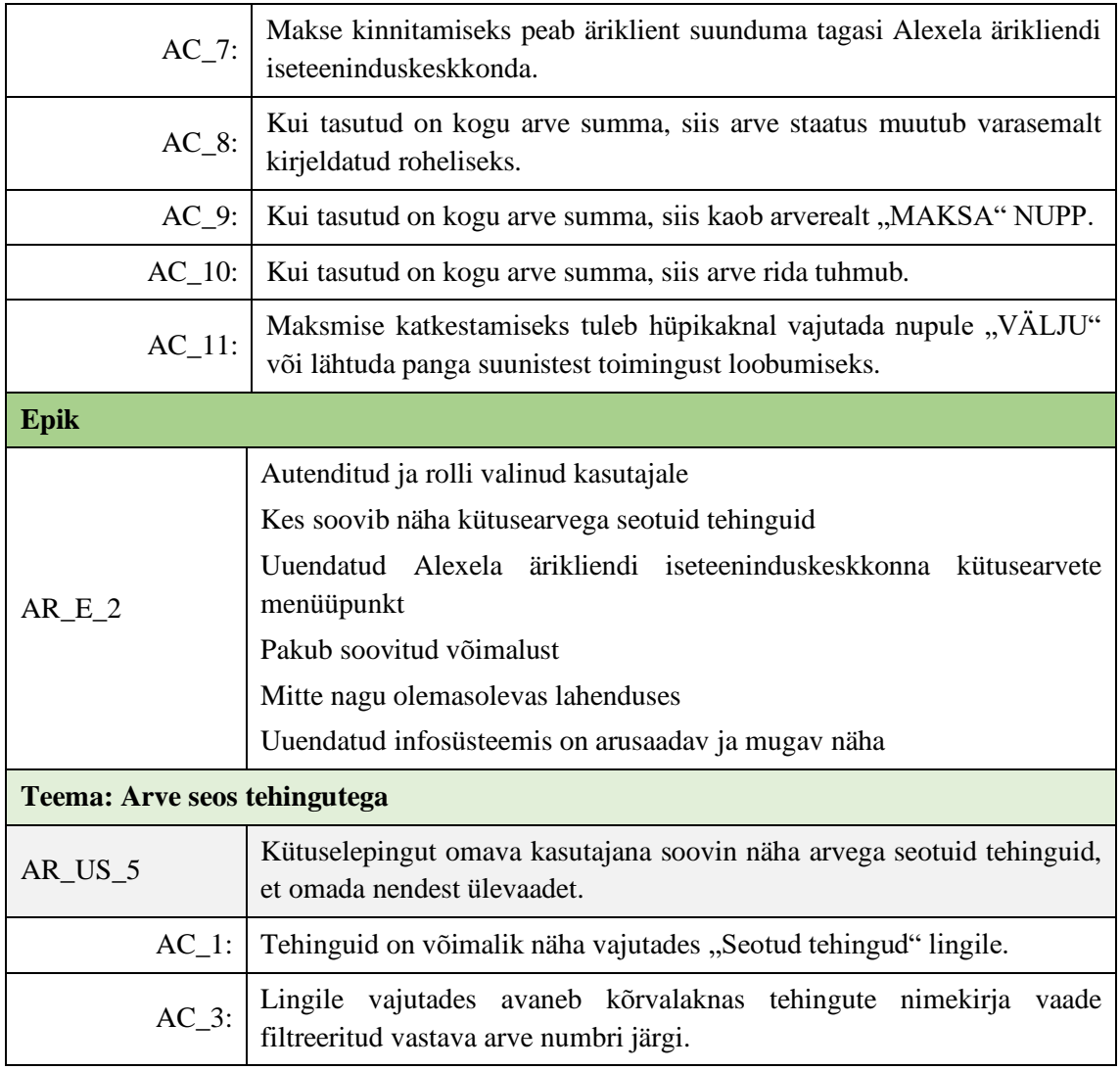

Joonisel 39 on kujutatud arvete nimekirjavaadet koos nimekirja filtreerimisvõimalustega. Lisaks on võimalik arveid eksportida.

| <b>Ulevande</b><br>Lepingud | Maksekaardid<br>Tehingud                                                    | Arved | <b>Anuaridius</b><br><b>Maksed</b> |                               |              |
|-----------------------------|-----------------------------------------------------------------------------|-------|------------------------------------|-------------------------------|--------------|
| ARVED                       |                                                                             |       |                                    |                               | A FILTREERI  |
|                             |                                                                             |       |                                    |                               |              |
| Alates:                     | Kuni:                                                                       |       | Perioost                           |                               |              |
| 01.06.2019                  | 07.06.2019                                                                  |       | Vali                               |                               |              |
| Arve nr:                    | Leping:                                                                     |       | Staatus:                           |                               |              |
| 20810601-20011              | Vell                                                                        |       | Vall                               |                               | <b>NÄITA</b> |
|                             |                                                                             |       |                                    |                               |              |
|                             |                                                                             |       |                                    |                               |              |
| Juuni 2019                  | Perioodi summa: 103,60 €                                                    |       |                                    | Laekumisi perioodil: 0,00 €   |              |
| Arve nr 123456789           | Summa: 25,39 €<br>Tasumisele kuulub: 25,39 €                                |       | Maksetähtzeg<br>20.06.2019         | PDF<br>Seotud tehingud        | MAKSA        |
| Arve nr 123456789           | Summa: 78,21 €<br>Tasumisele kuulub: 78,21 €                                |       | Maksetähtzeg<br>20.06.2019         | PDF<br>Seotud tehingud        | MAKSA        |
| Mai 2019                    | Perioodi summa: 103,60 €                                                    |       |                                    | Laekumisi periood I: 93,21 €  |              |
| A. Arvenr 123496789         | Summa: 25.39 €<br>Laekumine 21.06.19: 15.00 €<br>Taxumisele kuulub: 10,39 € |       | Maksetähtaeg<br>20.05.2019         | PDF<br>Septud tehingud        | MAKSA        |
| Arvent 123456789            | Summa: 78,21€<br>Lackumine: 78.21 €                                         |       | Maksetähtaeg<br>20.05.2019         | PDF<br>Sentud tehingud        |              |
| Aprill 2019                 | Perioedi summa: 103.60 €                                                    |       |                                    | Laekumisi periood it: 78,21 € |              |
| <b>D</b> Arve or 123456789  | Summa: 25,39 €<br>Leekumine: 25,39 €                                        |       | Maksesähtaeg<br>20.05.2019         | PDF<br>Septud tehingud        |              |
| Arvent 123456789            | Summa: 78.21 €<br>Lackamine: 78,21 €                                        |       | Maksosihteeg<br>20.05.2019         | PDF<br>Septud tehingud        |              |

Joonis 39. Arvete nimekirja vaade

Kuna arve on seotud tehingutega, siis on toodud Joonisel 40 arve numbri järgi filtreeritud tehingud. Selline nimekirja vaade avaneb, kui valida arve juurest "Seotud tehingud" lingi.

| Ülevaade                 | Lepingud                          | Maksekaardid                           | <b>Tehingud</b>                                 | Arved<br>Maksed              | Aruandlus                |                 |                    |              |
|--------------------------|-----------------------------------|----------------------------------------|-------------------------------------------------|------------------------------|--------------------------|-----------------|--------------------|--------------|
| <b>TEHINGUD</b>          |                                   | <b>EKSPORDI</b>                        |                                                 |                              |                          |                 | $\wedge$ FILTREERI |              |
| Alates:                  |                                   | Kuni:<br>曲<br>$\overline{\phantom{a}}$ | 曲                                               | Periood:<br>Vali             | $\checkmark$             | Tankla:<br>Vali |                    | $\checkmark$ |
| Vali<br>Vali             | Kaardi number:<br>Lepingu number: | $\checkmark$<br>$\checkmark$           | Arve number:<br>20810601-20021<br>Mark:<br>Vali | $\checkmark$<br>$\checkmark$ |                          | NÄITA           |                    |              |
| Kuupäev                  | Kaart                             |                                        | Kaardi nimi                                     | Tankla                       | Mark                     | Kogus, L        | Summa, €           |              |
| 07.06.2019<br>07.06.2019 |                                   | 1234567890123456<br>1234567890123456   | Ees- ja perenimi1<br>Ees- ja perenimi2          | Vana-Lõuna<br>Mustamäe tee   | <b>B95</b><br><b>B95</b> | 55,64<br>26,72  | 78,38<br>37,62     | $\check{ }$  |
| 07.06.2019<br>07.06.2019 |                                   | 1234567890123456<br>1234567890123456   | Ees- ja perenimi3<br>Ees- ja perenimi4          | Vana-Lõuna<br>Marja          | <b>B95</b><br><b>B95</b> | 24,93<br>24,67  | 34,88<br>34,66     |              |

Joonis 40. Tehingute filtreerimine arve numbri järgi

Joonisel 41 on kujutatud hüpikakent, mis avaneb maksesoovi korral. Kasutaja saab valida sobiva summa ja makseviisi arve tasumiseks.

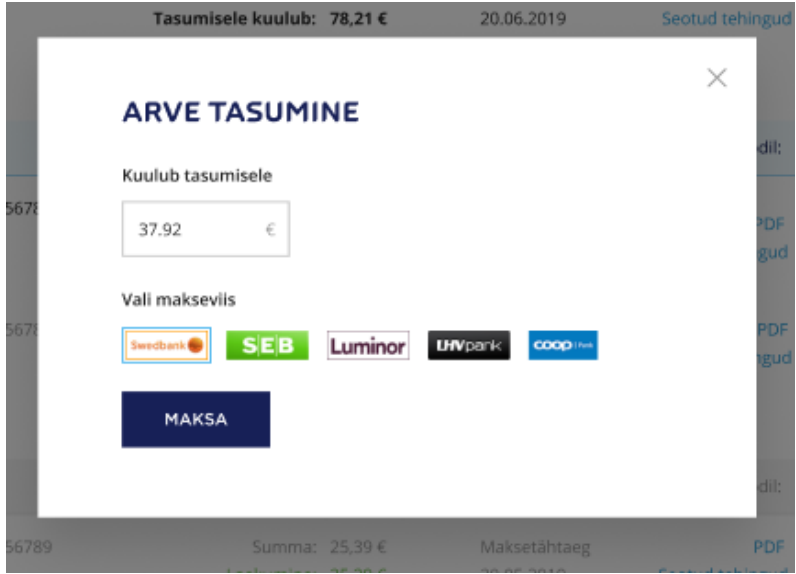

Joonis 41. Arve tasumise hüpikaken

## **6.5.6 Maksed**

Maksete menüüpunktis on kuvatud Alexela ärikliendi või tema volitatud isiku poolt tehtud maksed. Maksete nimekirjavaadet peab olema võimalik filtreerida ja eksportida. Täpsemaid nõudeid maksete lehele on võimalik näha Tabelist 15.

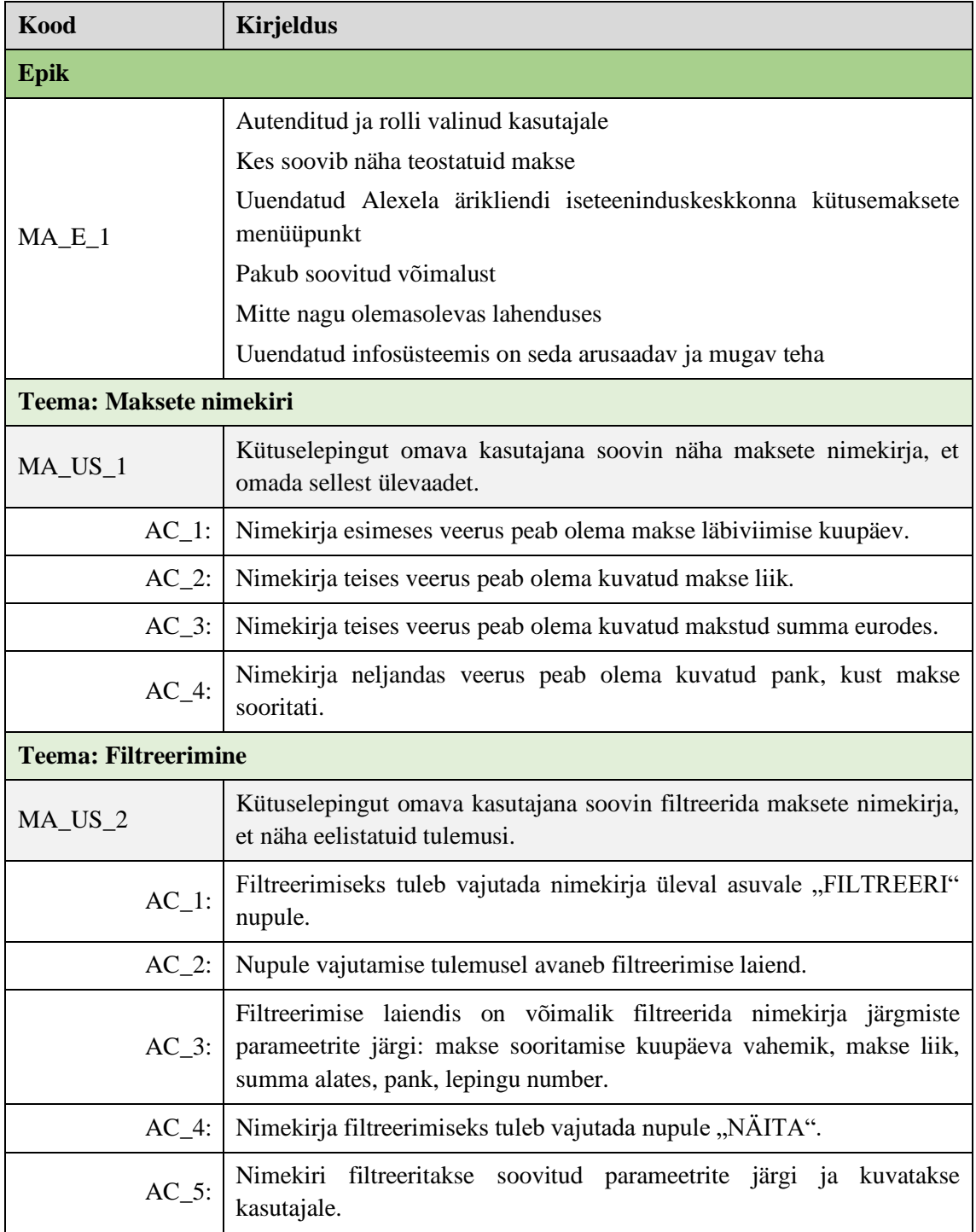

Tabel 15. Maksete lehe epik, teemad ja kasutajalood.

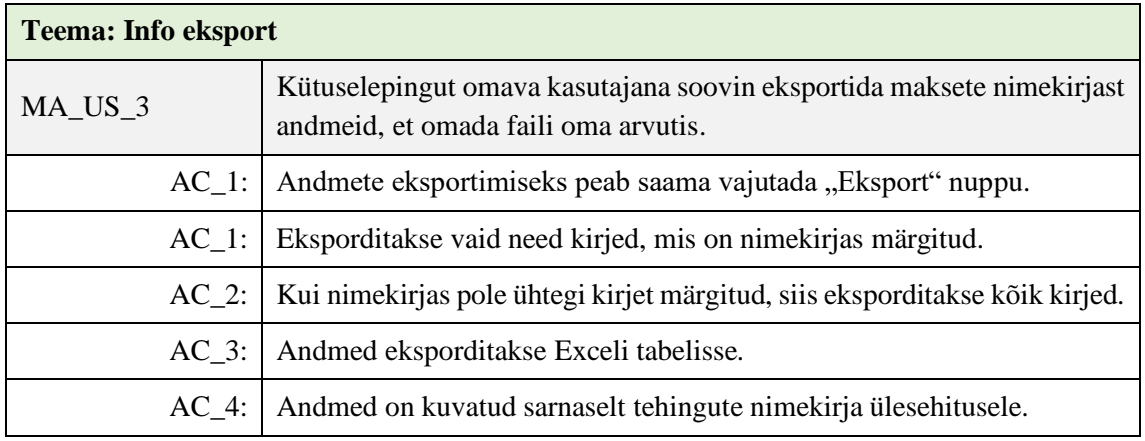

Joonisel 42 on kuvatud maksete nimekirjavaade koos avatud filtriga. Filtreerida on võimalik ka lepingu numbri järgi, olgugi, et nimekirjas endas pole lepingut välja toodud.

| <b>Ülevaade</b> | Lepingud                    | Maksekaardid                                   | Tehingud     | Arved | Maksed                                 | Anuandius |             |                    |
|-----------------|-----------------------------|------------------------------------------------|--------------|-------|----------------------------------------|-----------|-------------|--------------------|
| <b>MAKSED</b>   |                             | <b>EKSPORDI</b>                                |              |       |                                        |           |             | <b>A FILTREERI</b> |
| Alates:         | 01.06.2019<br>Summa alates: | Kuni:<br>兽<br>07.06.2019<br>Pank:<br>Vali<br>€ | 兽            |       | Makse lifk:<br>Vall<br>Lepingu number: |           |             | <b>NÄITA</b>       |
| □               | Kuupäev                     |                                                | Makse liik   |       |                                        | Summa, €  |             | Makseviis          |
| $\Box$          | 22.06.20                    |                                                | Ülekanne     |       |                                        | 50        |             | SEB                |
| $\Box$          | 19,02.20                    |                                                | Parandus     |       |                                        | 20        |             | Kontor             |
| о               | 19.02.21                    |                                                | Tasaarveldus |       |                                        | 30        |             | Kontor             |
| π               | 12.02.23                    |                                                | Ülekanne     |       |                                        | 40        |             | Swedbank           |
| π               | 02.11.20                    |                                                | Ülekanne     |       |                                        | 70        |             | Kontor             |
| □               | 07.09.21                    |                                                | Ülekanne     |       |                                        | 75        |             | LHV                |
| $\Box$          | 06.06.20                    |                                                | Ülekanne     |       |                                        | 100       |             | SEB                |
| $\Box$          | 15.12.20                    |                                                | Ülekanne     |       |                                        | 200       |             | Swedbank           |
| □               | 24.12.21                    |                                                | Ülekanne     |       |                                        | 300       |             | Swedbank           |
| □               | 23.11.20                    |                                                | Ülekanne     |       |                                        | 350       |             | SEB                |
|                 |                             | + Eelmised                                     | 1            | 2     | з<br>4                                 |           | Järgmised → |                    |

Joonis 42. Maksete nimekirjavaade koos filtreerimisega

## **6.5.7 Aruandlus**

Aruandluse lehel on toodud välja põhilised statistilised andmed, mis aitavad kasutajal omada paremat ülevaadet Alexelaga seotud toimingutest. Esialgu on planeeritud kaks statistilist moodulit. Täpsemad nõuded on kirjeldatud Tabelis 16.

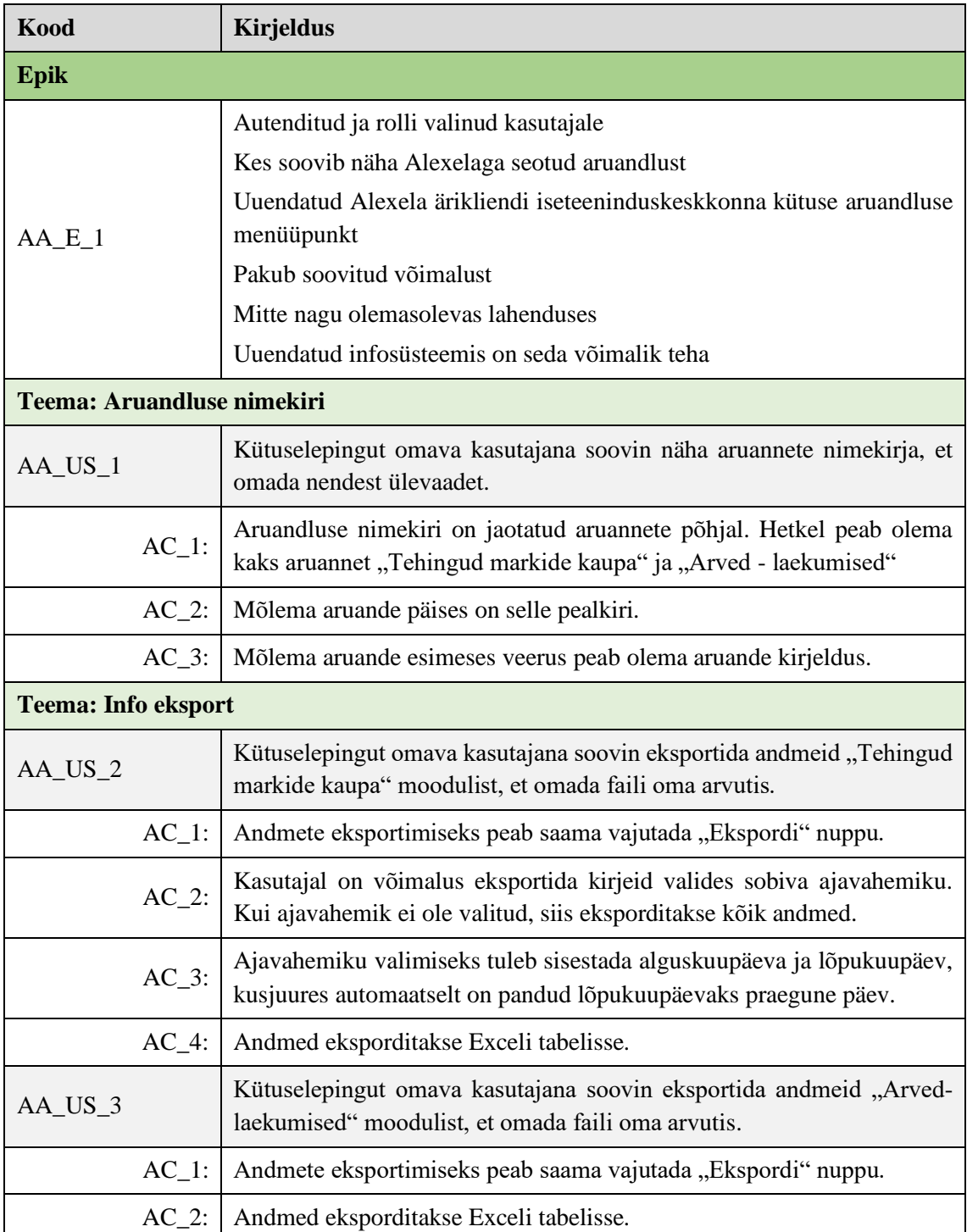

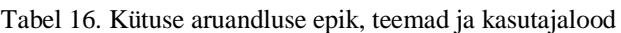

Joonisel 43 on kujutatud kütuse aruannete nimekirjavaadet kahe statistilise mooduliga. Nimekirjast on võimalik andmeid ainult eksportida.

| Ülevaade                                                                                                    | Lepingud                  | Maksekaardid                                                                                                    | Tehingud | Arved | Maksed | <b>Aruandlus</b> |                 |  |
|----------------------------------------------------------------------------------------------------|---------------------------|----------------------------------------------------------------------------------------------------|----------|-------|--------|------------------|-----------------|--|
|                                                                                                    | <b>ARUANDLUS</b>          |                                                                                                    |          |       |        |                  |                 |  |
|                                                                                                    | Tehingud markide kaupa    |                                                                                                    |          |       |        |                  |                 |  |
| Siin allpool on väiksema fondiga väike selgitus kliendile selle aruande<br>Alates:<br>Kuni:<br>kohta, kuidas ta kujuneb ja mis andmete põhjal kokku pannakse jms.<br>Lorem ipsum dolor sit amet, consectetuer adipiscing elit. Aenean<br>بكاع<br>01.06.2019<br>07.06.2019<br>commodo ligula eget dolor. Aenean massa. Cum sociis natoque<br>penatibus et magnis dis parturient montes, nascetur ridiculus mus.<br>Donec quam felis, ultricies nec, pellentesque eu, pretium quis, sem.<br>Nulla consequat massa quis enim. Donec pede justo, fringilla vel, aliquet<br><b>EKSPORDI</b><br>nec, vulputate eget, arcu. In enim justo, rhoncus ut, imperdiet a,<br>venenatis vitae, justo. Nullam dictum felis eu pede mollis pretium. |                           |                                                                                                    |          |       |        | 甴                |                 |  |
|                                                                                                    | <b>Arved - laekumised</b> |                                                                                                    |          |       |        |                  |                 |  |
|                                                                                                    |                           | Siin allpool on väiksema fondiga väike selgitus kliendile selle aruande<br>kohta, kuidas ta kujuneb ja mis andmete põhjal kokku pannakse jms.<br>Lorem ipsum dolor sit amet, consectetuer adipiscing elit. Aenean<br>commodo ligula eget dolor. Aenean massa. Cum sociis natoque<br>penatibus et magnis dis parturient montes, nascetur ridiculus mus.<br>Donec quam felis, ultricies nec, pellentesque eu, pretium quis, sem.<br>Nulla consequat massa quis enim. Donec pede justo, fringilla vel, aliquet<br>nec, vulputate eget, arcu. In enim justo, rhoncus ut, imperdiet a,<br>venenatis vitae, justo. Nullam dictum felis eu pede mollis pretium. |          |       |        |                  | <b>EKSPORDI</b> |  |

Joonis 43. Aruannete nimekirja vaade

# **6.6 Elekter ja gaas**

#### **6.6.1 Elektri ülevaade**

Elektri ja gaasi kategooria dubleerib paljuski kütuse kategooriat, vähemalt visuaalselt, kuid keskseks on võetud toimingud elektrilepingu(te)ga. Elektritarbimise ülevaate lehel on välja toodud kasutajale statistika elektrilepinguga seotud elektri tarbimise andmetest. Tabelis 17 on toodud täpsemad nõuded antud vaatele.

| Kood<br><b>Kirjeldus</b> |                                                                                                |  |  |  |
|--------------------------|------------------------------------------------------------------------------------------------|--|--|--|
| <b>Epik</b>              |                                                                                                |  |  |  |
| ET E 1                   | Autenditud ja rolli valinud kasutajale<br>Kes soovib saada elektritarbimise ajaloost ülevaadet |  |  |  |

Tabel 17. Elektritarbimise vaate epik, teemad ja kasutajalood.

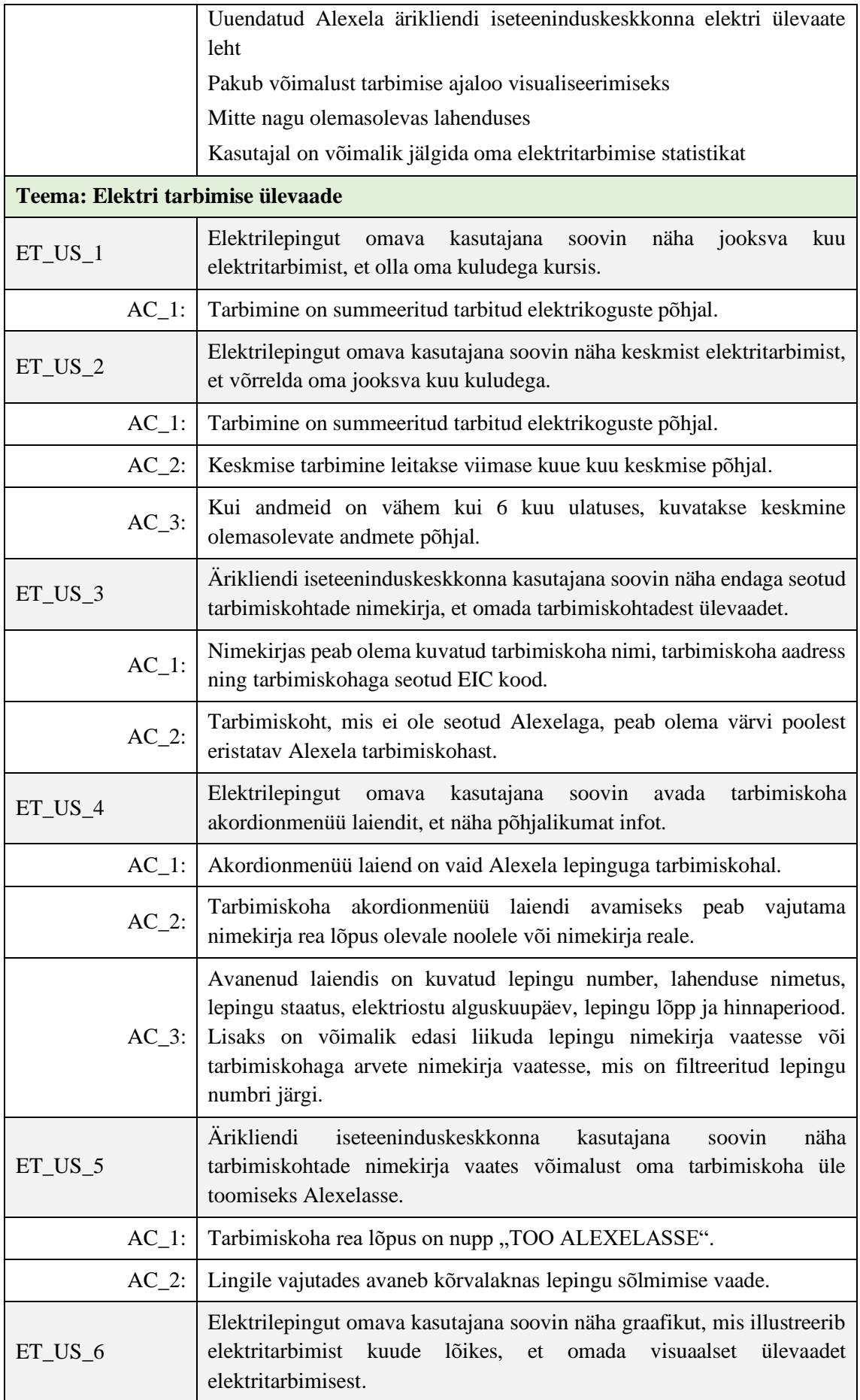

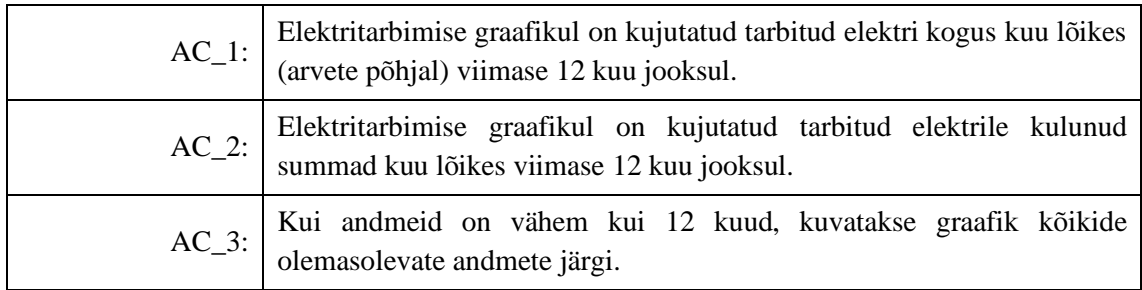

Joonisel 44 on kujutatud elektritarbimise ülevaate lehte koos keskmise tarbimise, tarbimiskohtade ja elektritarbimise graafikuga. Joonisel on võimalik näha Alexela ärikliendi tarbimiskoha nimekirja akordionmenüü laiendit ning võimalust tuua Alexelasse üle tarbimiskoht.

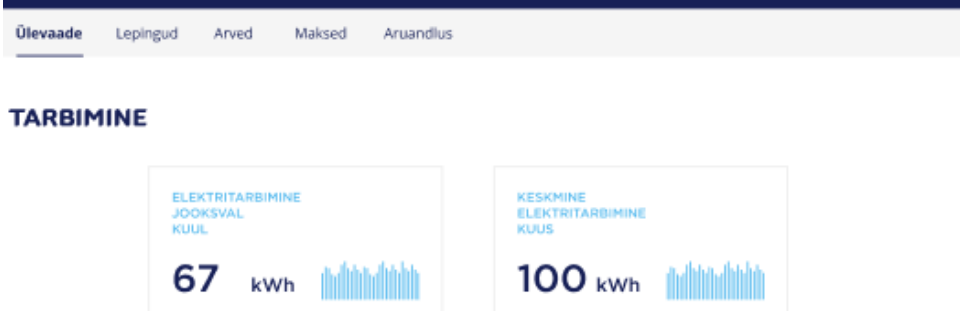

#### **TARBIMISKOHAD**

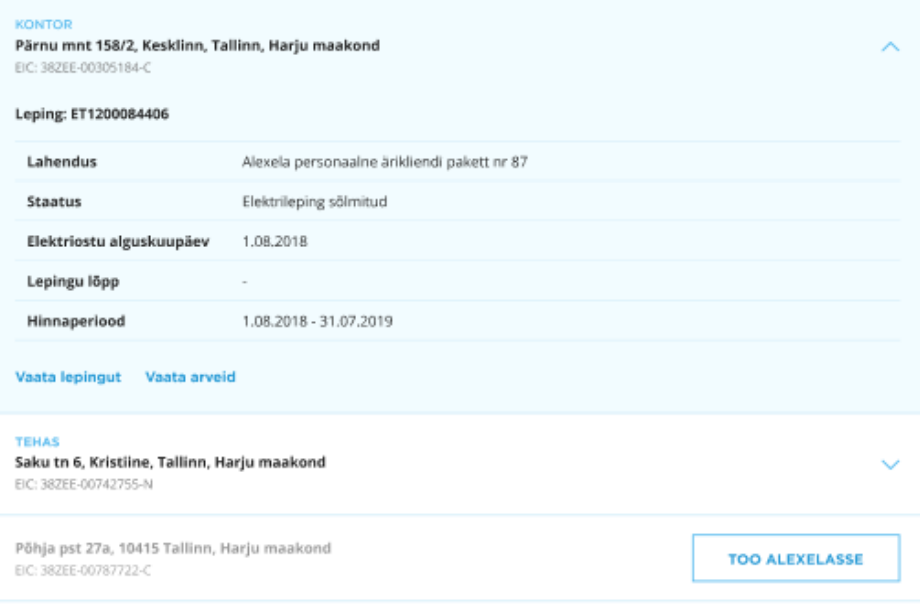

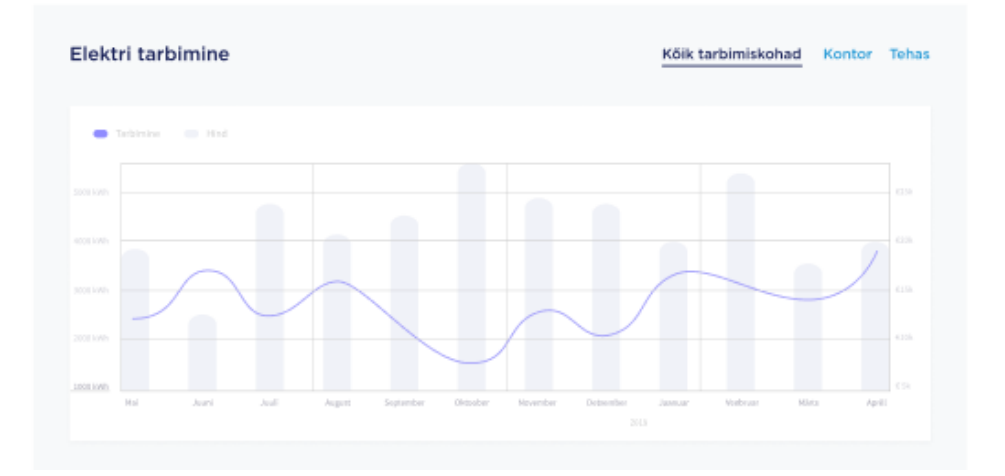

Joonis 44. Elektri tarbimise ülevaade koos tarbimiskoha avatud menüülaiendiga

# **6.6.2 Lepingud**

Ärikliendi iseteeninduskeskkonnas on võimalik Alexelaga sõlmituid elektrilepinguid vaadata ning lisaks tuua üle nii elektri kui gaasi tarbimiskoht Alexelasse uue lepingu sõlmimisega. Täpsemad nõuded on kirjeldatud Tabelis 18.

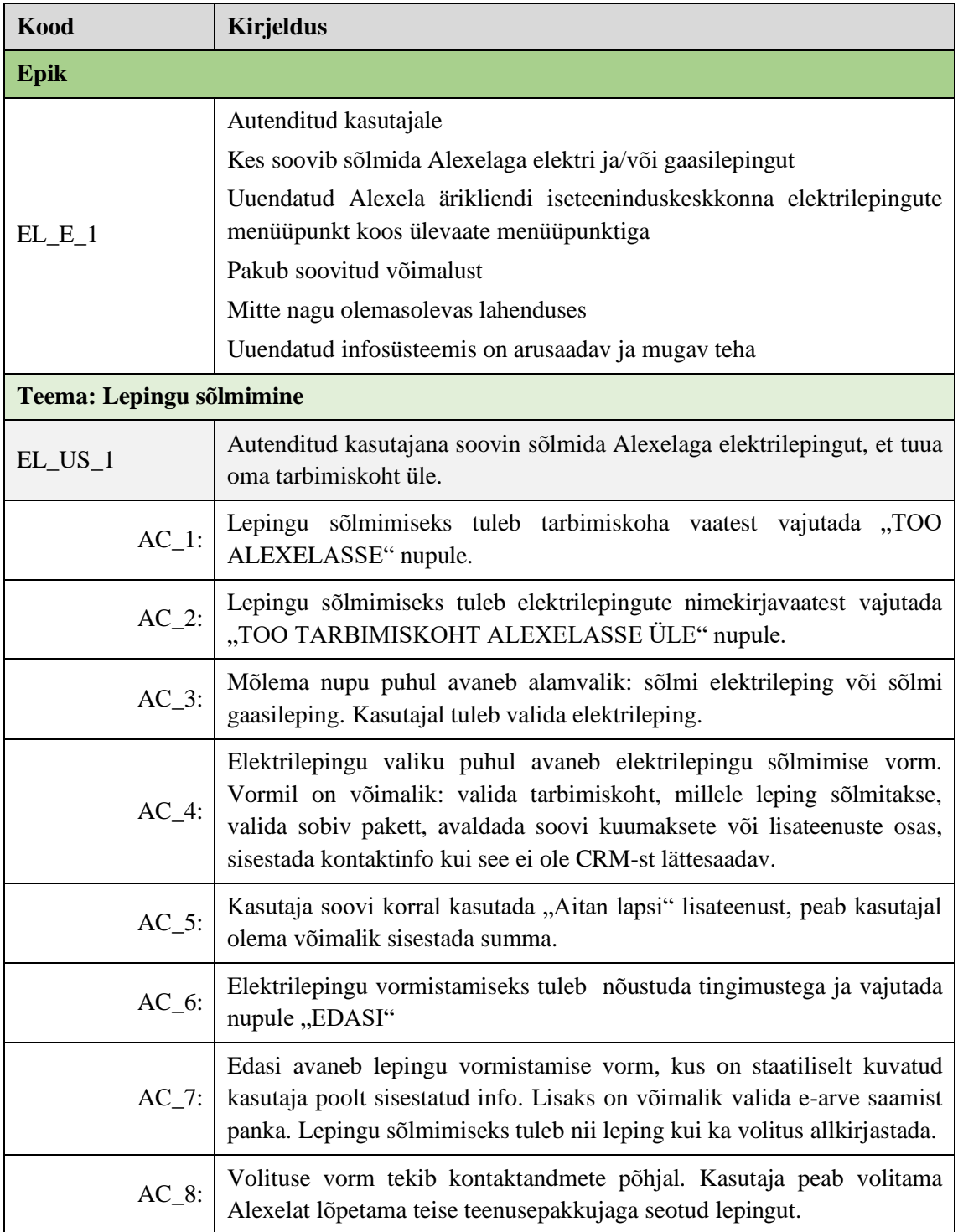

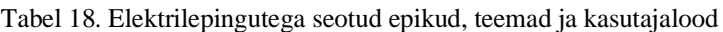

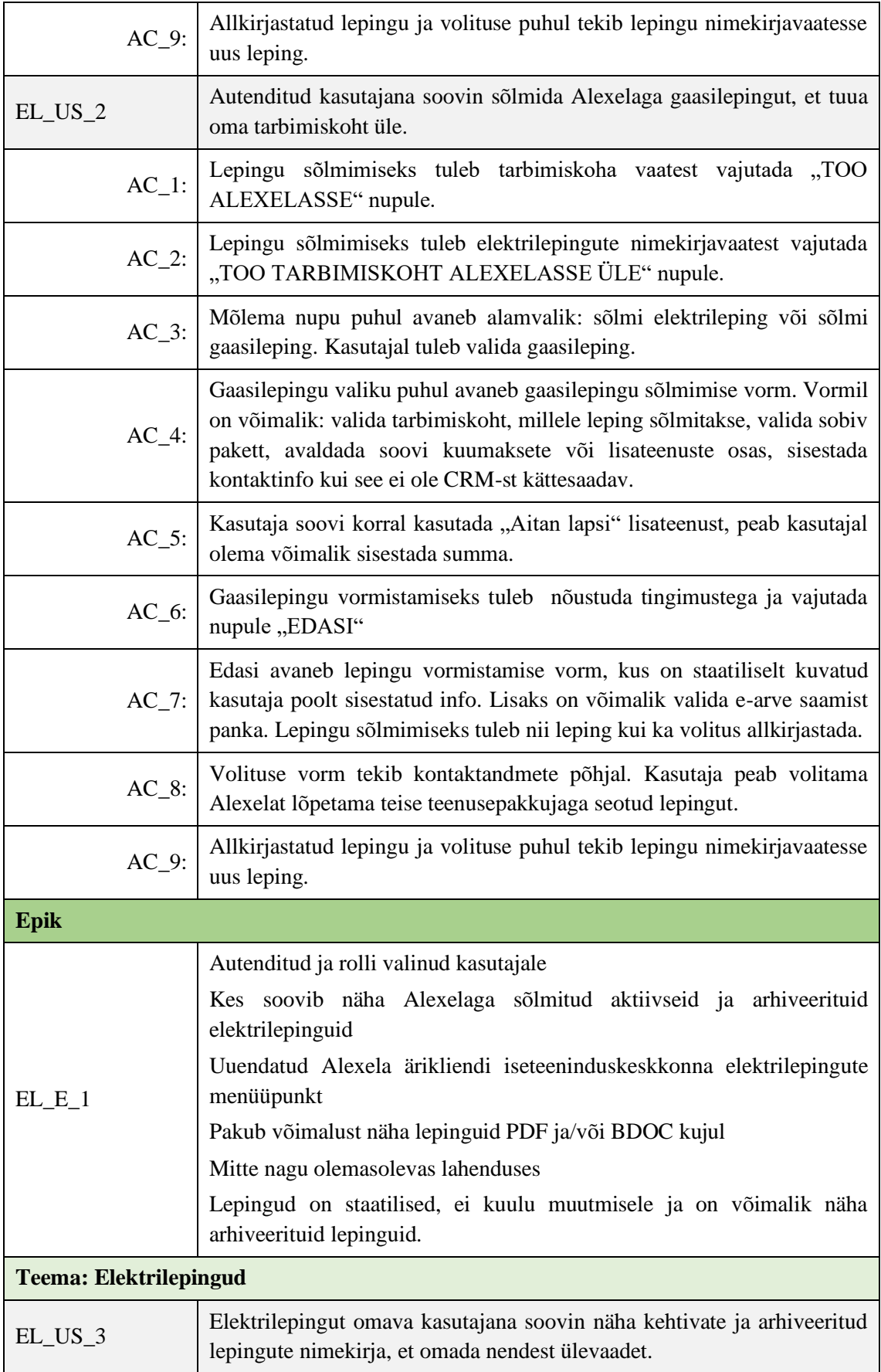

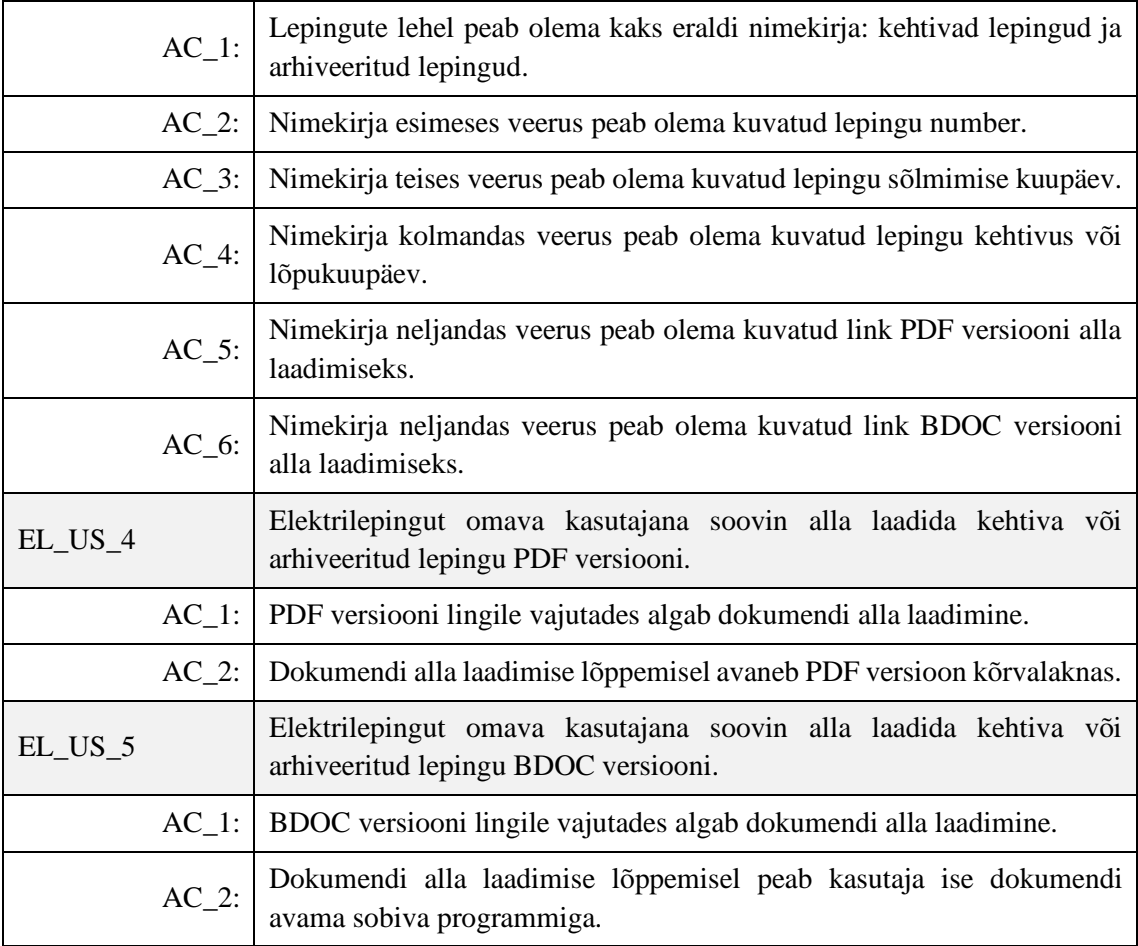

Joonisel 45 on kujutatud ärikliendi nii elektri- kui ka gaasilepingu sõlmimise vaadet, kus kasutaja peab sisestama vajaliku info lepingu vormistamiseks.

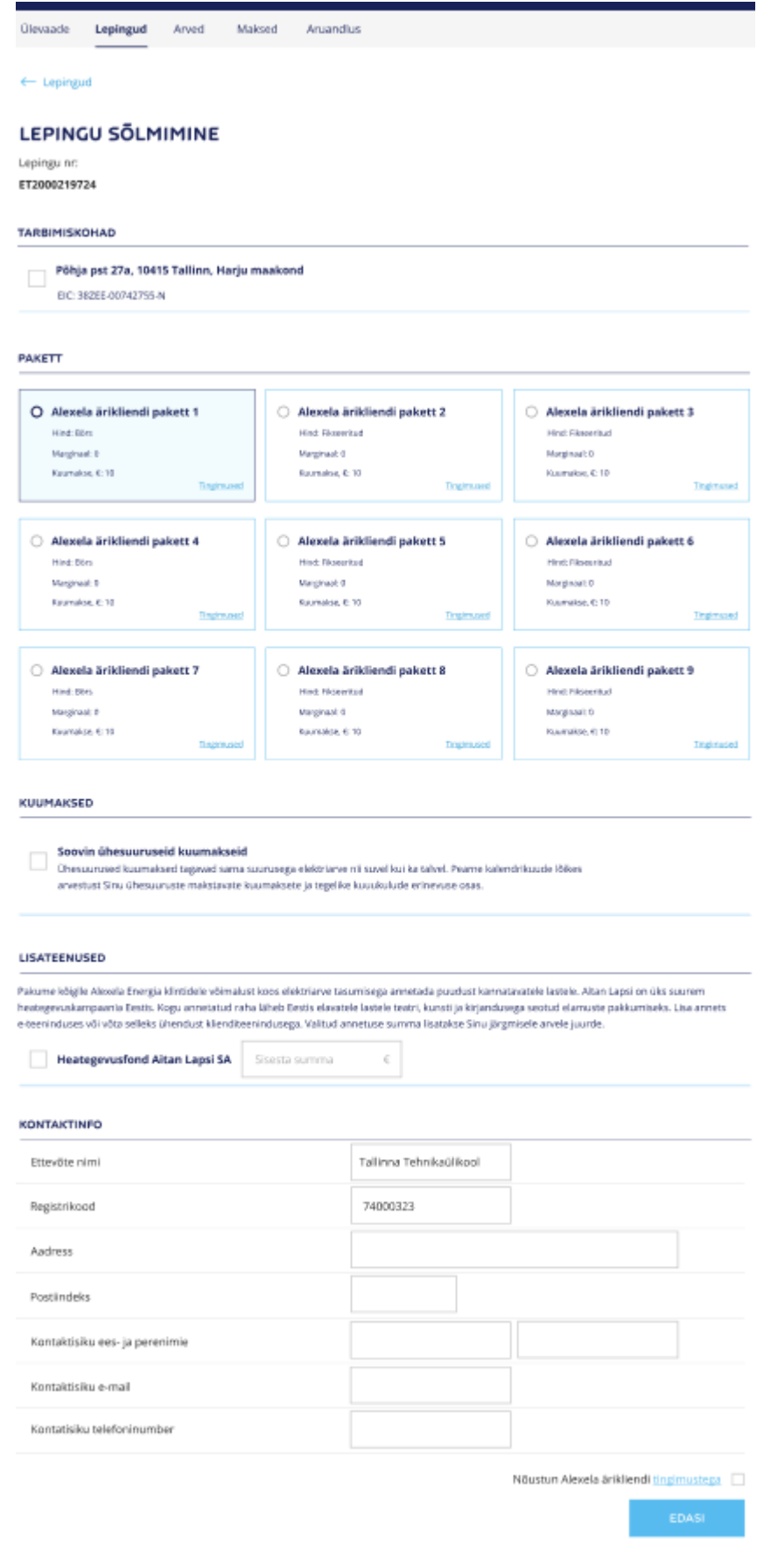

### **6.6.3 Arved**

Elektrikategooria arvete lehel on kuvatud kõik ärikliendiga seotud arved kuude lõikes, nii tasutud kui tasumata. Arved on ise PDF versioonis, ärikliendi iseteeninduskeskkonna arvete nimekirjavaatest on näha põhiaspekte ja suunamist PDF vaatesse. Kõiki arvete kuvale seatuid nõudeid on võimalik näha Tabelis 19.

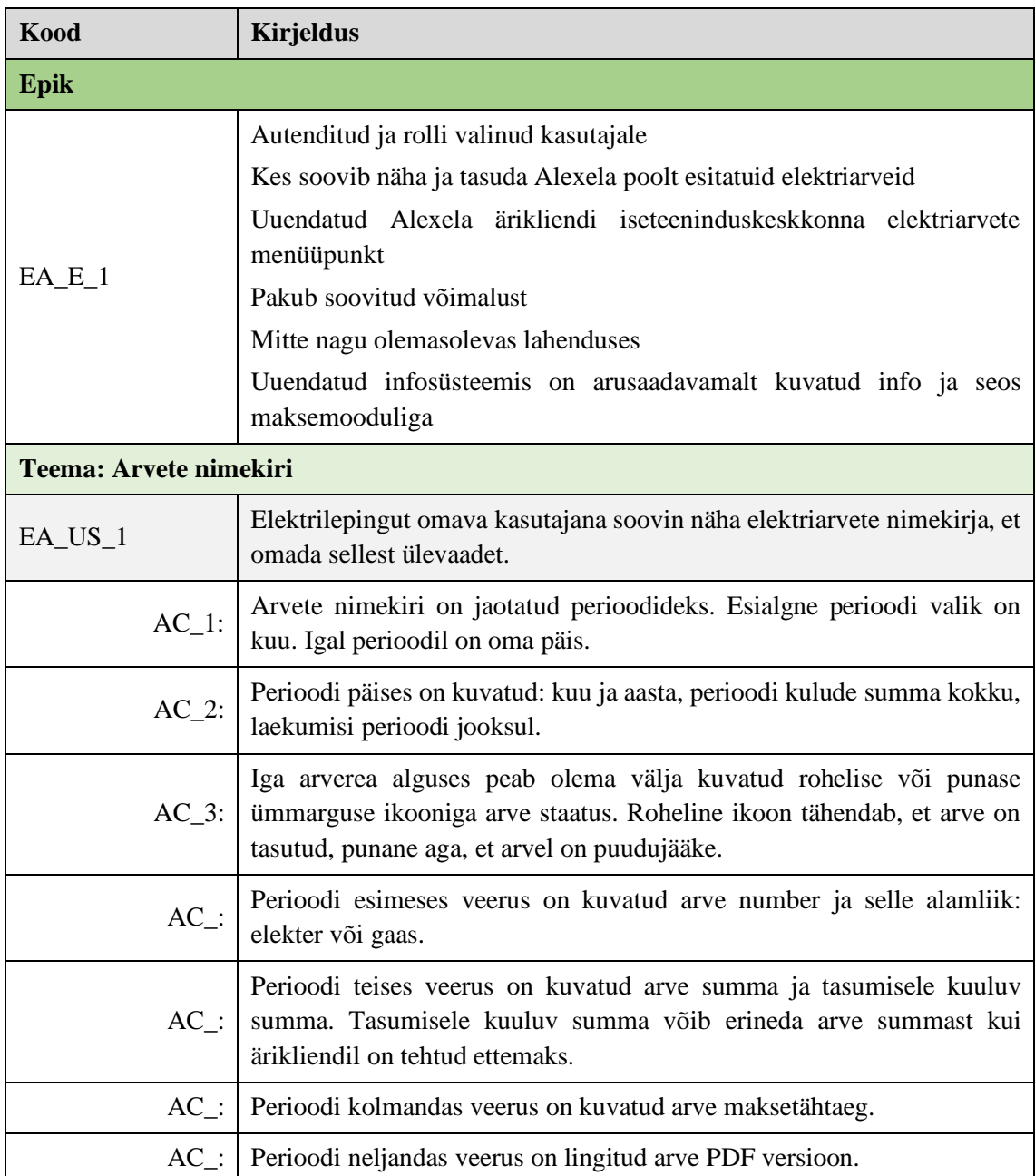

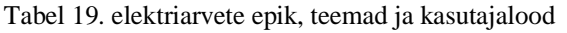

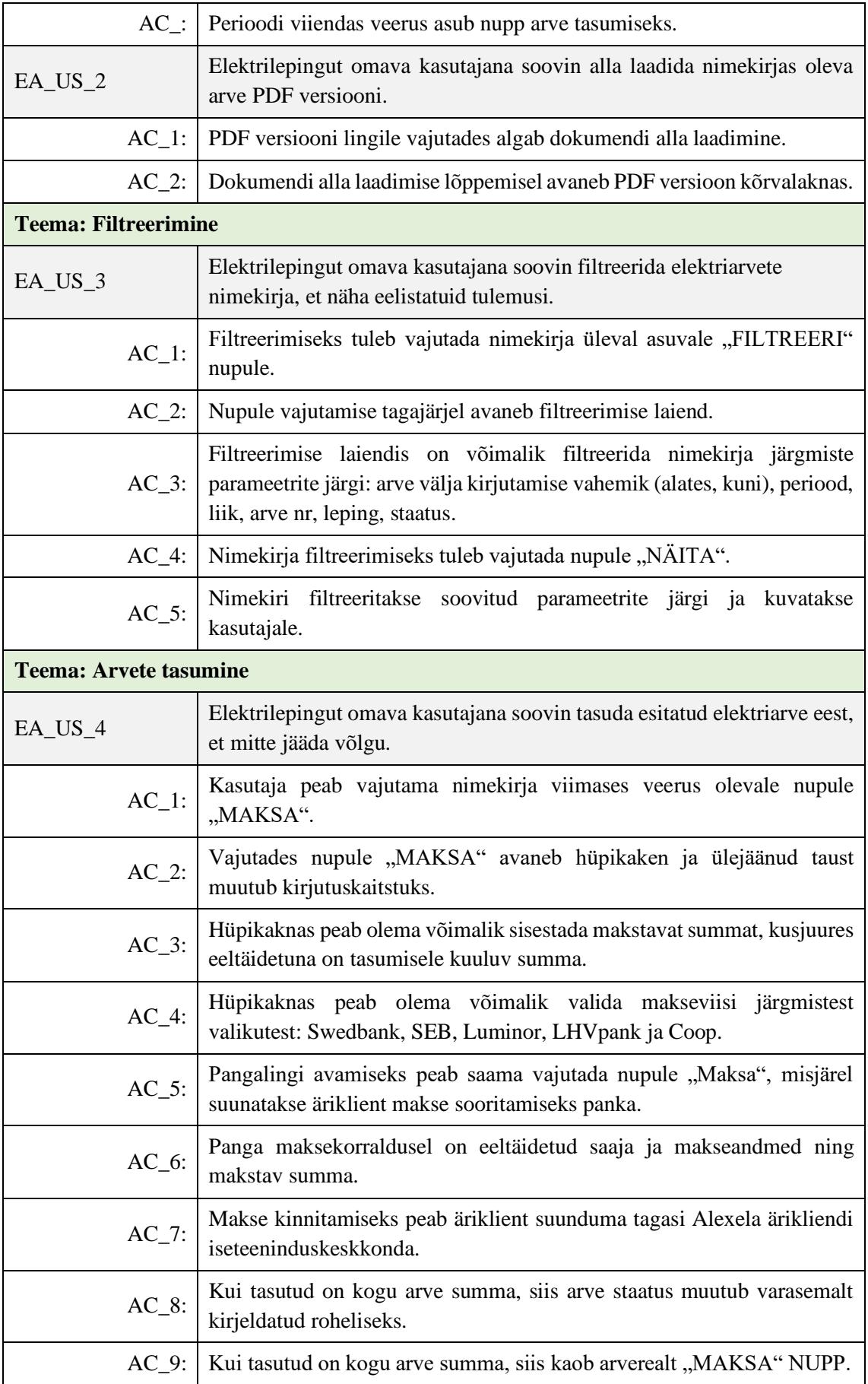

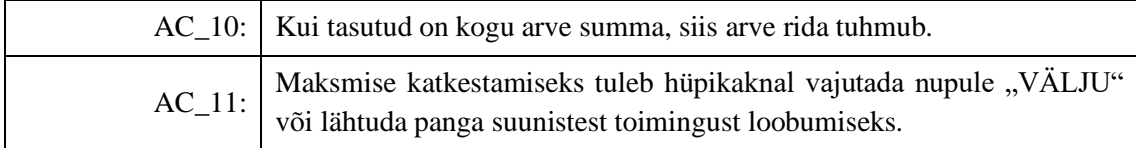

Joonisel 46 on kujutatud väljalõiget elektriarvete nimekirja vaatest koos filtreerimisvõimalustega.

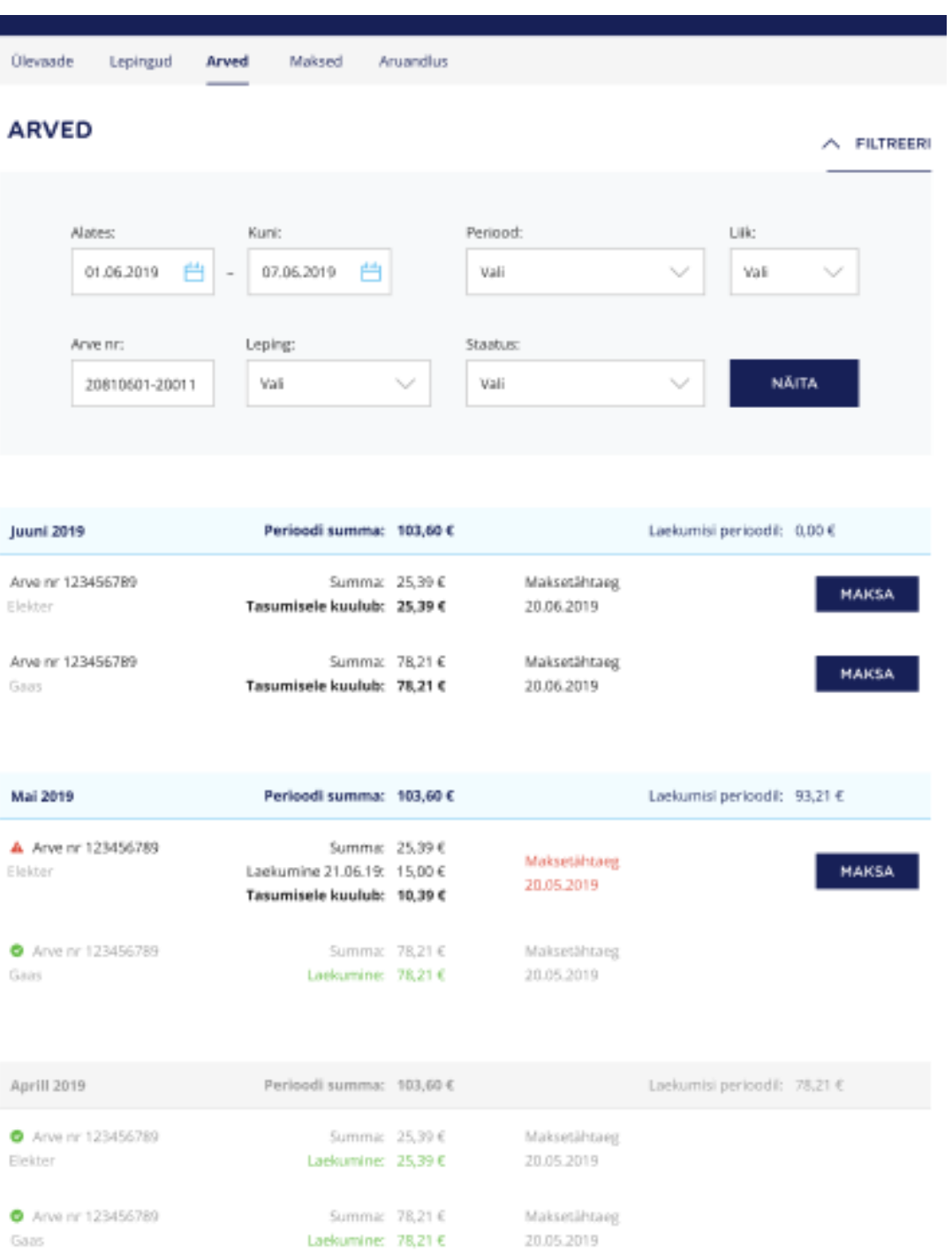

### **6.6.4 Maksed**

Maksete menüüpunktis on kuvatud Alexela ärikliendi või tema volitatud isiku poolt tehtud maksed elektri/gaasi eest. Maksete nimekirjavaadet peab olema võimalik filtreerida ja eksportida. Täpsemaid nõudeid maksete lehele on võimalik näha Tabelist 20.

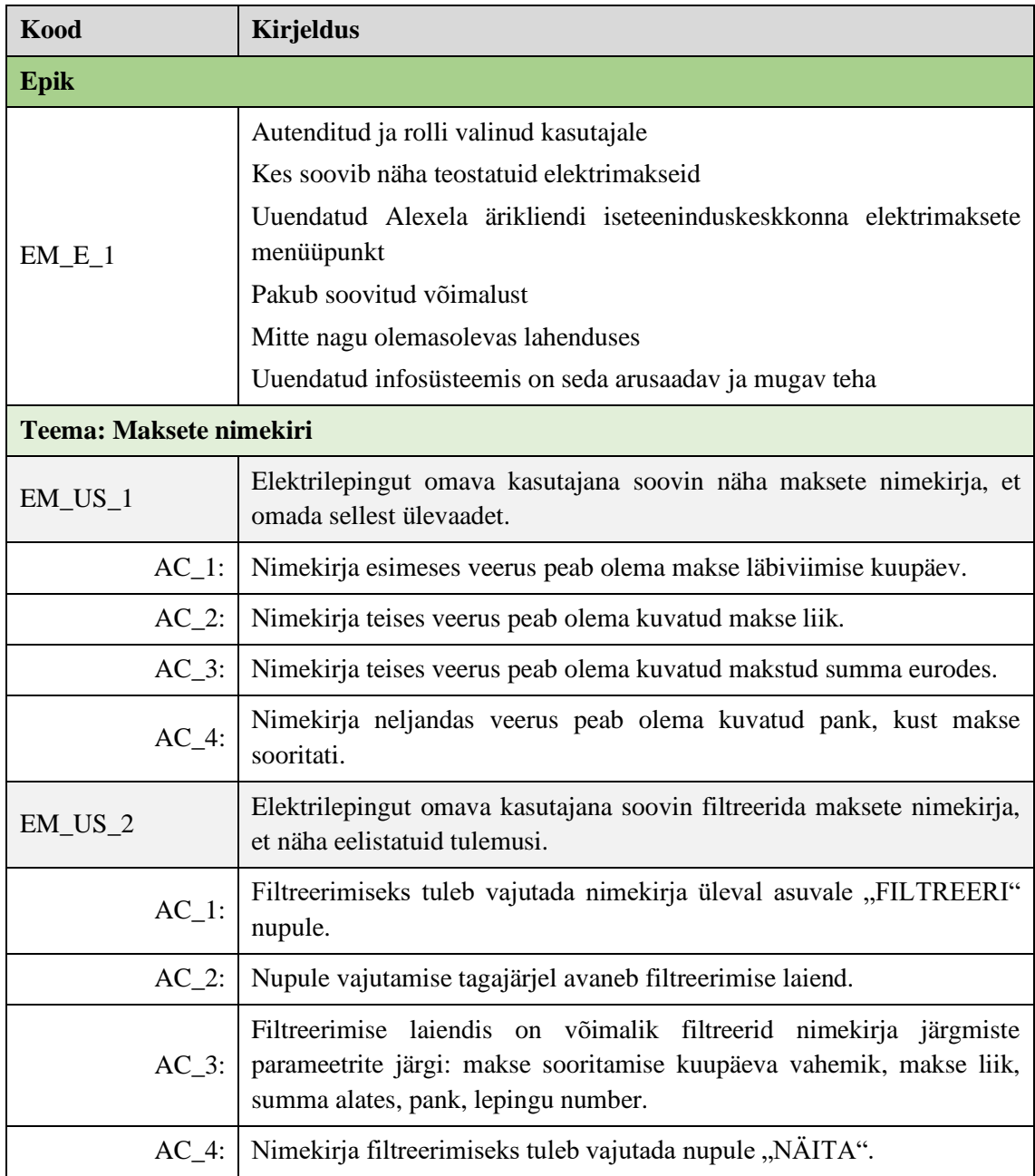

Tabel 20. Elektritarbimise maksete lehe epik, teemad ja kasutajalood.
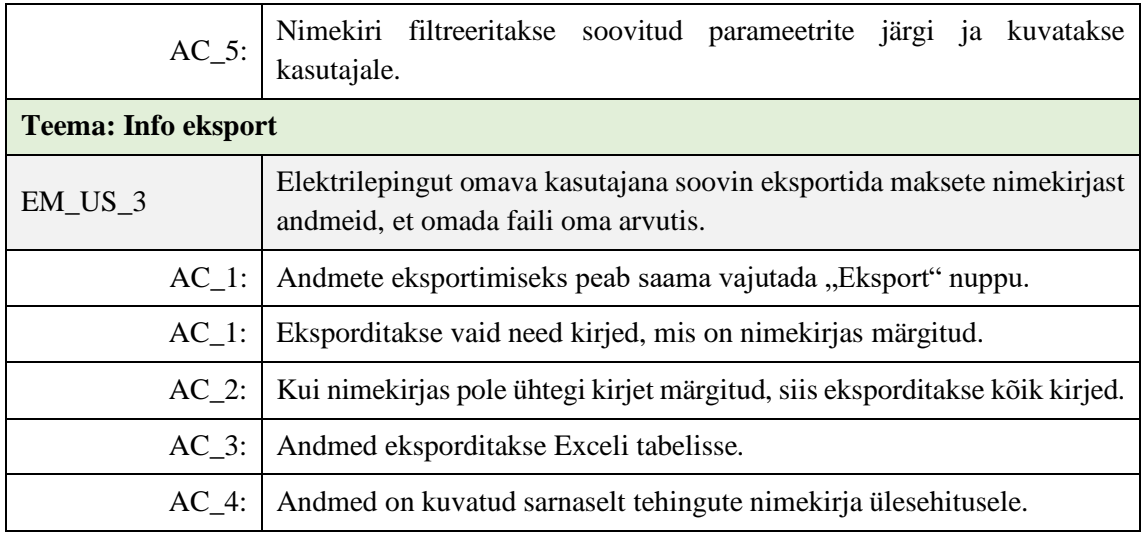

#### **6.6.5 Aruandlus**

Antud lehel on välja toodud põhilised statistilised andmed, mis aitavad kasutajal omada paremat ülevaadet Alexelaga seonduvast elektri ja gaasi tarbimisest. Esialgu on planeeritud kaks statistilist moodulit. Täpsemad nõuded on kirjeldatud Tabelis 21.

| Kood                              | <b>Kirjeldus</b>                                                                                 |
|-----------------------------------|--------------------------------------------------------------------------------------------------|
| Epik                              |                                                                                                  |
|                                   | Autenditud ja rolli valinud kasutajale                                                           |
|                                   | Kes soovib näha Alexelaga seotud elektriaruandlust                                               |
| $EAR_E_1$                         | Uuendatud Alexela ärikliendi iseteeninduskeskkonna elektri aruandluse<br>menüüpunkt              |
|                                   | Pakub soovitud võimalust                                                                         |
|                                   | Mitte nagu olemas olevas lahenduses                                                              |
|                                   | Uuendatud infosüsteemis on seda võimalik teha                                                    |
| <b>Teema: Aruandluse nimekiri</b> |                                                                                                  |
| EAR_US_1                          | Elektrilepingut omava kasutajana soovin näha aruannete nimekirja, et<br>omada nendest ülevaadet. |
| $AC_1$ :                          | Aruandluse nimekiri jaguneb kaheks: "Tarbimiskogused" ja "Arved -<br>laekumised"                 |
| $AC_2$ :                          | Mõlema aruande päises on selle pealkiri.                                                         |
| $AC_3$ :                          | Mõlema aruande esimeses veerus peab olema aruande kirjeldus.                                     |

Tabel 21. Elektri aruandluse epik, teemad ja kasutajalood

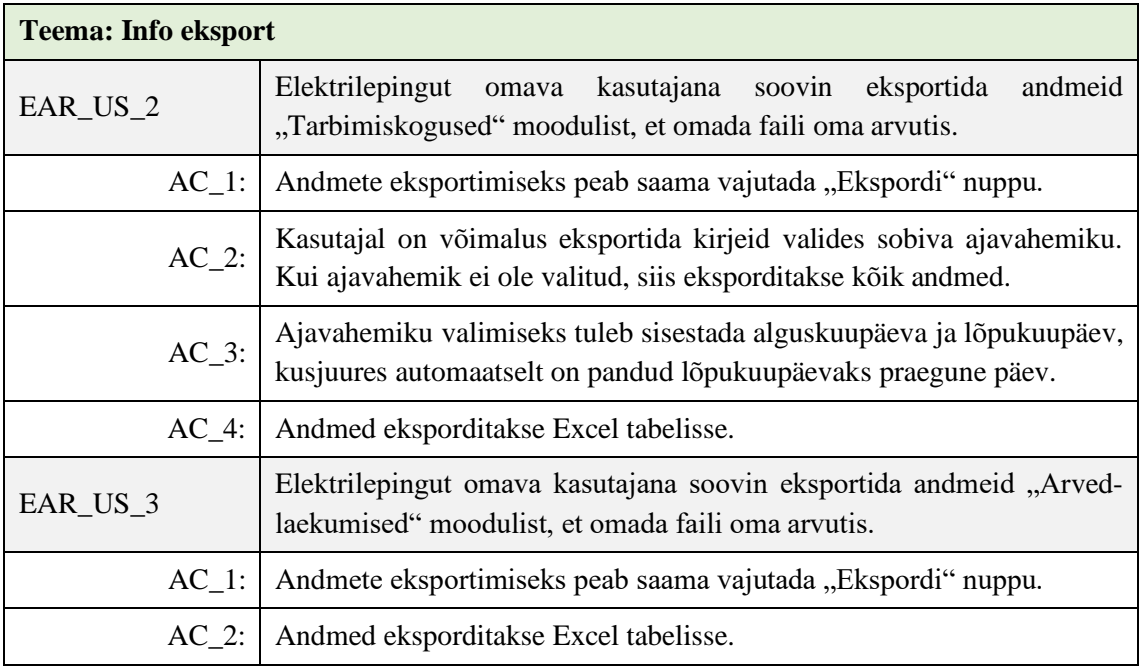

#### **6.7 Vastavus valmisolekule**

Autor defineeris valmisolekule vastavuse kriteeriumid kõikide epikute ja kasutajaloode kohta. Täpsemaid kriteeriume on võimalik näha Tabelis 22.

| Kriteeriumi kood | <b>Kirjeldus</b>                                                                                      |
|------------------|----------------------------------------------------------------------------------------------------|
| $DoD_1$          | Funktsionaaltestid läbitud                                                                            |
| $DoD_2$          | Kood on üle vaadatud                                                                                  |
| $DoD_3$          | Kõik vastuvõtu kriteeriumid on täidetud                                                               |
| $DoD_4$          | Kasutajalood on toote omaniku poolt aktsepteeritud                                                    |
| DoD 5            | Vaata õigustega kasutaja saab ainult vaadata, vaata-muutja õigustega<br>saab muuta ja lisada väärtusi |
| $DoD_6$          | Toimingu õnnestumisel kuvatakse kasutajale õnnestumise teadet.                                        |
| DoD 7            | Toimingu ebaõnnestumisel kuvatakse kasutajale ebaõnnestumise<br>teadet.                               |
| $DoD_8$          | Kõik kasutajalugudes kirjeldatud väljad, nupud, lingid on olemas ja<br>funktsionaalsed.               |

Tabel 22. Lahenduse valmisolekule vastavuse kriteeriumid

#### **7 Kokkuvõte**

Käesoleva magistritöö peamiseks eesmärgiks oli läbi viia Alexela ärikliendi iseteeninduskeskkonna ärianalüüs ja pakkuda välja sobilik lahendus. Ärianalüüsi ja võimaliku lahenduse teostamiseks tutvus autor esimeses töö etapis olemasolevate süsteemide ja nende kitsaskohtadega. Olles aru saanud põhilistest vajadustest, valis autor välja sobivad metoodikad ja tehnikad töö läbiviimiseks ja parima lahenduse leidmiseks. Edasine informatsiooni kogumise ülesehitus oli välja töötatud selliselt, et detailsuse aste kogu aeg tõusis, mis aitas magistrandil põhjalikult kasutajavajadustest aru saada.

Olemasolevate lahenduste paremaks mõistmiseks modelleeris autor AS-IS äriprotsessid. Äriprotsesside analüüsi käigus tehti võimalikud parendusettepanekud, mis said valdkonna spetsialistide ja muude huvitatud osapoolte kinnituse. Kogutud informatsiooni põhjal hakkas magistrant kirjeldama ärikliendi iseteeninduskeskkonna nõudeid.

Töö käigus koguti ja struktureeriti kaardistati lahenduse jaoks nõuded. Esialgu kirjeldati epikud, seejärel teemad ja lõpuks koostati kasutajalood. Lisaks otsustas autor kaasata kasutajalugude kirjeldamisel vastuvõtukriteeriumid ja defineerida valmisolekule vastavus. Kindluse mõttes verifitseeris magistrant kõik kasutajalood ja puuduste ilmnemisel täiendas neid. Kasutajalugude prioriseerimine viidi läbi Systemico mudeli alusel lähtudes kasutaja eesmärkidest ja vajadustest. Nõuete kogumise töö tulemusena valmis agiilne ärianalüüs.

Võttes arvesse parendusettepanekud ning kogutud nõuded, modelleeriti TO-BE äriprotsessid. Lahenduse esialgne visioon sai sellega kinnitatud. Visiooni kohaselt ühtlustati olemasolevad ärikliendi iseteeninduskeskkonnad ja andmete kvaliteet, parendati äriprotsesse ja lisati uusi funktsionaalsusi. Visiooni eesmärk oli pakkuda Alexela äriklientide jaoks potentsiaalset töövahendit kõikide Alexela poolt pakutavate teenuste haldamiseks ja nendest ülevaate omamiseks.

Kasutajalugude, äriprotsesside ja olemasoleva lahenduse parendusettepanekute põhjal töötati välja ärikliendi iseteeninduskeskkonna prototüüp. Disainmõtlemise meetodit kasutades tulid välja täpsustamist vajavad aspektid, mida autor täiendas. Protüübi testimisse olid kaasatud kõik osapooled, mis aitas nii äripoolelt kui arendajaid lahendust paremini mõista.

Lahenduse visioonis on äriklienti puudutav informatsioon nii ärikliendile kui Alexela spetsialistide jaoks terviklik ja andmete dubleerimine välistatud. Tulemi juurutamise tagajärjel kasvab Alexela spetsialistide kompetents ja ühtekuuluvustunne, mida ettevõtete ühinemisest üritatakse juurutada.

### **8 Kasutatud kirjandus**

- [1] "Alexela kontsern ja ajalugu," AS Alexela, [Võrgumaterjal]. Available: https://www.alexela.ee/et/kontsern-ja-ajalugu. [Kasutatud 03 05 2020].
- [2] "AS Alexela Oil ja Alexela Energia AS ühinemine," AS Alexela, 2019. [Võrgumaterjal]. Available: https://www.alexela.ee/et/alexela-oil-ja-alexelaenergia-uhinesid. [Kasutatud 03 05 2020].
- [3] International Institute of Business Analysis, A Guide to the Business Analysis Body of Knowledge v3, Torontauo: International Institute of Business Analysis, 2006.
- [4] M. Dumas, M. La Rosa, J. Mendeling ja H. A. Reijers, Fundamentals of Business Prcess Management Second Edition, Berlin: Springer-Verlag GmbH, 2018.
- [5] Association of Business Process Management Professionals, Business Process Management Common Body of Knowledge Version 3.0, ABPMP, 2013.
- [6] Siseministeerium, "Protsesside analüüs ja kaardistamine," Detsember 2009. [Võrgumaterjal]. Available: https://www.slideshare.net/kaidopalu/protsessideanaluus-jakaardistamine?from\_action=save. [Kasutatud 02 05 2020].
- [7] I. Sommerville, Software Engineering Tenth Edition, Harlow: Pearson Education Limited, 2016.
- [8] S. Dimitrijevic, J. Jovanovic ja V. Devedžic, "A Comparative Study of Software Tools for User Story Management," *Information and Software Technology,* kd. 57, pp. 352-368, 08 2015.
- [9] M. Cohn, User Stories Applied for Agile Software Development, Boston: Pearson Education, Inc, 2009.
- [10] Scaled Agile, Inc., "Scaled Agile Framework: Epic," Scaled Agile, Inc., 2020. [Võrgumaterjal]. Available: https://www.scaledagileframework.com/epic/.
- [11] M. Britsch, "The Basics: Epics, Stories, Themes and Feature," Burn Up Media, 5 September 2017. [Võrgumaterjal]. Available: https://thedigitalbusinessanalyst.co.uk/epics-stories-themes-and-features-4637712cff5c. [Kasutatud 30 04 2020].
- [12] J. Ewel, "Epics vs Themes," 15 Detsember 2012. [Võrgumaterjal]. Available: https://www.agilemarketing.net/epic-vs-theme-2/. [Kasutatud 28 04 2020].
- [13] S. W. Ambler, "User Stories: An Agile Introduction," Agile Modeling, [Võrgumaterjal]. Available: http://www.agilemodeling.com/artifacts/userStory.htm. [Kasutatud 06 Mai 2020].
- [14] Scaled Agile, Inc., "Scaled Agile Framework: Story," Scaled Agile, Inc., 17 Detsember 2019. [Võrgumaterjal]. Available: https://www.scaledagileframework.com/story/. [Kasutatud 02 Mai 2020].
- [15] M. Britsch, "What makes Good User Stories," Burn Up Media, 15 September 2017. [Võrgumaterjal]. Available: https://thedigitalbusinessanalyst.co.uk/what-makesgood-user-stories-451c56b5756f. [Kasutatud 26 Aprill 2020].
- [16] Agile Alliance, "Definiton of Done," Agile Alliance, [Võrgumaterjal]. Available: https://www.agilealliance.org/glossary/definition-of-done/. [Kasutatud 28 Aprill 2020].
- [17] D. Zacarias, "20 Product Prioritization Techniques: A Map and Guided Tour," Folding Burritos, [Võrgumaterjal]. Available: https://foldingburritos.com/productprioritization-techniques/. [Kasutatud 16 Aprill 2020].
- [18] D. Hawks, "Story Mapping 101," 09 August 2017. [Võrgumaterjal]. Available: https://agilevelocity.com/story-mapping-101/. [Kasutatud 21 Aprill 2020].
- [19] B. O'Reilly, "The Systemico Model," Barry O'Reilly, [Võrgumaterjal]. Available: https://barryoreilly.com/the-systemico-model/. [Kasutatud 18 Mai 2020].
- [20] A. Sio, "Product Prioritization: Steps to Choosing the Right Features for Your New Product," Sapience Consulting LLC, 14 November 2017. [Võrgumaterjal]. Available: https://www.strategicquadrant.com/blog/steps-to-choosing-the-rightfeatures-for-your-new-product/. [Kasutatud 1 mai 2020].
- [22] R. F. Dam ja T. Y. Siang, "5 Stages in the Design Thinking Process," Interaction Design Foundation, [Võrgumaterjal]. Available: https://www.interactiondesign.org/literature/article/5-stages-in-the-design-thinking-process. [Kasutatud 18 Mai 2020].
- [23] Design Minds, "Mis on disainmõtlemine?," Design Minds, [Võrgumaterjal]. Available: https://designminds.ee/disainmotlemisest. [Kasutatud 03 Mai 2020].
- [24] Adobe Blog, "Prototyping 101: The Difference between Low-Fidelity and High-Fidelity Prototypes and When to Use Each," Adobe Blog, [Võrgumaterjal].

Available: https://theblog.adobe.com/prototyping-difference-low-fidelity-highfidelity-prototypes-use/. [Kasutatud 03 Mai 2020].

# **Lisa 1 – Kasutajalugude verifitseerimine**

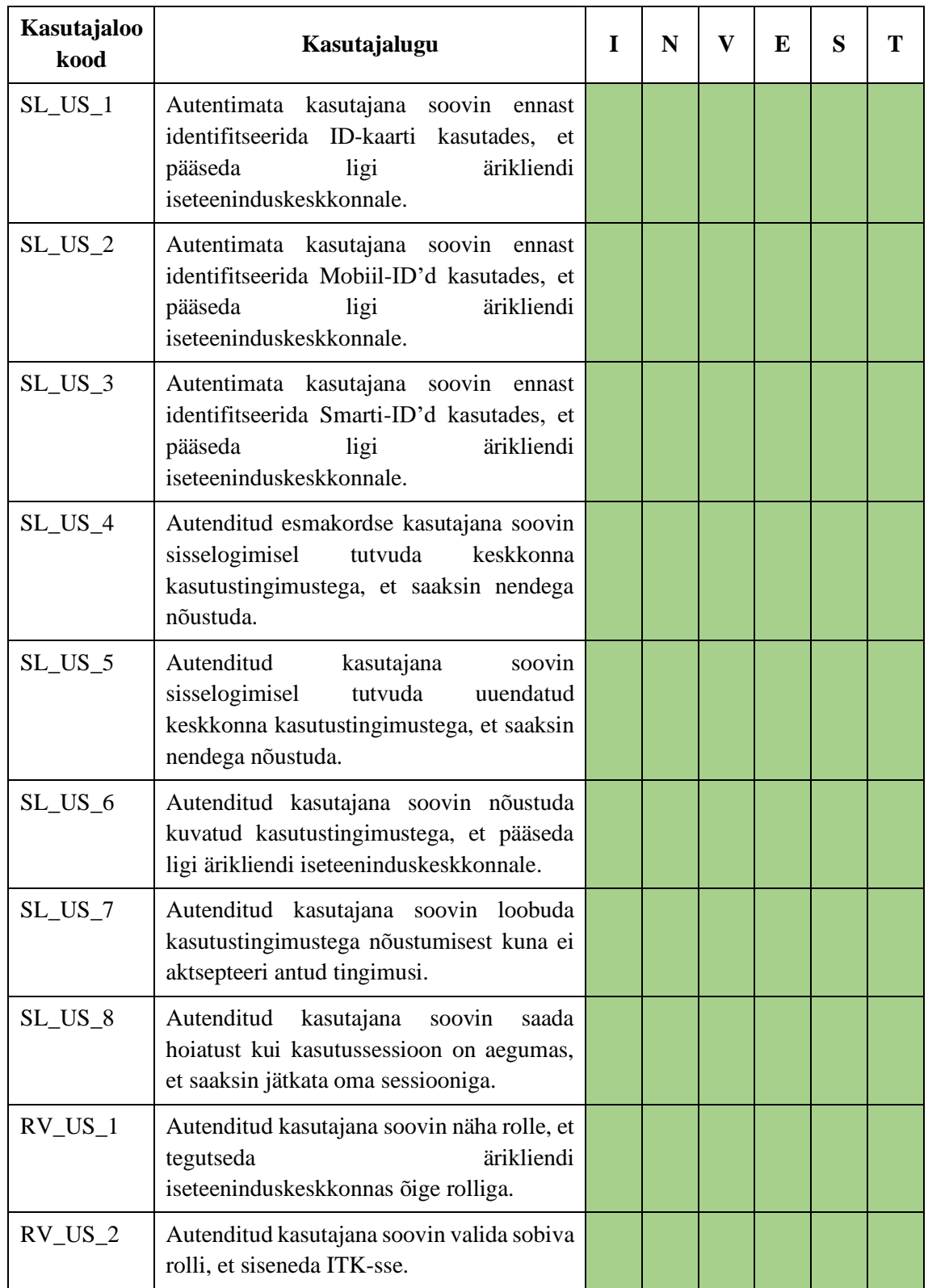

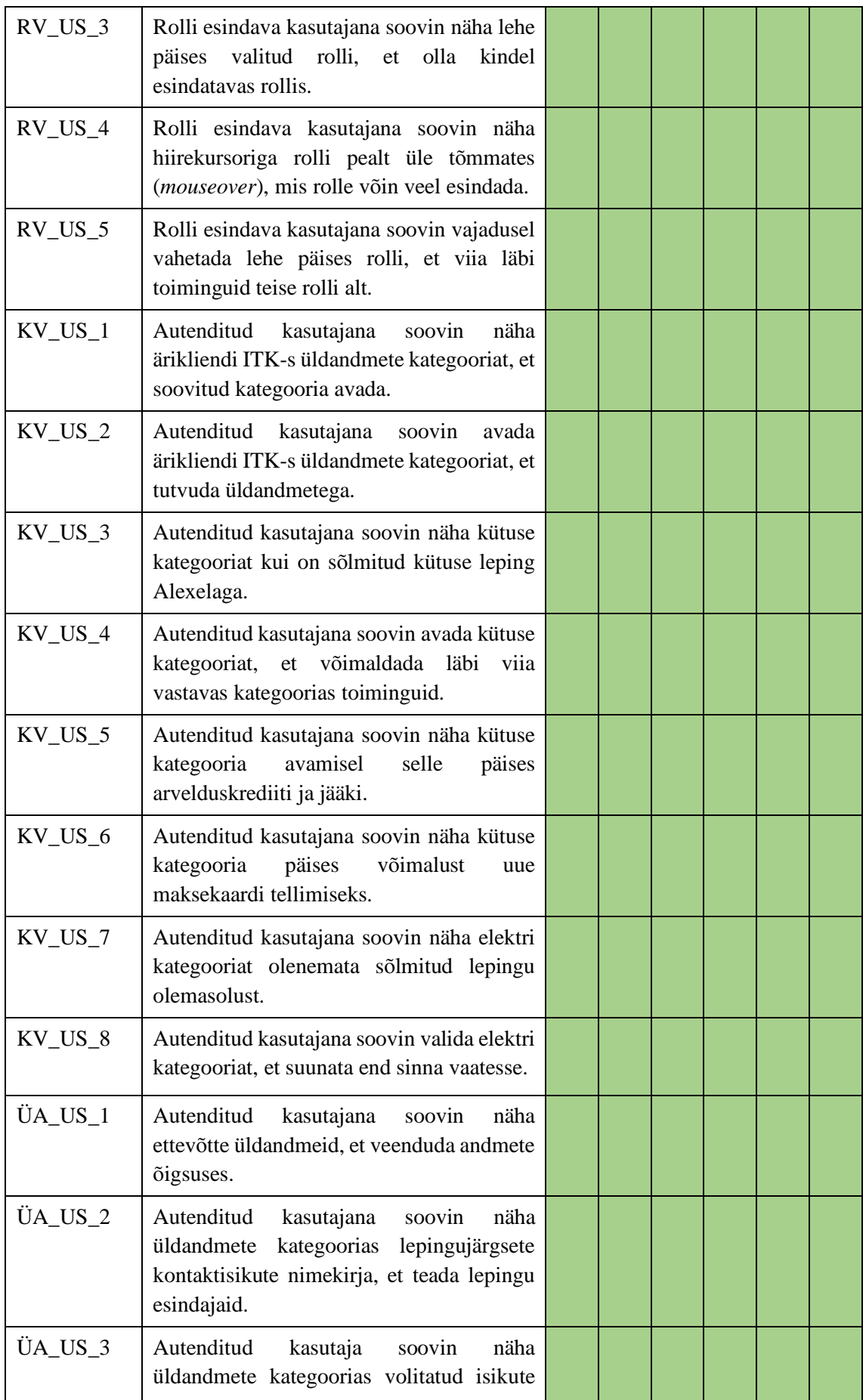

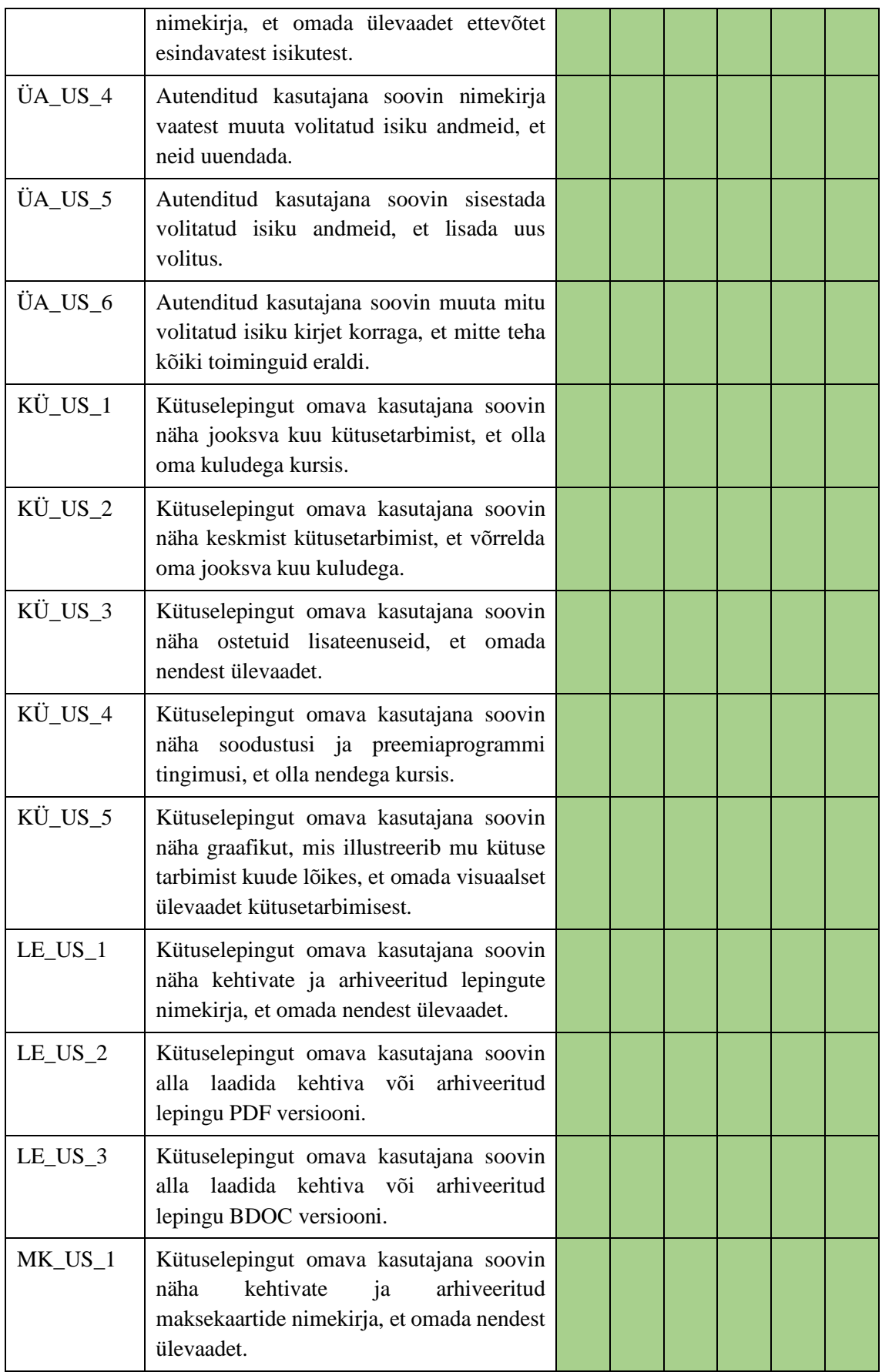

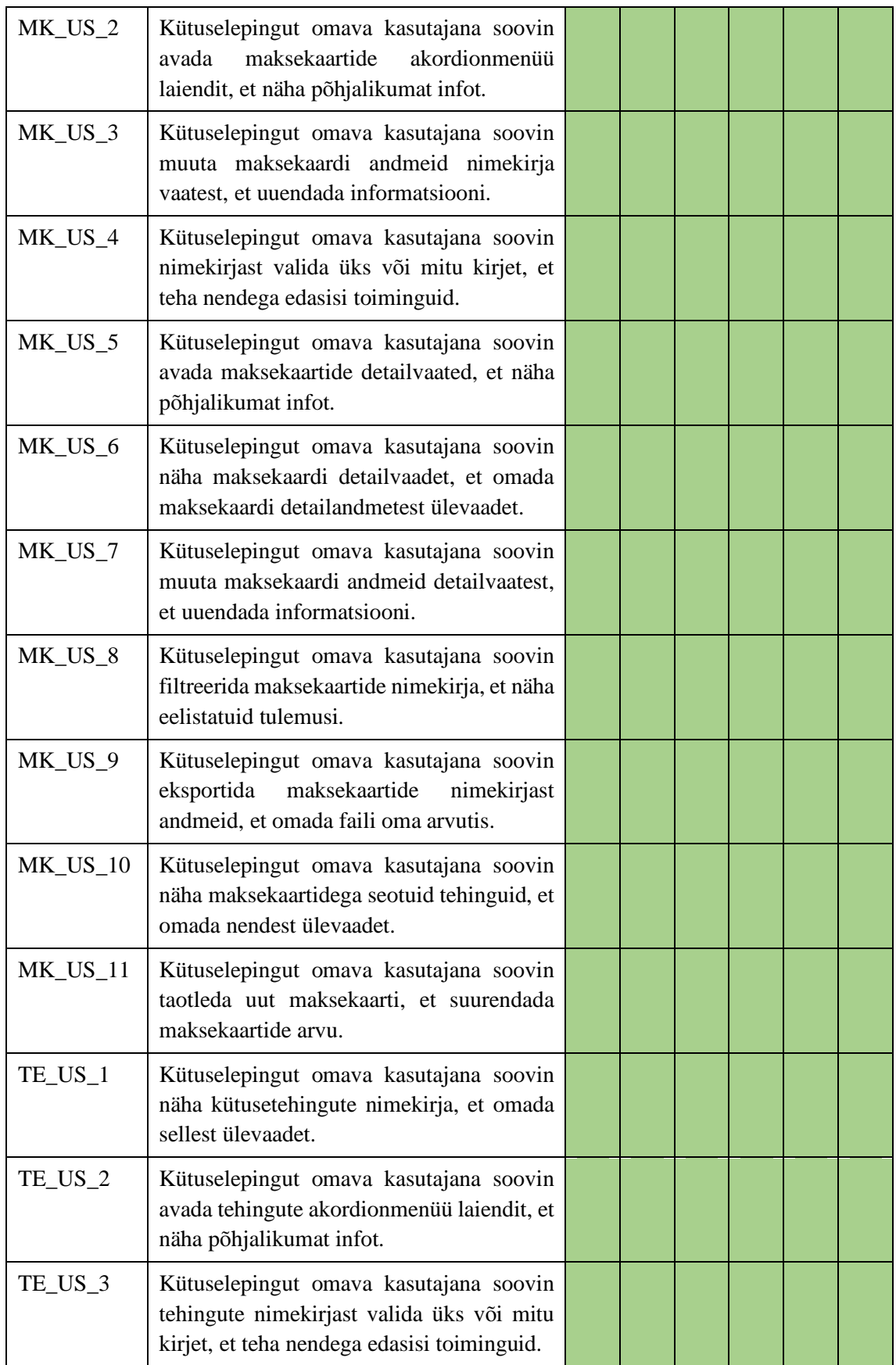

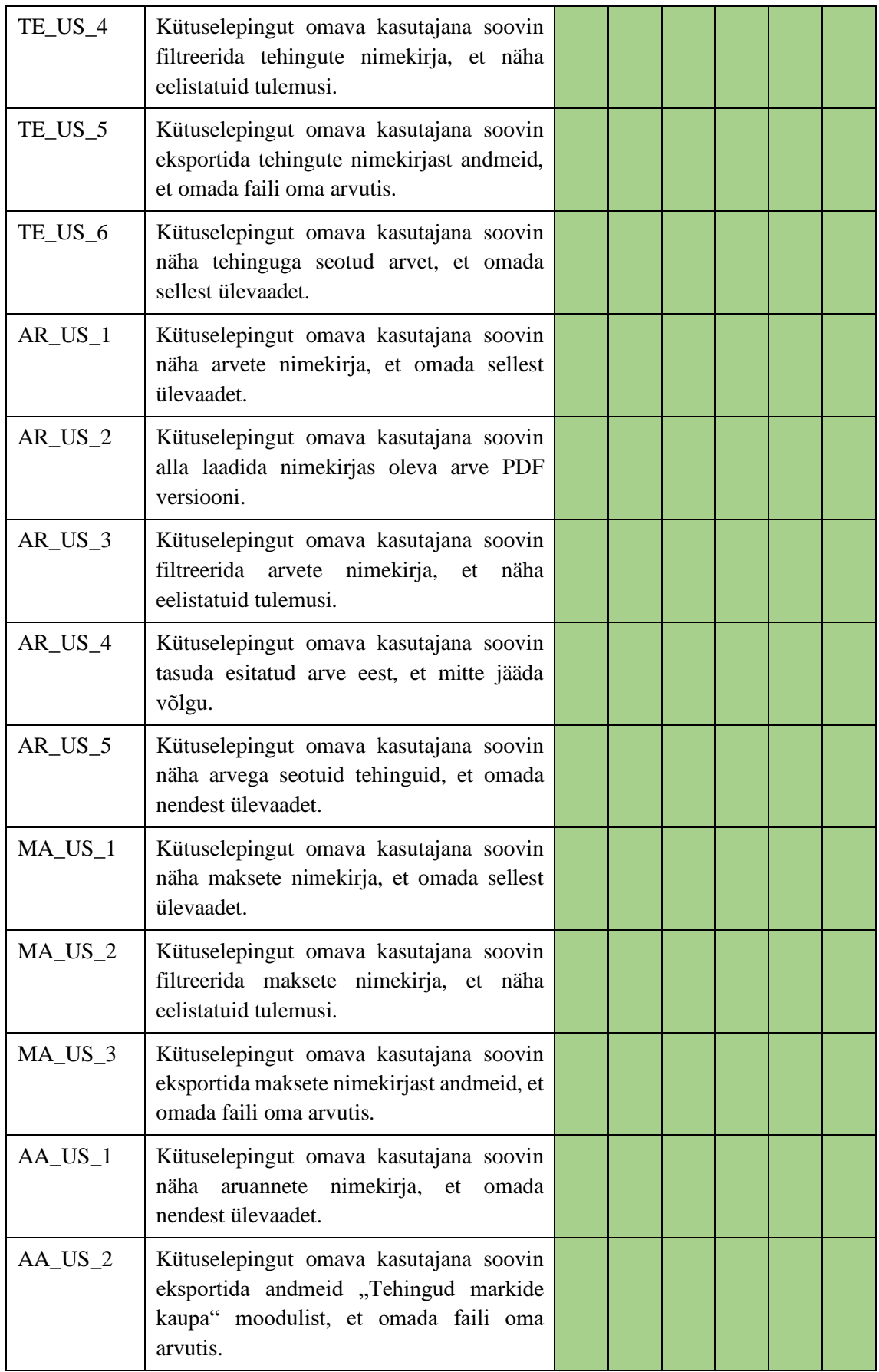

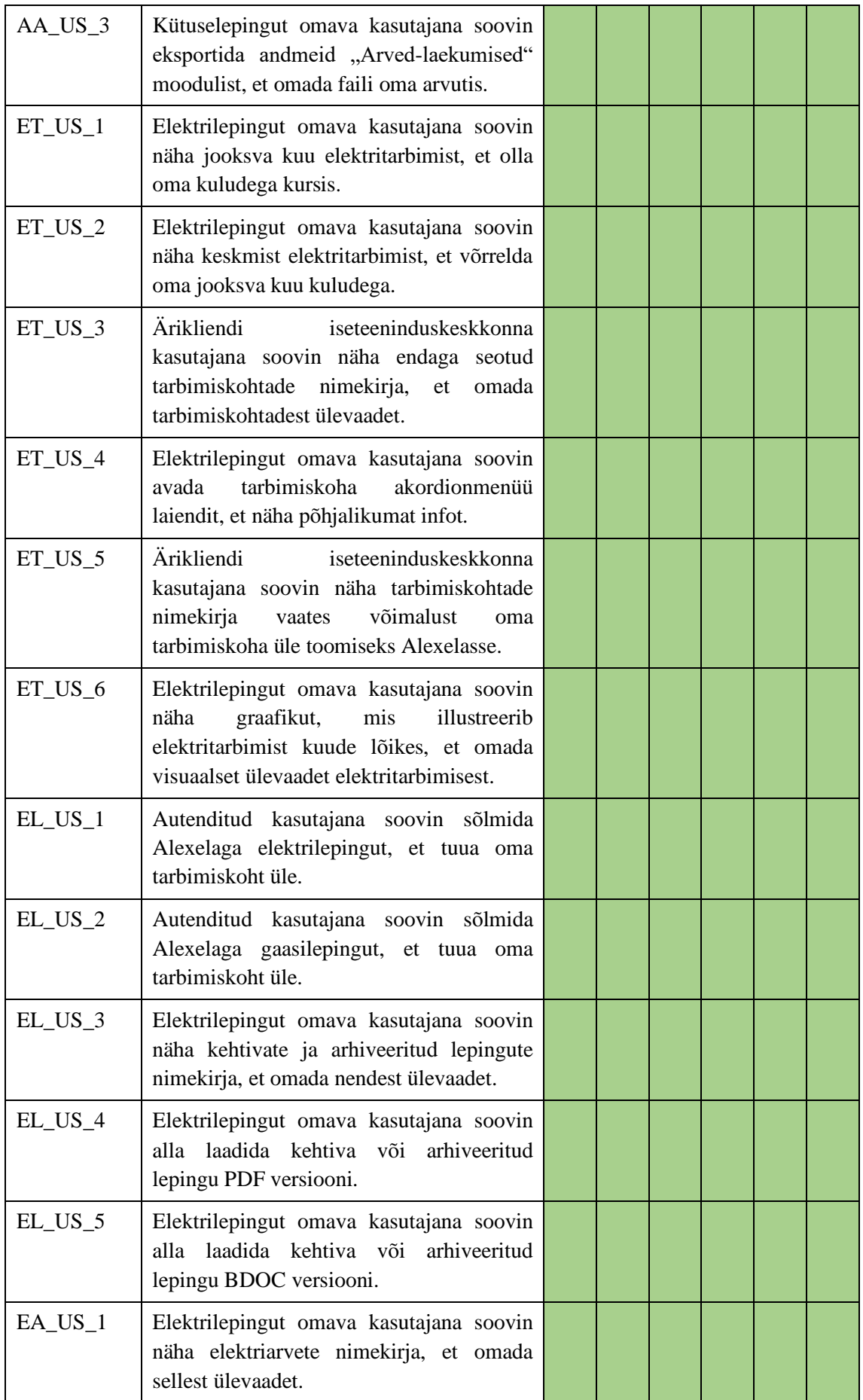

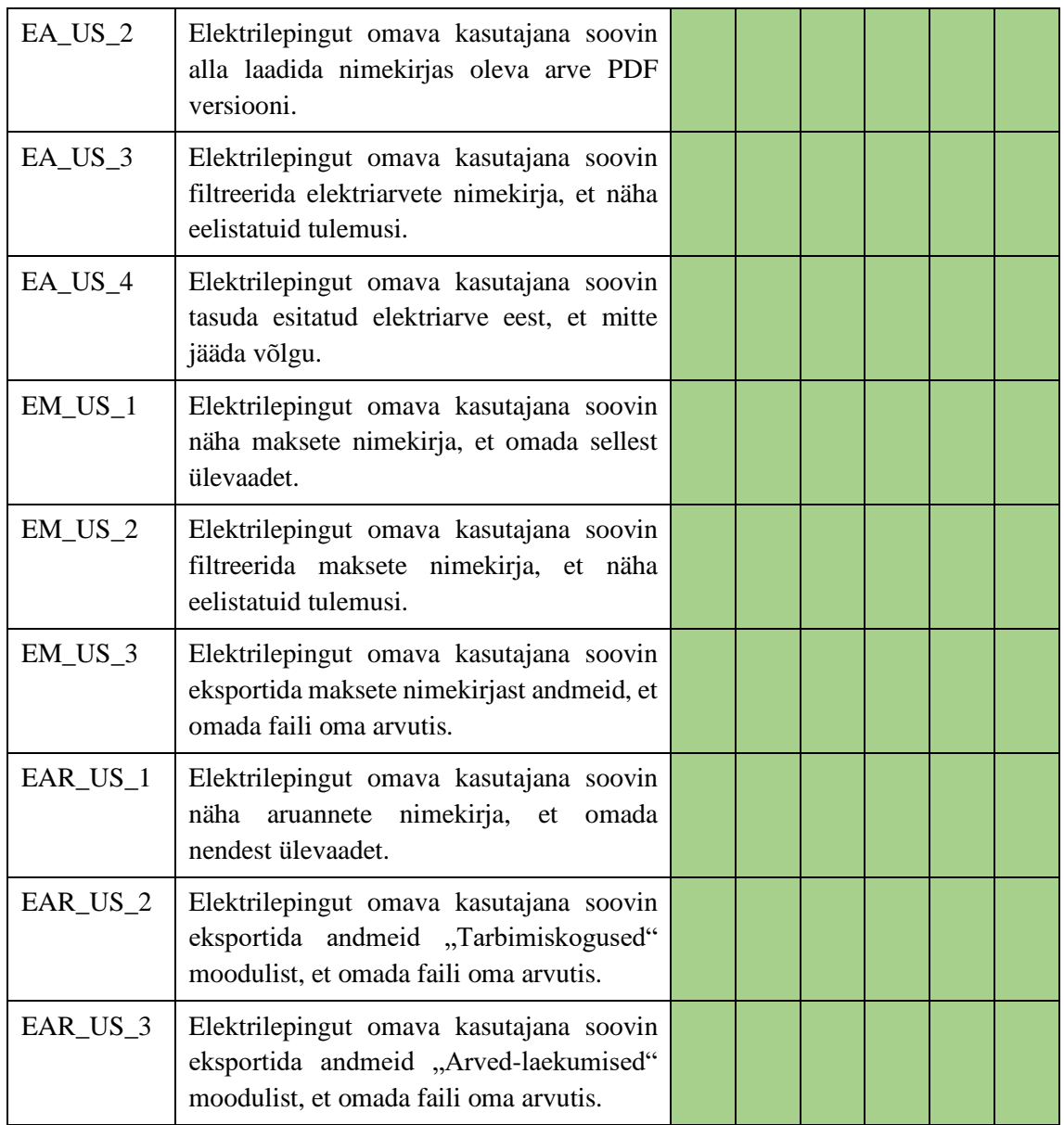

|                     | Soovin<br>siseneda<br>ITK-sse                                            | valida rolli<br>Soovin   | kategooria<br>Soovin<br>valida                                                                                                    | metega<br>tutvuda<br>üldand-<br>Soovin                                           | <b>ülevaadet</b><br>arvetest<br>Soovin<br>saada | tehingutest<br>ülevaadet<br>Soovin<br>saada                                                                                                    | maksekaar-  /või<br>ülevaadet<br>Soovin<br>tidest<br>saada | gaasilepingu<br>elektri- ja<br>sõlmida<br>Soovin | Soovin näha<br>makseid<br>tehtuid     | Soovin näha Soovin näha<br>aruandlust                             | tarbimist                                                                                                    | Soovin näha<br>lepingut<br>kütuse        |
|---------------------|--------------------------------------------------------------------------|--------------------------|----------------------------------------------------------------------------------------------------|----------------------------------------------------------------------------------|-------------------------------------------------|----------------------------------------------------------------------------------------------------|------------------------------------------------------------|--------------------------------------------------|---------------------------------------|-------------------------------------------------------------------|----------------------------------------------------------------------------------------------------|------------------------------------------|
| Tuum                | $SL$ $US$                                                                |                          | $RV$ <sub>_US</sub> <sub>_1</sub> $KV$ <sub>_US</sub> <sup>3</sup><br>$KV$ _US_7<br>$KV$ US $1$                                                                                                    | $U A_UUS_1\begin{array}{ c c } A R_UUS_1\\ \hline EA_UUS_1\\ \hline \end{array}$ |                                                 |                                                                                                    | $T = US_1 1$ $N = US_2$<br>$MK$ US <sub>1</sub>            | $EL$ US $2$<br>$EL$ US <sub>1</sub>              | $MA$ _US_1<br>EM_US_1                 | EAR_US_1<br>AA_US_1                                               | $ET$ US $5$<br>$ET$ US $_3$                                                                                                    | LE_US_1                                  |
| Kasulik             | $\begin{array}{l} 81.08_{-3} \\ 81.08_{-4} \\ 10.08_{-4} \\ \end{array}$ |                          | $\text{RV\_US}_2\text{ } \begin{bmatrix} \text{KV\_US}_2 \text{ } & \text{UA\_US}_2 \text{ } \\ \text{KV\_US}_6 \text{ } & \text{UA\_US}_2 \text{ } \end{bmatrix} \begin{bmatrix} \text{AR\_US}_2 \\ \text{EA}_2 \text{ } \\ \text{VA}_2 \text{ } & \text{NA}_2 \text{ } \end{bmatrix}$ |                                                                                  |                                                 | $\mbox{TE\_US}_2 \begin{array}{ l} \mbox{MK\_US}_3 \\ \mbox{MK\_US}_5 \end{array}$                                                                                                    |                                                            | $EL$ US $_3$                                     | $MA$ _US_3<br>$EM$ <sub>US</sub> $_3$ | $EAR$ US $2$<br>$EAR$ US <sub>2</sub><br>$AA$ _US_3<br>$AA$ _US_2 | $\begin{array}{l} \text{K}\bar{\text{U}}\text{-}\text{US}_2 \\ \text{K}\bar{\text{U}}\text{-}\text{US}_4 \end{array}$<br>KÜ_US_1<br>$ET$ US $2$<br>$ET$ US | $LE$ <sub>_US</sub> $_2$<br>$LE$ US $_3$ |
| Kaasav              | $\frac{\text{SL}_\text{US}_2}{\text{SL}_\text{US}_2}$                    |                          | KV_US_8                                                                                                    | $10A_US_6$ $\frac{1}{2}AB_US_5$                                                  | EA_US_3                                         | $TE$ US 3 $MK$ US 7<br>TE_US_6                                                                                                    | MK US 10<br>MK_US_6<br>$M K_UUS_8$                         | $EL$ <sub>_US_4</sub><br>$EL$ US $_5$            | $MA$ _US_2<br>$EM$ <sub>LUS</sub> $2$ |                                                                   | $KU$ US $_3$<br>$KU$ US $_5$<br>ET US 6<br>$ET$ US $4$                                                                                                    |                                          |
| $Avariance$ SL_US_8 |                                                                          | $RV$ _US_4<br>$RV$ _US_S |                                                                                                    |                                                                                  |                                                 | $\begin{array}{cc} \texttt{\footnotesize{U}}\texttt{A\_US} \\ \texttt{\footnotesize{U}}\texttt{A\_US} \end{array} \begin{array}{c} \texttt{AR\_US} \\ \texttt{EA\_US} \end{array} \begin{array}{c} \texttt{\footnotesize{I}}\texttt{B\_US} \\ \texttt{\footnotesize{I}} \end{array}$ | $M_K$ US 4<br>$M K_UUS_9$<br>MK US 11                      |                                                  |                                       |                                                                   |                                                                                                    |                                          |

**Lisa 2 – Prioriseerimine**

Joonis 47

## **Lisa 3 – Prototüüp**

Interaktiivne prototüüp on leitav järgmiselt lingilt:

[https://www.figma.com/file/yWP2C389RKSOshGW7LGfKo/Magistrit%C3%B6%C3](https://www.figma.com/file/yWP2C389RKSOshGW7LGfKo/Magistrit%C3%B6%C3%B6-Alexela-ITK-protot%C3%BC%C3%BCp?node-id=0%3A1) [%B6-Alexela-ITK-protot%C3%BC%C3%BCp?node-id=0%3A1](https://www.figma.com/file/yWP2C389RKSOshGW7LGfKo/Magistrit%C3%B6%C3%B6-Alexela-ITK-protot%C3%BC%C3%BCp?node-id=0%3A1)